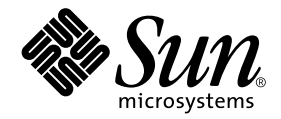

# Solaris on Sun Hardware Reference Manual Supplement

Sun Microsystems, Inc. 901 San Antonio Road Palo Alto, CA 94303-4900 U.S.A. 650-960-1300

Part No. 816-0239-10 April 2001, Revision A

Send comments about this document to: docfeedback@sun.com

Copyright 2001 Sun Microsystems, Inc., 901 San Antonio Road, Palo Alto, California 94303-4900 U.S.A. All rights reserved.

This product or document is protected by copyright and distributed under licenses restricting its use, copying, distribution, and decompilation. No part of this product or document may be reproduced in any form by any means without prior written authorization of Sun and its licensors, if any. Third-party software, including font technology, is copyrighted and licensed from Sun suppliers.

Parts of the product may be derived from Berkeley BSD systems, licensed from the University of California. UNIX is a registered trademark in the U.S. and other countries, exclusively licensed through X/Open Company, Ltd. For Netscape Communicator™, the following notice applies: (c) Copyright 1995 Netscape Communications Corporation. All rights reserved.

Sun, Sun Microsystems, the Sun logo, AnswerBook2, docs.sun.com, Sun StorEdge, Enterprise Network Array, and Solaris are trademarks, registered trademarks, or service marks of Sun Microsystems, Inc. in the U.S. and other countries. All SPARC trademarks are used under license and are trademarks or registered trademarks of SPARC International, Inc. in the U.S. and other countries. Products bearing SPARC trademarks are based upon an architecture developed by Sun Microsystems, Inc.

The OPEN LOOK and Sun™ Graphical User Interface was developed by Sun Microsystems, Inc. for its users and licensees. Sun acknowledges the pioneering efforts of Xerox in researching and developing the concept of visual or graphical user interfaces for the computer industry. Sun holds a non-exclusive license from Xerox to the Xerox Graphical User Interface, which license also covers Sun's licensees who implement OPEN LOOK GUIs and otherwise comply with Sun's written license agreements.

**RESTRICTED RIGHTS:** Use, duplication, or disclosure by the U.S. Government is subject to restrictions of FAR 52.227-14(g)(2)(6/87) and FAR 52.227-19(6/87), or DFAR 252.227-7015(b)(6/95) and DFAR 227.7202-3(a).

DOCUMENTATION IS PROVIDED "AS IS" AND ALL EXPRESS OR IMPLIED CONDITIONS, REPRESENTATIONS AND WARRANTIES, INCLUDING ANY IMPLIED WARRANTY OF MERCHANTABILITY, FITNESS FOR A PARTICULAR PURPOSE OR NON-INFRINGEMENT, ARE DISCLAIMED, EXCEPT TO THE EXTENT THAT SUCH DISCLAIMERS ARE HELD TO BE LEGALLY INVALID.

Copyright 2001 Sun Microsystems, Inc., 901 San Antonio Road, Palo Alto, Californie 94303 Etats-Unis. Tous droits réservés.

Ce produit ou document est protégé par un copyright et distribué avec des licences qui en restreignent l'utilisation, la copie, la distribution, et la décompilation. Aucune partie de ce produit ou document ne peut être reproduite sous aucune forme, par quelque moyen que ce soit, sans l'autorisation préalable et écrite de Sun et de ses bailleurs de licence, s'il y en a. Le logiciel détenu par des tiers, et qui comprend la technologie relative aux polices de caractères, est protégé par un copyright et licencié par des fournisseurs de Sun.

Des parties de ce produit pourront être dérivées des systèmes Berkeley BSD licenciés par l'Université de Californie. UNIX est une marque déposée aux Etats-Unis et dans d'autres pays et licenciée exclusivement par X/Open Company, Ltd. La notice suivante est applicable à Netscape Communicator™: (c) Copyright 1995 Netscape Communications Corporation. Tous droits réservés.

Sun, Sun Microsystems, le logo Sun, AnswerBook2, docs.sun.com, Sun StorEdge, Enterprise Network Array, et Solaris sont des marques de fabrique ou des marques déposées, ou marques de service, de Sun Microsystems, Inc. aux Etats-Unis et dans d'autres pays. Toutes les marques SPARC sont utilisées sous licence et sont des marques de fabrique ou des marques déposées de SPARC International, Inc. aux Etats-Unis et dans d'autres pays. Les produits portant les marques SPARC sont basés sur une architecture développée par Sun Microsystems, Inc.

L'interface d'utilisation graphique OPEN LOOK et Sun™ a été développée par Sun Microsystems, Inc. pour ses utilisateurs et licenciés. Sun reconnaît les efforts de pionniers de Xerox pour la recherche et le développement du concept des interfaces d'utilisation visuelle ou graphique pour l'industrie de l'informatique. Sun détient une licence non exclusive de Xerox sur l'interface d'utilisation graphique Xerox, cette licence couvrant également les licenciés de Sun qui mettent en place l'interface d'utilisation graphique OPEN LOOK et qui en outre se conforment aux licences écrites de Sun.

CETTE PUBLICATION EST FOURNIE "EN L'ETAT" ET AUCUNE GARANTIE, EXPRESSE OU IMPLICITE, N'EST ACCORDEE, Y COMPRIS DES GARANTIES CONCERNANT LA VALEUR MARCHANDE, L'APTITUDE DE LA PUBLICATION A REPONDRE A UNE UTILISATION PARTICULIERE, OU LE FAIT QU'ELLE NE SOIT PAS CONTREFAISANTE DE PRODUIT DE TIERS. CE DENI DE GARANTIE NE S'APPLIQUERAIT PAS, DANS LA MESURE OU IL SERAIT TENU JURIDIQUEMENT NUL ET NON AVENU.

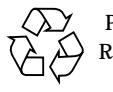

Please Recycle

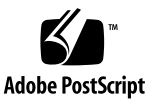

### **Contents**

#### **Preface v**

- **1. User Commands (1) 1-1** cdrw 1-1
- **2. System Administration Commands (1M) 1M-5** cfgadm 1M-5 envmond 1M-16 hsi\_init 1M-17 hsi\_loop 1M-20 hsi\_stat 1M-23 hsi\_trace 1M-26 hsip\_init 1M-29 hsip\_loop 1M-32 hsip\_stat 1M-35 nf\_fddidaemon 1M-38 nf\_install\_agents 1M-39 nf\_macid 1M-40 nf\_smtmon 1M-41 nf\_snmd 1M-43 nf\_snmd\_kill 1M-45

nf\_stat 1M-46

nf\_sync 1M-49

pf\_fddidaemon 1M-50

pf\_install\_agents 1M-51

pf\_macid 1M-52

pf\_smtmon 1M-53

pf\_snmd 1M-55

pf\_snmd\_kill 1M-57

pf\_stat 1M-58

rscadm 1M-61

sunvts 1M-65

vts\_cmd 1M-66

vtsk 1M-72

vtsprobe 1M-73

vtstty 1M-76

vtsui 1M78

vtsui.ol 1M-79

#### **3. File Formats (4) 4-80**

environ.conf 4-80

#### **4. Device and Network Interfaces (7) 7-82**

ge 7-82 hsi 7-86 hsip 7-90 nf 7-94 pf 7-97 smt 7-102

### Preface

The *Solaris on Sun Hardware Reference Manual Supplement* contains reference manual pages (man pages) for software provided to Sun hardware customers with the Solaris 8 product. These supplement the man pages provided in the general *Solaris 8 Reference Manual*. This edition has bee updated to include man pages found in the Solaris 8 4/01 release.

Before you can access some of the information published in this book through the man command, you may need to install software from the Sun Microsystems Computer Systems Supplement CD for your Solaris release. In most cases, when you install a software product from the Sun Microsystems Computer Systems Supplement CD, a package containing man pages about the software will be automatically installed. For information about installing the man page software, refer to the *Solaris 8 Sun Hardware Platform Guide.*

## How This Book Is Organized

This manual contains man pages in alphabetical order within each category:

- User Commands (1)
- System Administration Commands (1M)
- File Formats (4)
- Device and Network Interfaces (7)

The man pages apply to the following products:

- CD Read/Write drives: cdrw
- SunFDDI™ network adapter software: nf, nf\_fddidaemon, nf\_install\_agents, nf\_macid, nf\_smtmon, nf\_snmd, nf\_snmd\_kill, nf\_stat, nf\_sync, pf, pf\_fddidaemon, pf\_install\_agents, pf\_macid, pf\_smtmon, pf\_snmd, pf\_snmd\_kill, pf\_stat, smt
- SunHSI/P™ (PCI bus) network adapter software: hsip, hsip\_init, hsip\_loop, hsip\_stat
- SunHSI/S<sup>™</sup> (Sbus) network adapter software: hsi, hsi\_init, hsi\_loop, hsi\_stat, hsi\_trace
- Sun Remote System Control (RSC): rscadm
- SunVTS™ diagnostic software: sunvts, vts\_cmd, vtsk, vtsprobe, vtstty, vtsui, vtsui.ol
- Netra<sup>™</sup> t server environmental monitoring software: envmond, envmond.conf
- Dynamic Reconfiguration for certain platforms: cfgadm sbd

# Ordering Sun Documentation

Fatbrain.com, an Internet professional bookstore, stocks select product documentation from Sun Microsystems, Inc. For a list of documents and how to order them, visit the Sun Documentation Center on Fatbrain.com at: http://www1.fatbrain.com/documentation/sun

# Accessing Sun Documentation Online

The docs. sun.com<sup>SM</sup> web site enables you to access Sun technical documentation on the Web. You can browse the archive or search for a specific book title or subject at: http://docs.sun.com

### Sun Welcomes Your Comments

We are interested in improving our documentation and welcome your comments and suggestions. You can email your comments to us at: docfeedback@sun.com

Please include the part number (816-0239-10) of your document in the subject line of your email.

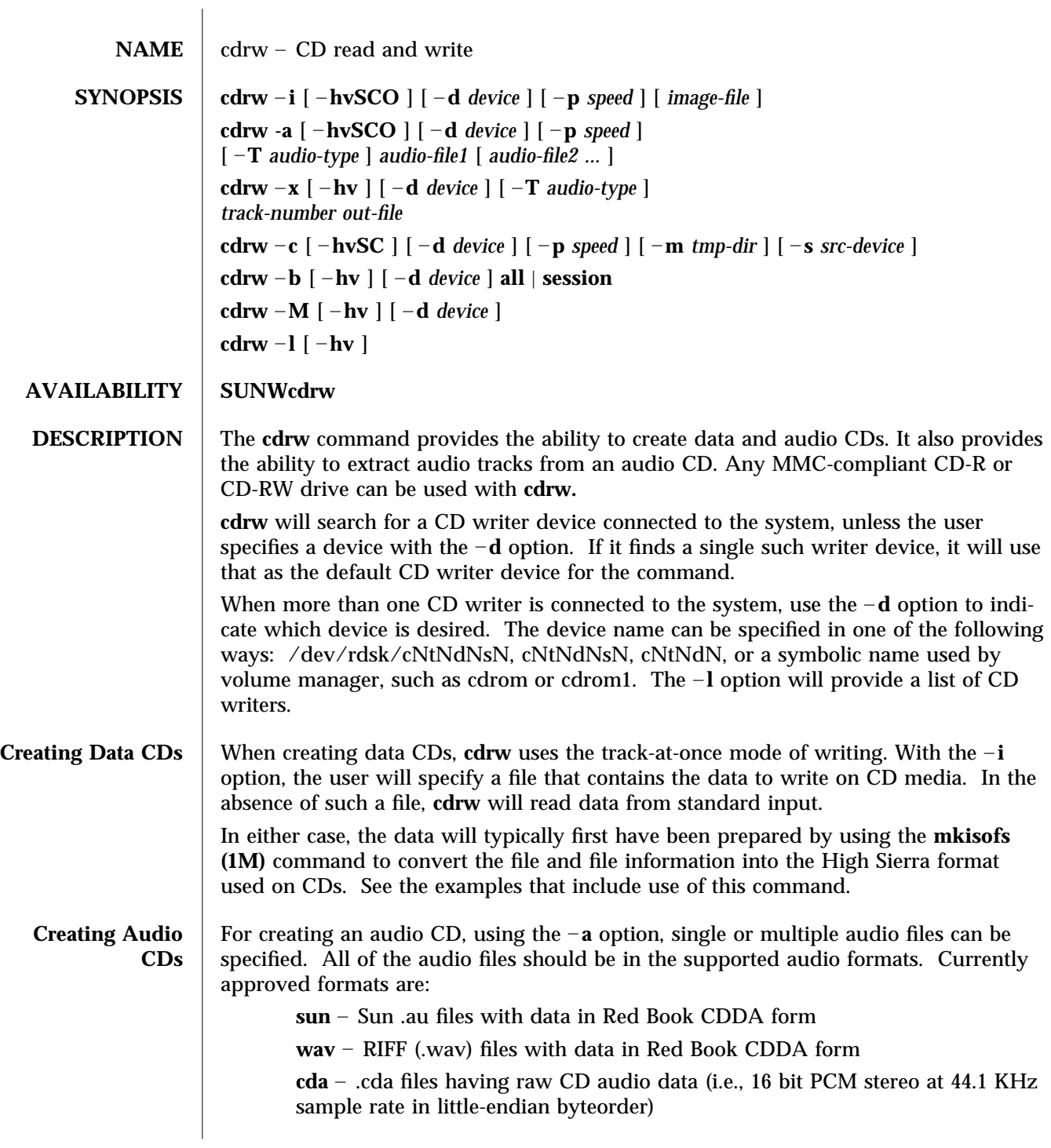

modified 15 AUG 2000 Solaris 8 1-1

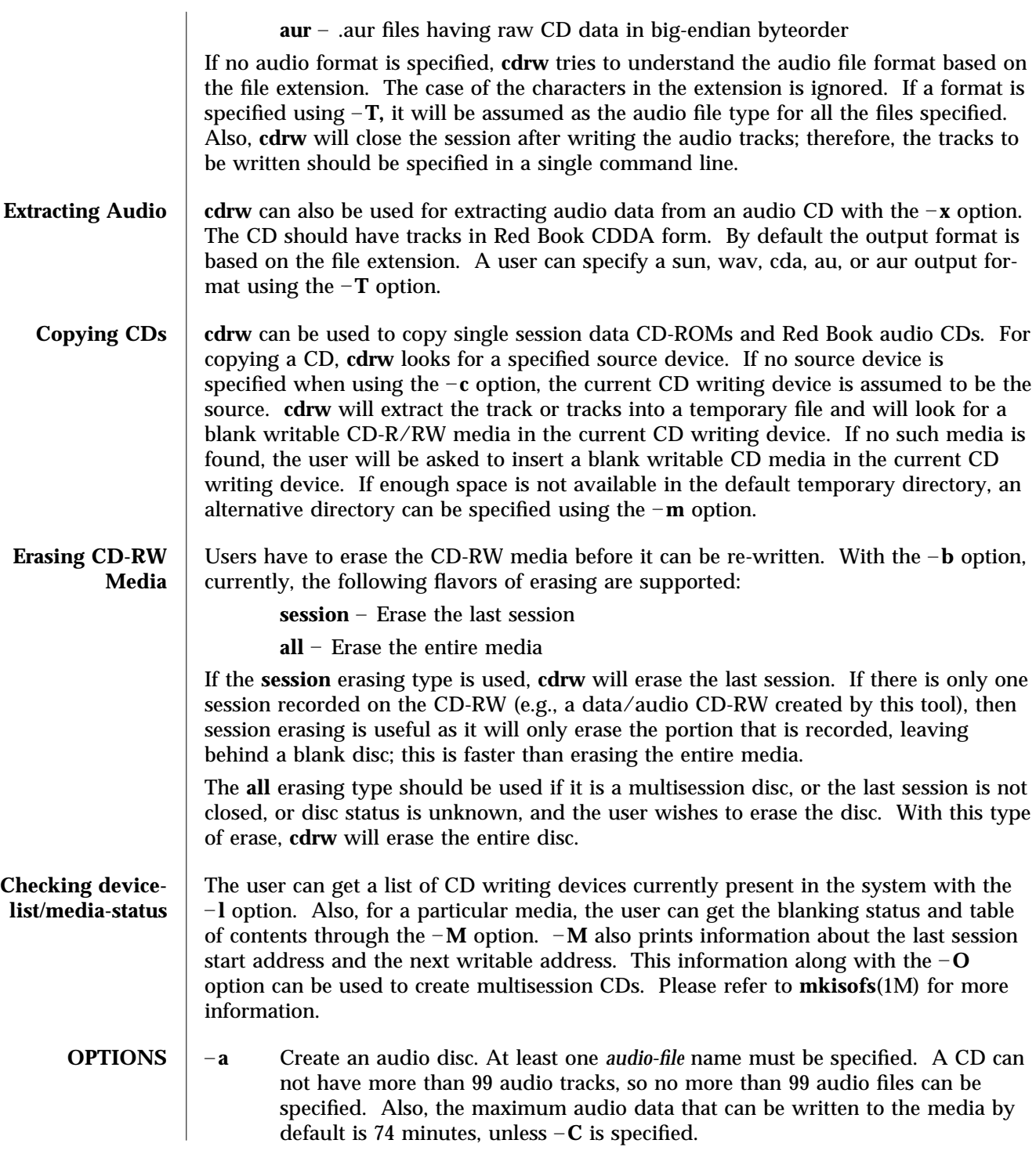

1-2 Solaris 8 modified 15 AUG 2000

- –**b** Blank a CD-RW media. The type of erasing must be specified by the **all** or **session** argument.
- **c** Copy a CD. If no other argument is specified, the default CD writing device is assumed to be the source device as well. In this case, the copying operation will read the source media into a temporary directory and will prompt the user to place a blank media into the drive for copying to proceed.
- –**C** Use media stated capacity. Without this option, **cdrw** will use a default value for writable CD media, which is 74 minutes for an audio CD or 681984000 bytes for a data CD.
- –**d** CD writing device.
- –**h** Help, which prints usage message.
- **i** Image file for creating data CDs. The file size should be less than what can be written on a CD-R or CD-RW media, which is 681984000 bytes by default or the media stated capacity if the  $-C$  option is used. Also, it is better to have the file locally available instead of having it on an NFS mounted filesystem, because the CD writing process expects data to be available continuously without interruptions.
- **l** List all the CD writers found in the system.
- –**m** Use an alternate temporary directory instead of system default temporary directory for storing track data while copying a CD. An alternate temporary directory might be required because the amount of data on a CD can be huge (as much as 800 Mbytes for an 80 minute audio CD) and the system default temporary directory might not have that much space.
- –**M** Report media status. **cdrw** will report if the media is blank or not, its table of contents, the last session's start address, and the next writable address if the disc is open.
- **O** Keep the disc open. **cdrw** will close the session, but it will keep the disc open so that another session can be added later on to create a multisession disc.
- –**p** Set the CD writing speed; e.g., –**p 4** will set the speed to 4X. If this option is not specified, **cdrw** will use the default speed of the CD writer. If this option is specified, **cdrw** will try to set the drive write speed to this value, but there is no guarantee of the speed actually used by the drive.
- **s** Source device for copying CD.
- –**S** Simulation mode. In this mode, **cdrw** will do everything with the drive laser turned off, so nothing will be written to the media. This can be used to verify if the system can provide data at a rate good enough for CD writing.
- –**T** Audio format to use extracting audio files or reading audio files for audio CD creation. The *audio-type* can be sun, wav, cda, au, or aur.
- **v** Verbose mode.
- **x** Extract audio data from an audio track.

modified 15 AUG 2000 Solaris 8 1-3

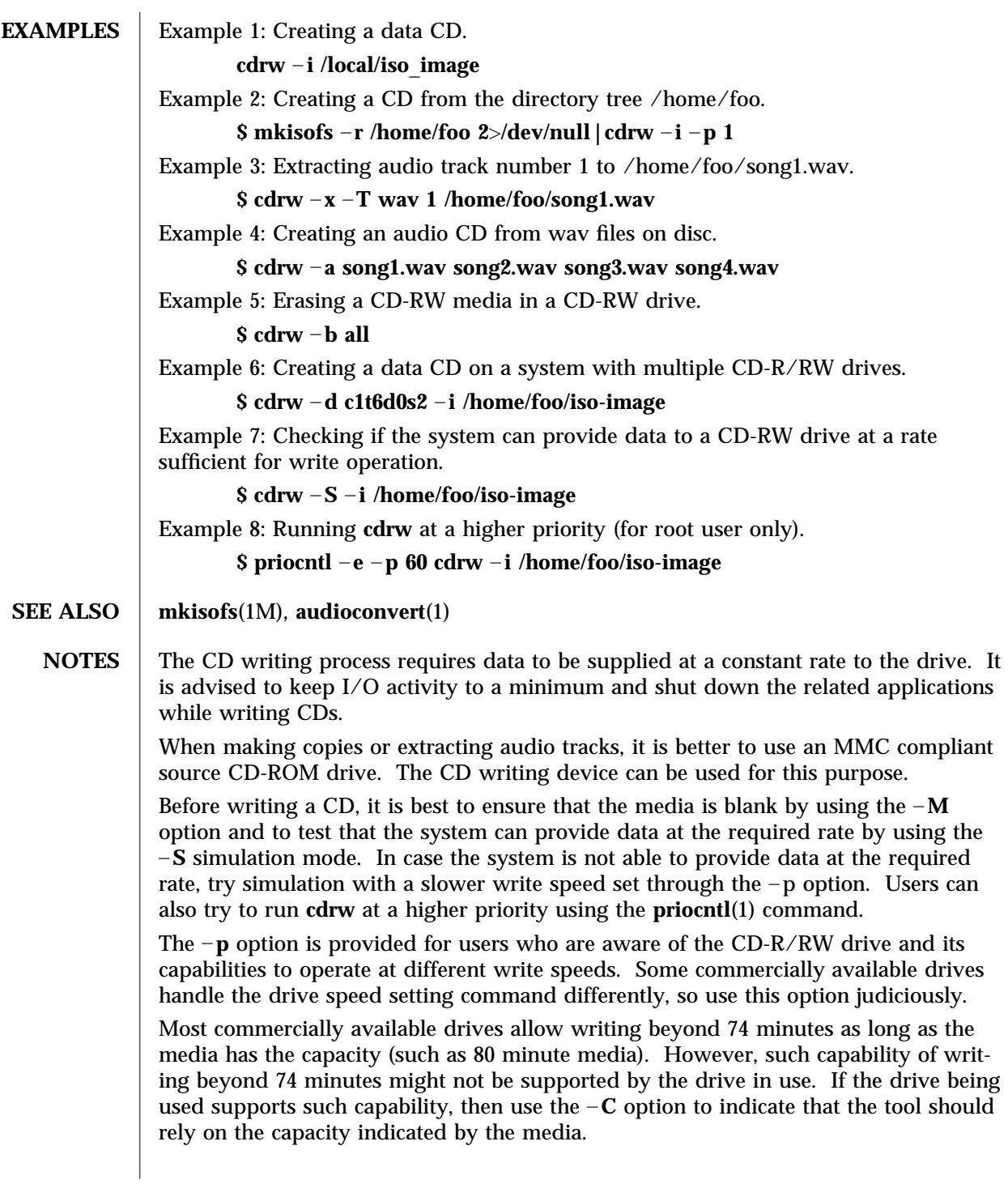

1-4 Solaris 8 modified 15 AUG 2000

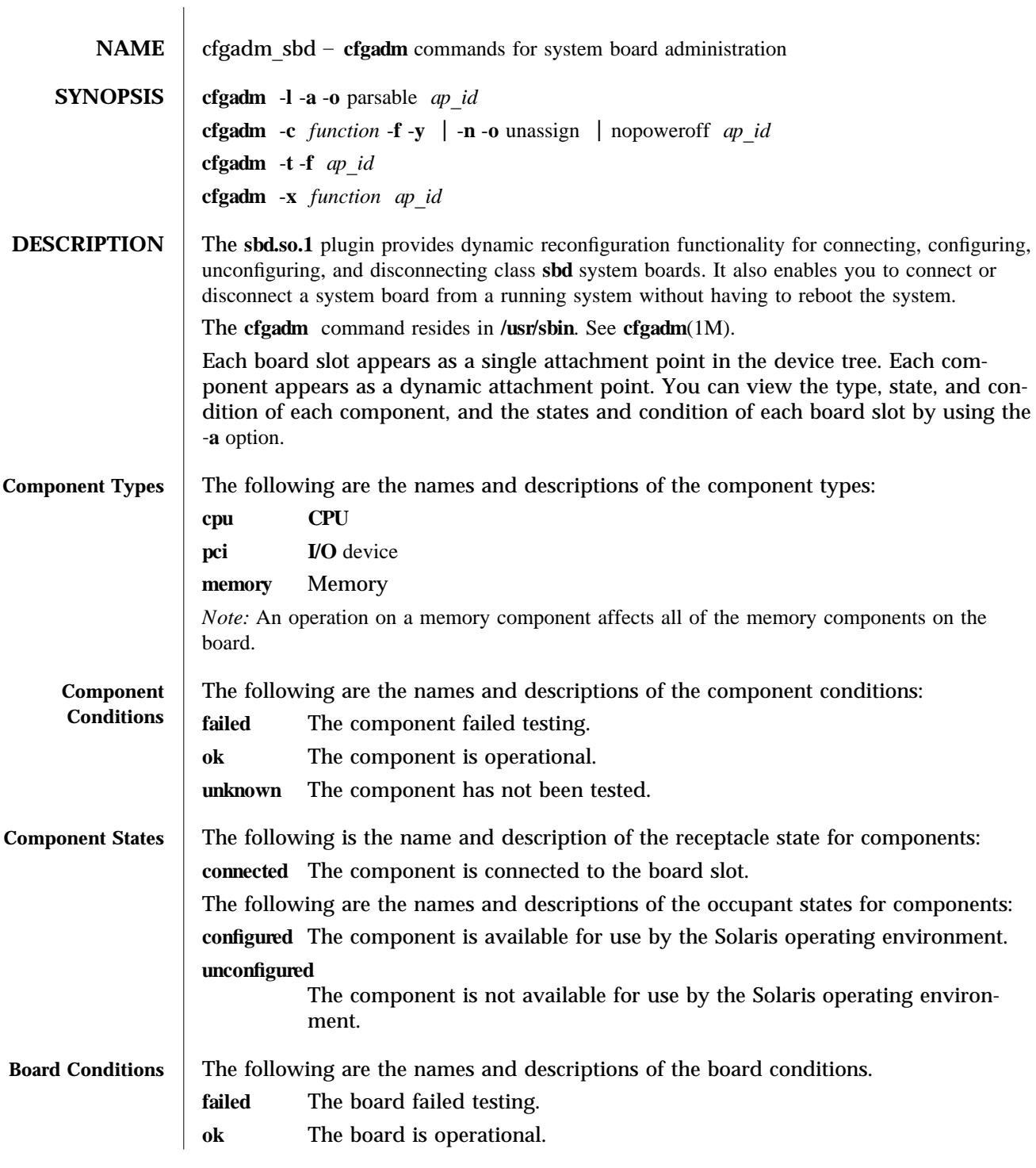

modified 11 Dec 2000 Solaris 8 Solaris 8 1M-5

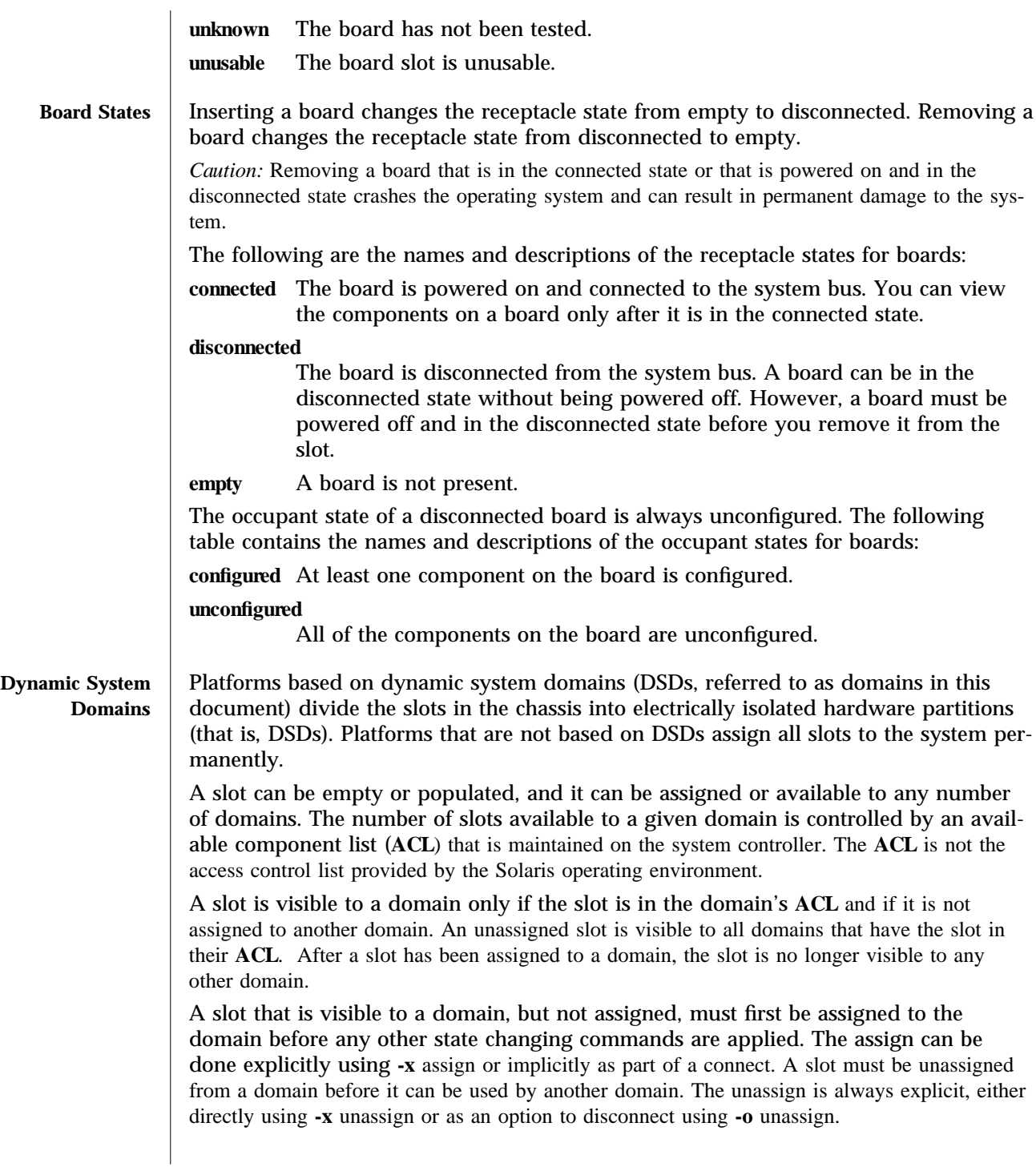

1M-6 Solaris 8 modified 11 Dec 2000

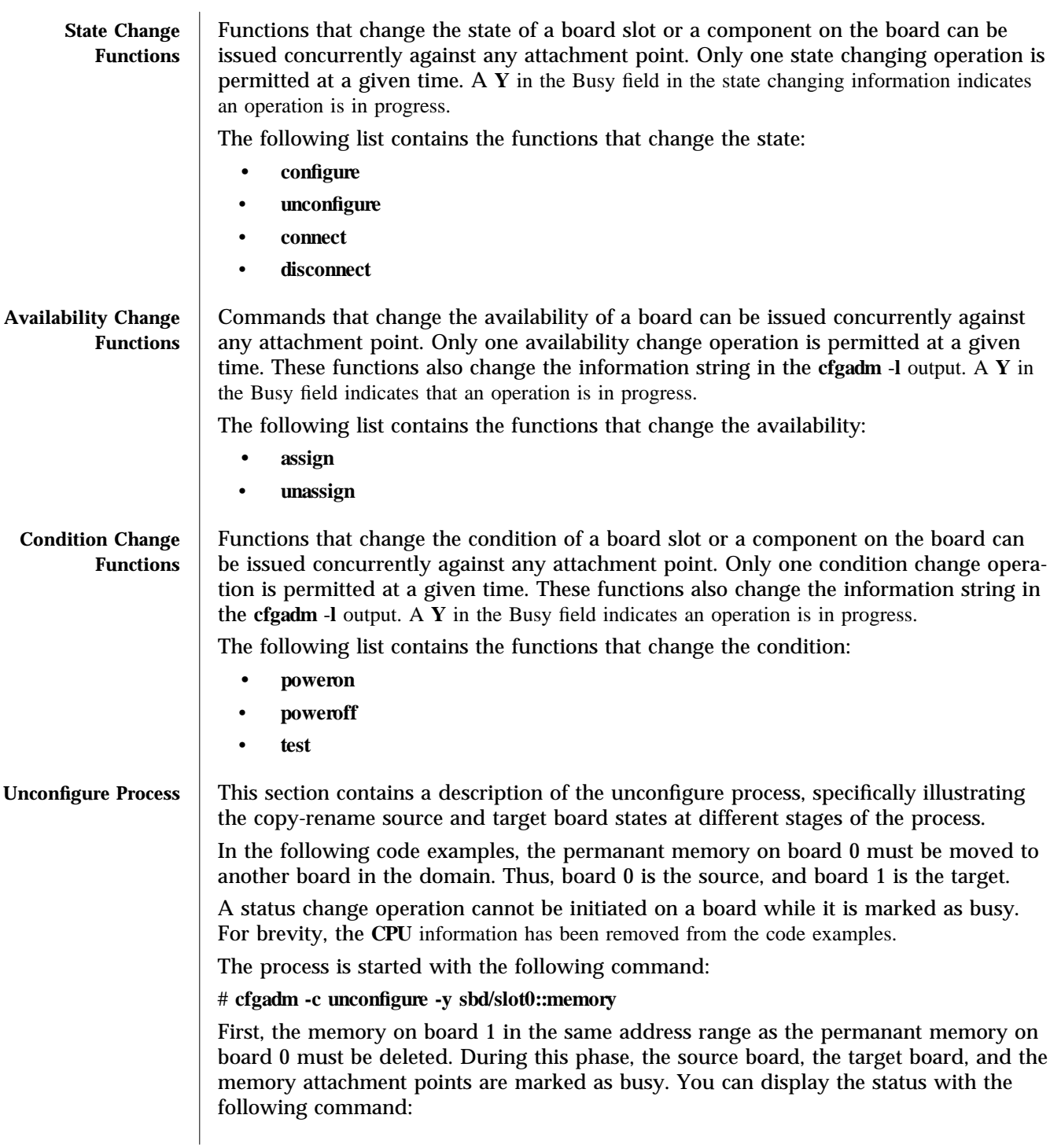

modified 11 Dec 2000 Solaris 8 Solaris 8 1M-7

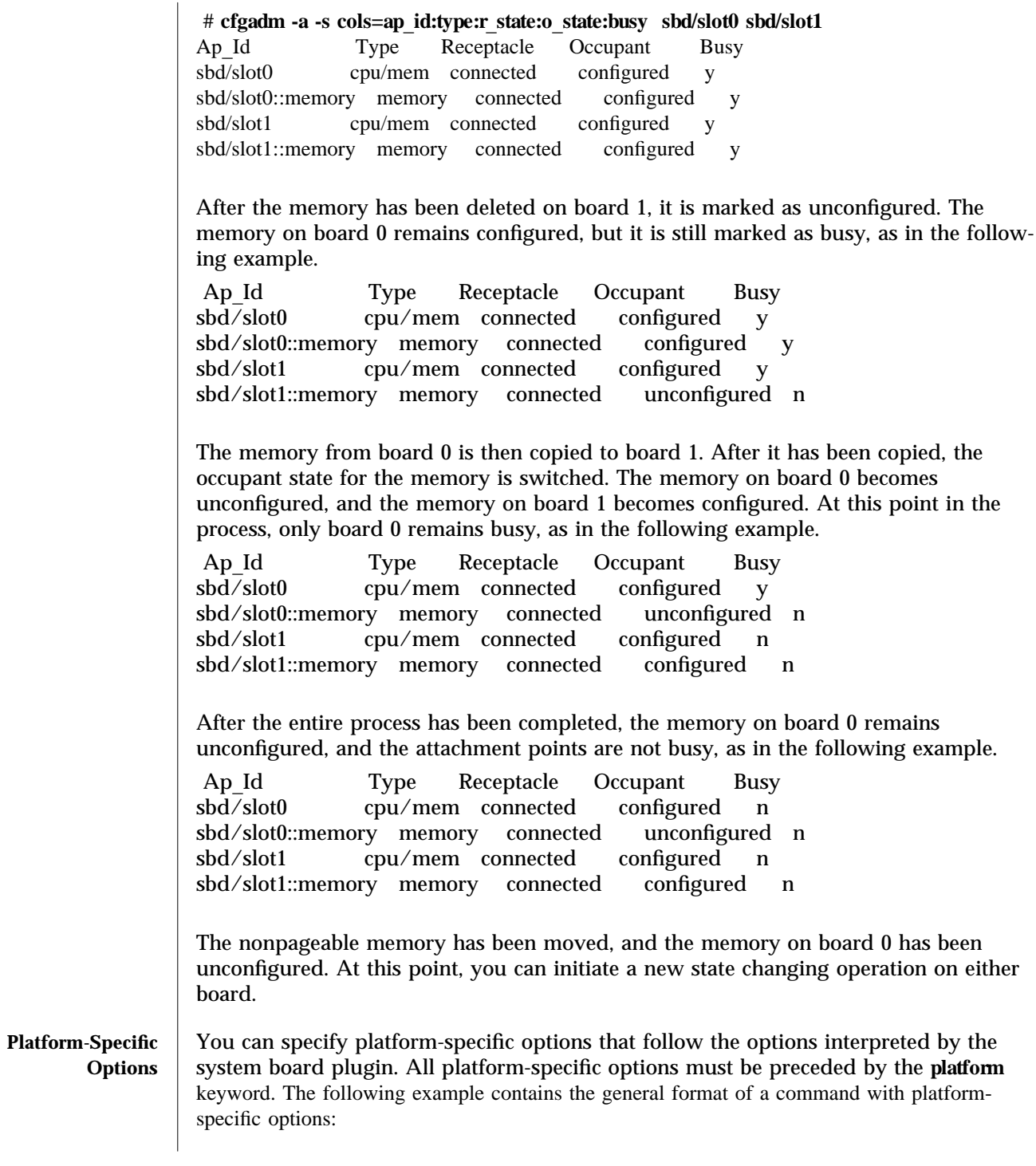

1M-8 Solaris 8 modified 11 Dec 2000

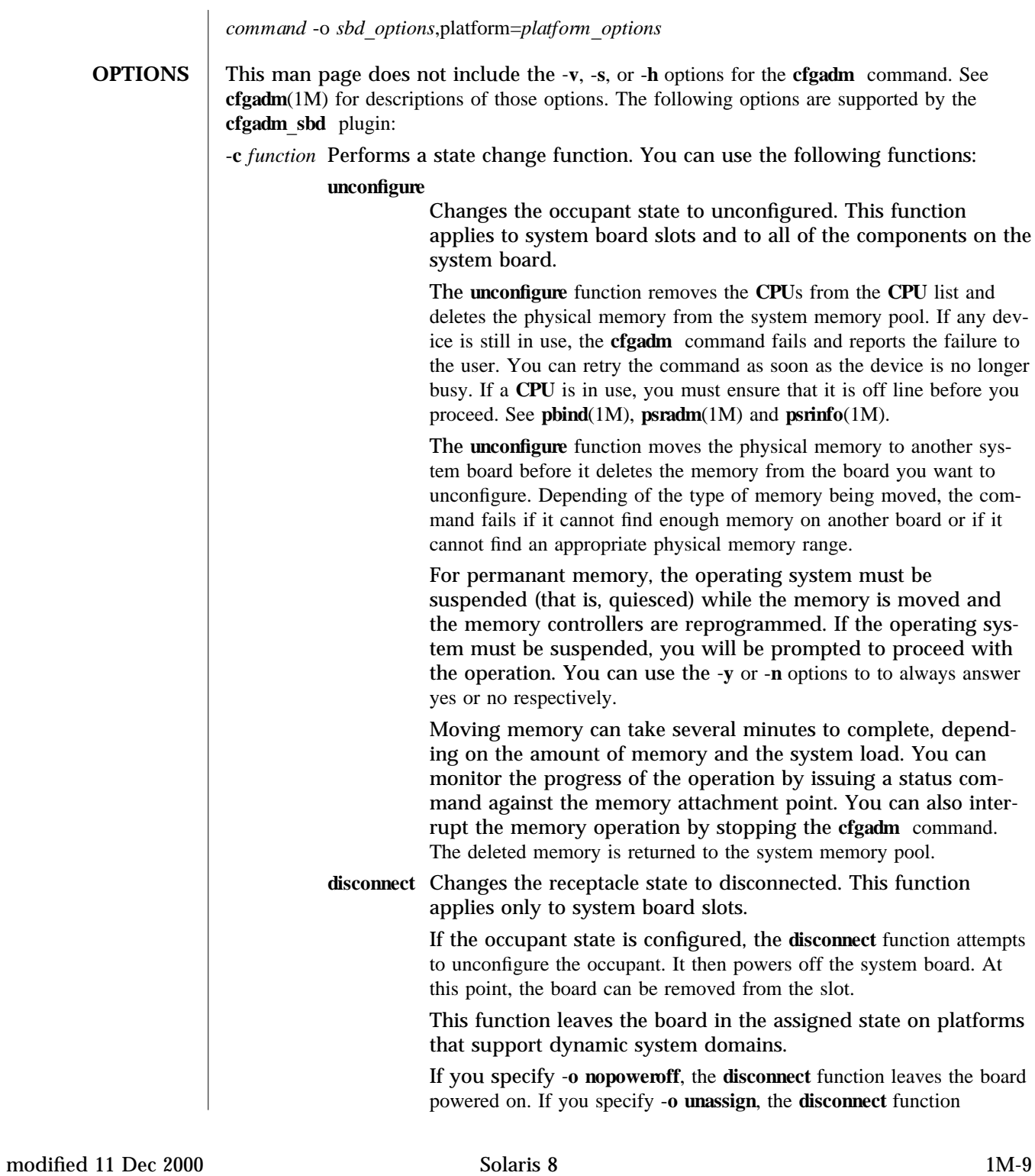

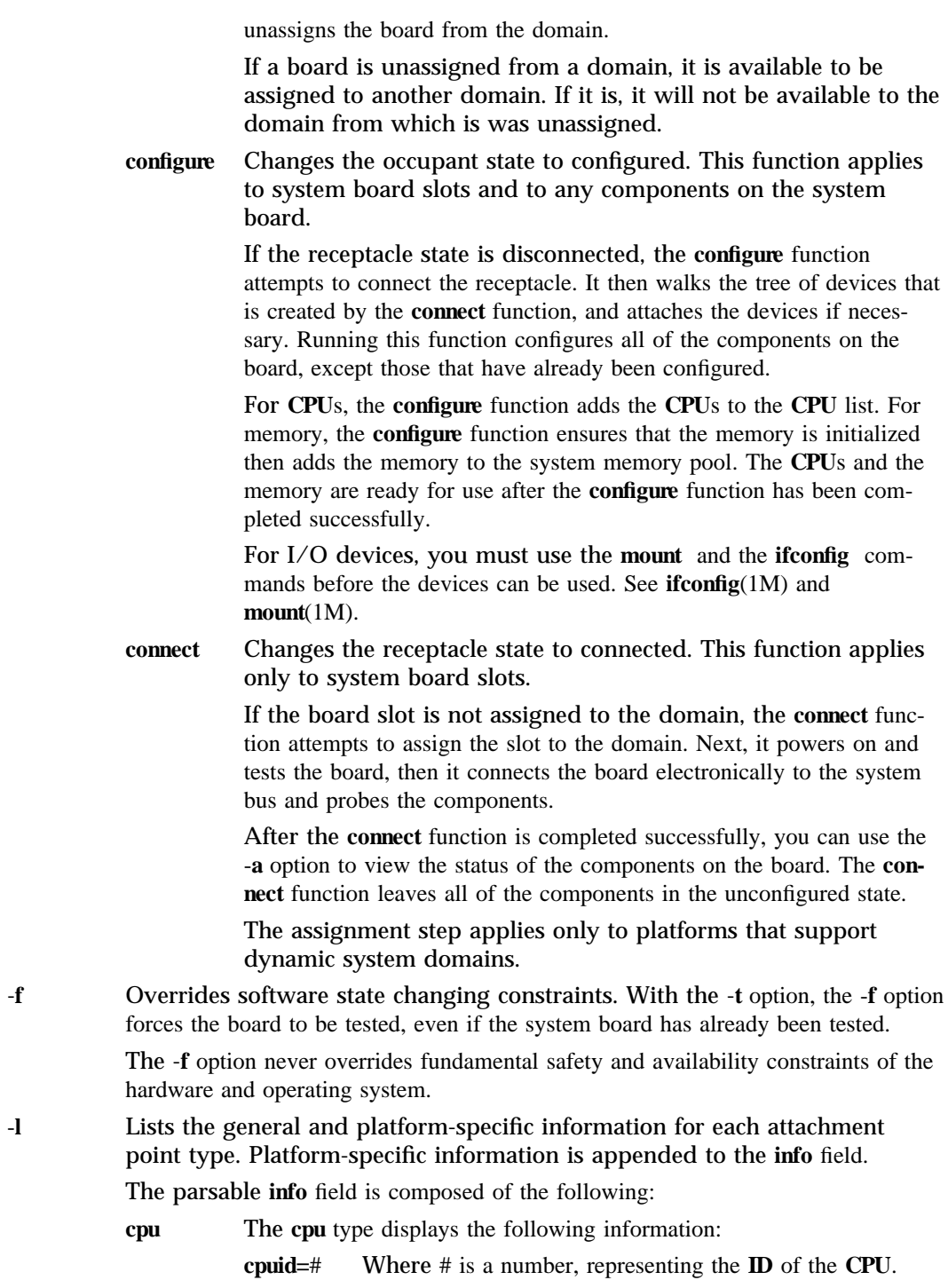

1M-10 Solaris 8 modified 11 Dec 2000

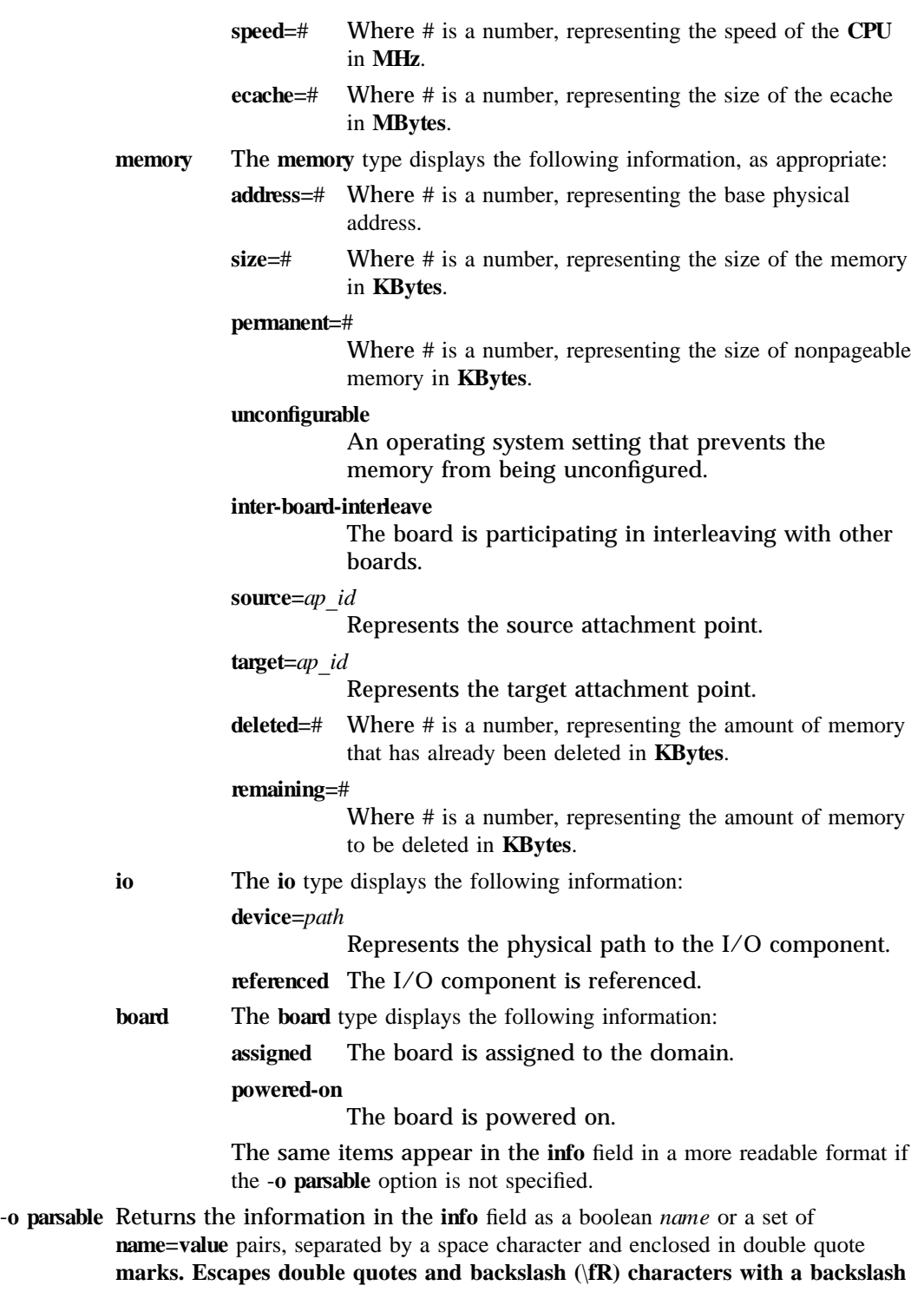

modified 11 Dec 2000 Solaris 8 Solaris 8 1M-11

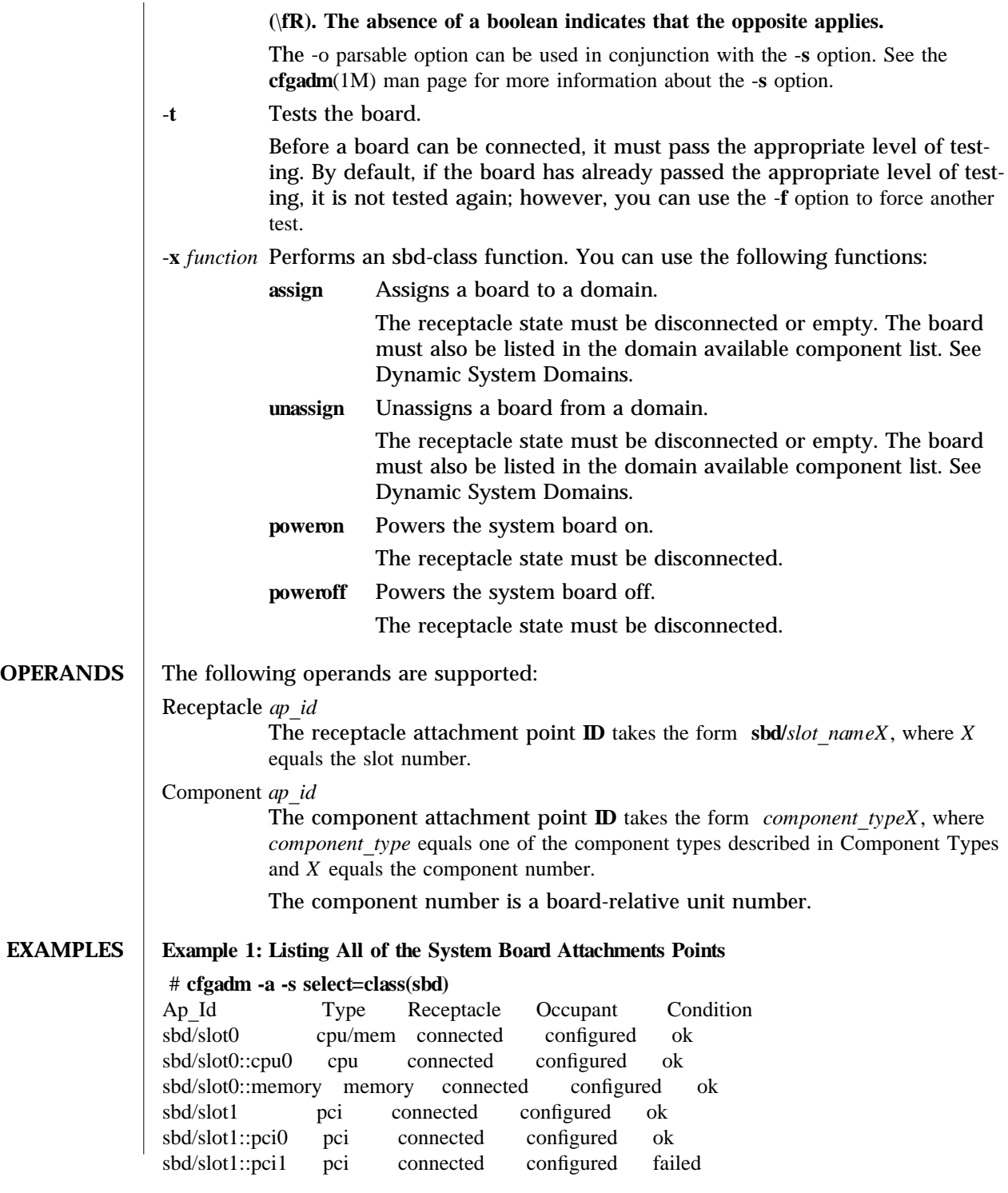

1M-12 Solaris 8 modified 11 Dec 2000

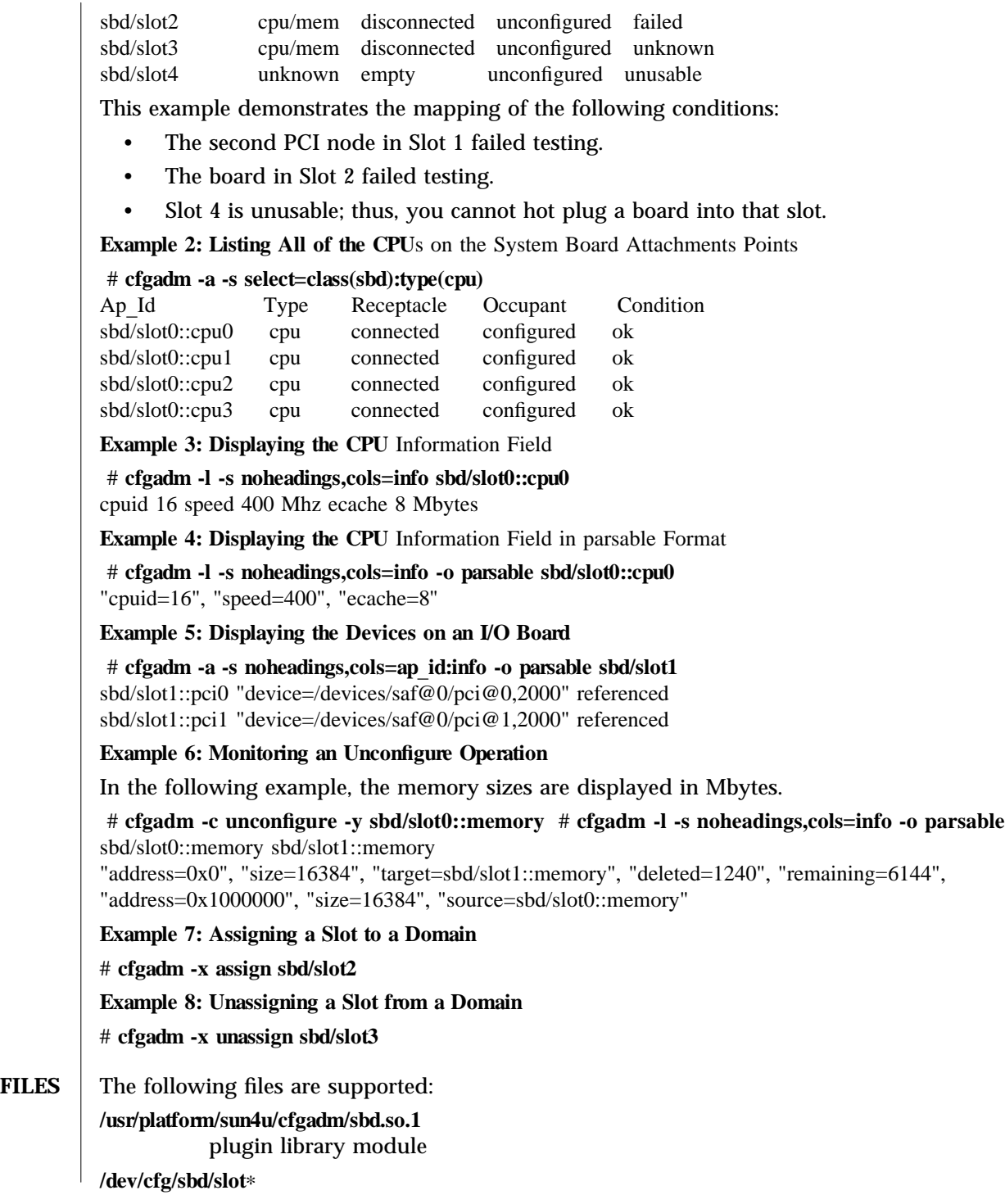

modified 11 Dec 2000 Solaris 8 5 1M-13

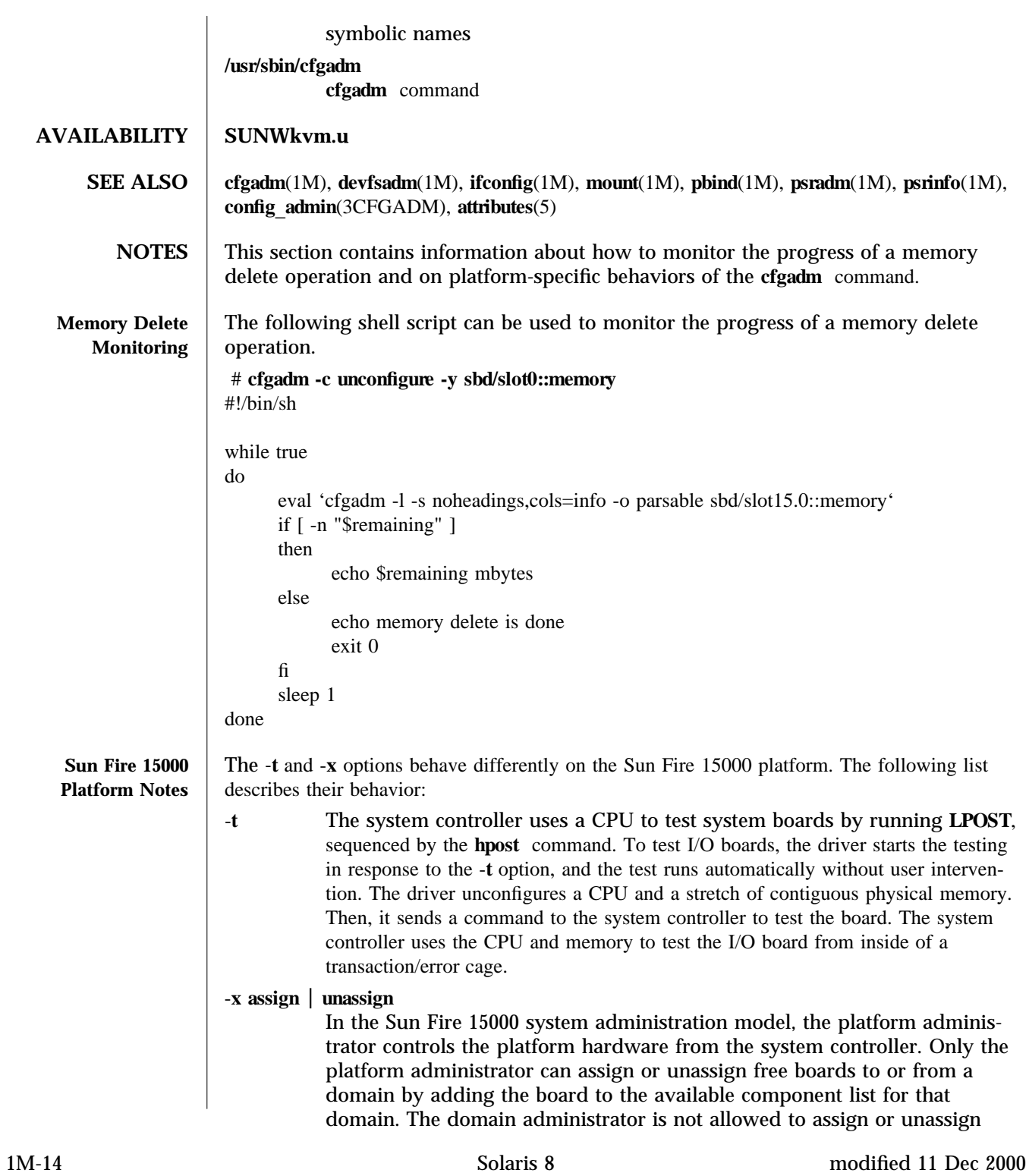

boards to or from a domain, unless the board is already in the available component list for that domain.

For the Sun Fire 15000 platform, a logical system slot is represented as *slot*  $name X.Y$ . Where *X* represents the expander position (0 to 17) and *Y* represents the slot number (0 or 1).

In the following example, the domain contains three CPU/memory boards and two I/O boards.

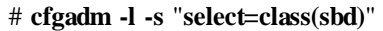

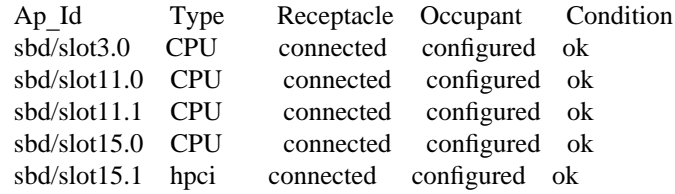

modified 11 Dec 2000 Solaris 8 1M-15

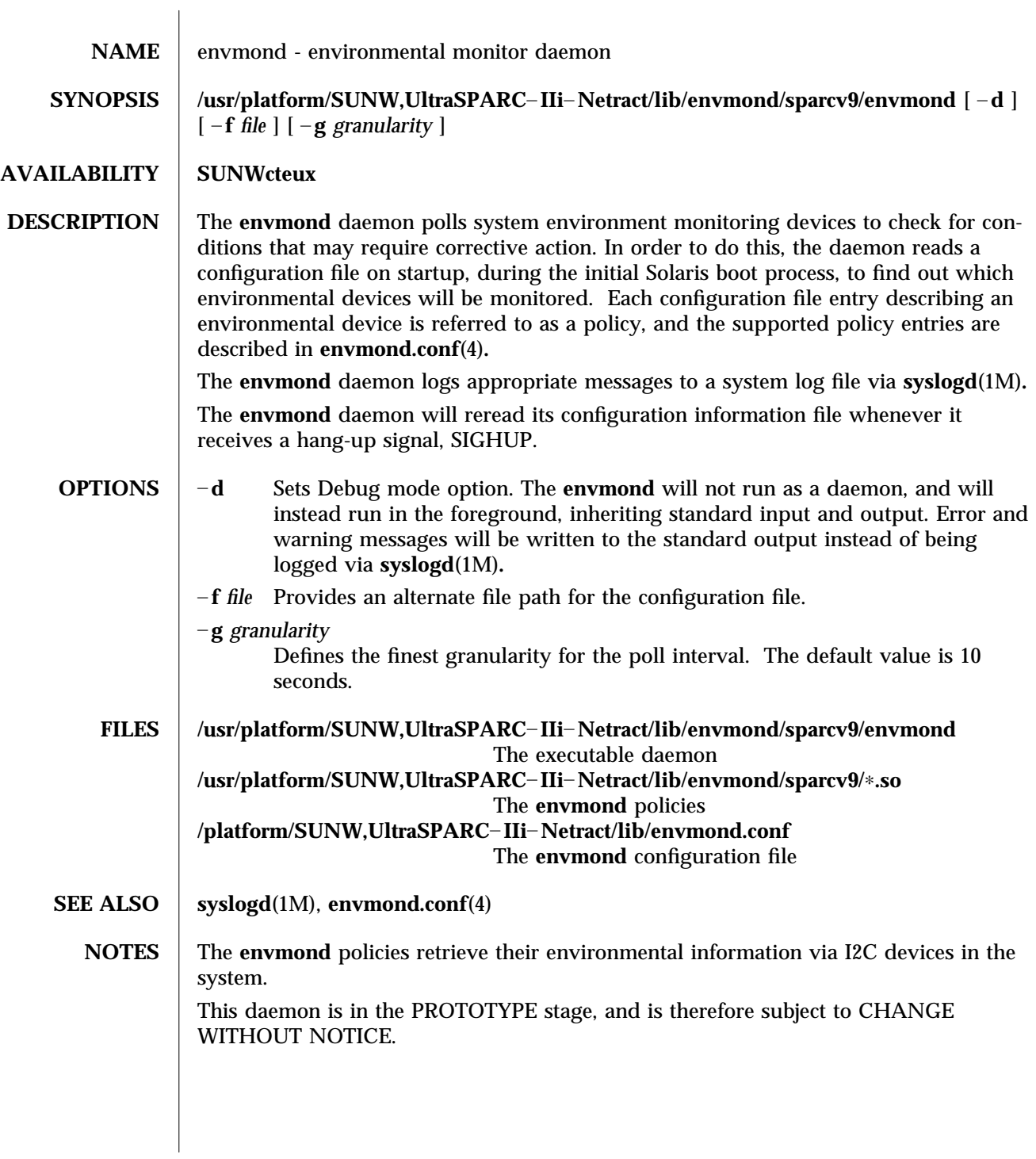

1M-16 Solaris 8 modified 19 JUL 2000

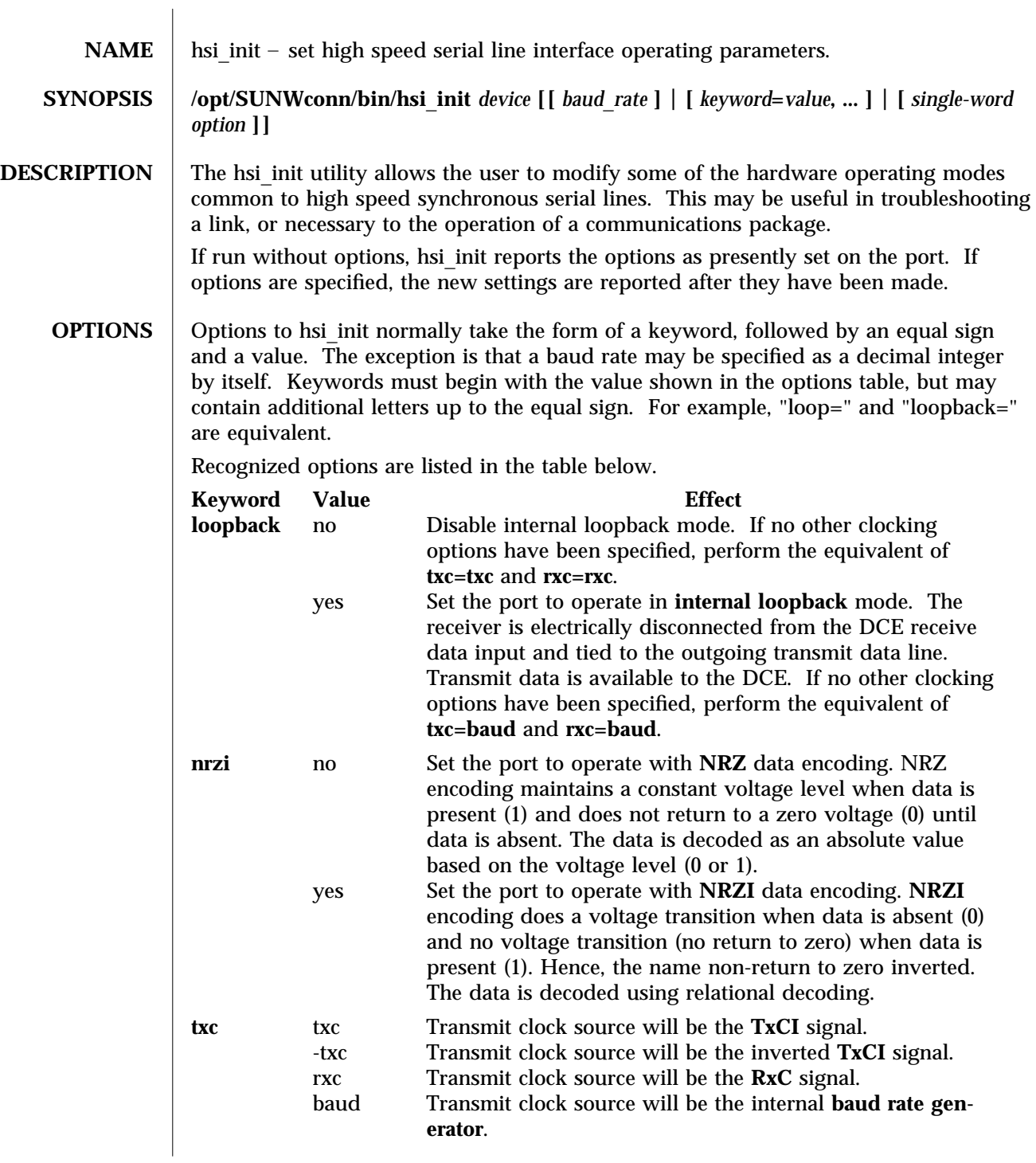

modified 14 April 1993 Solaris 8 1M-17

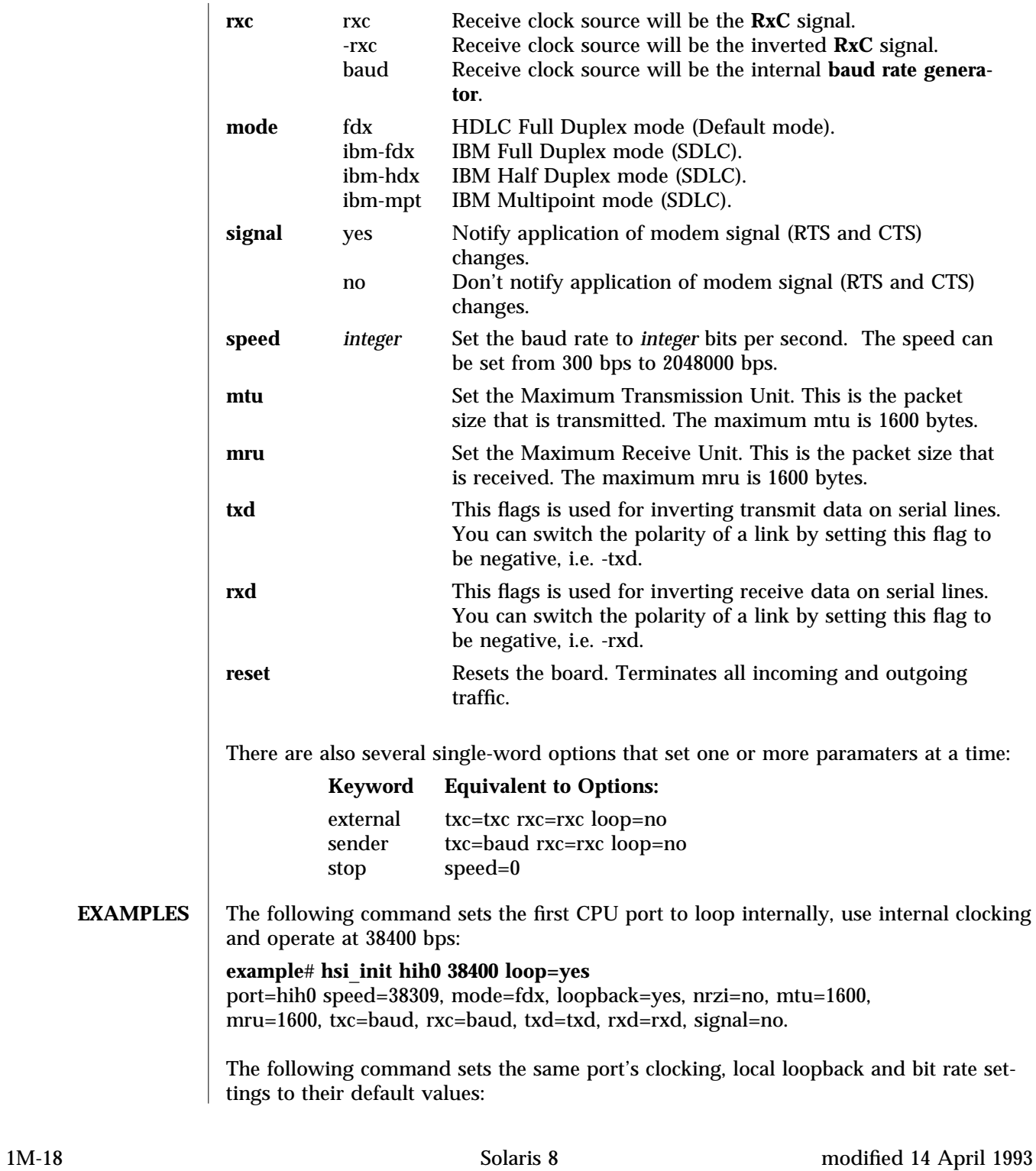

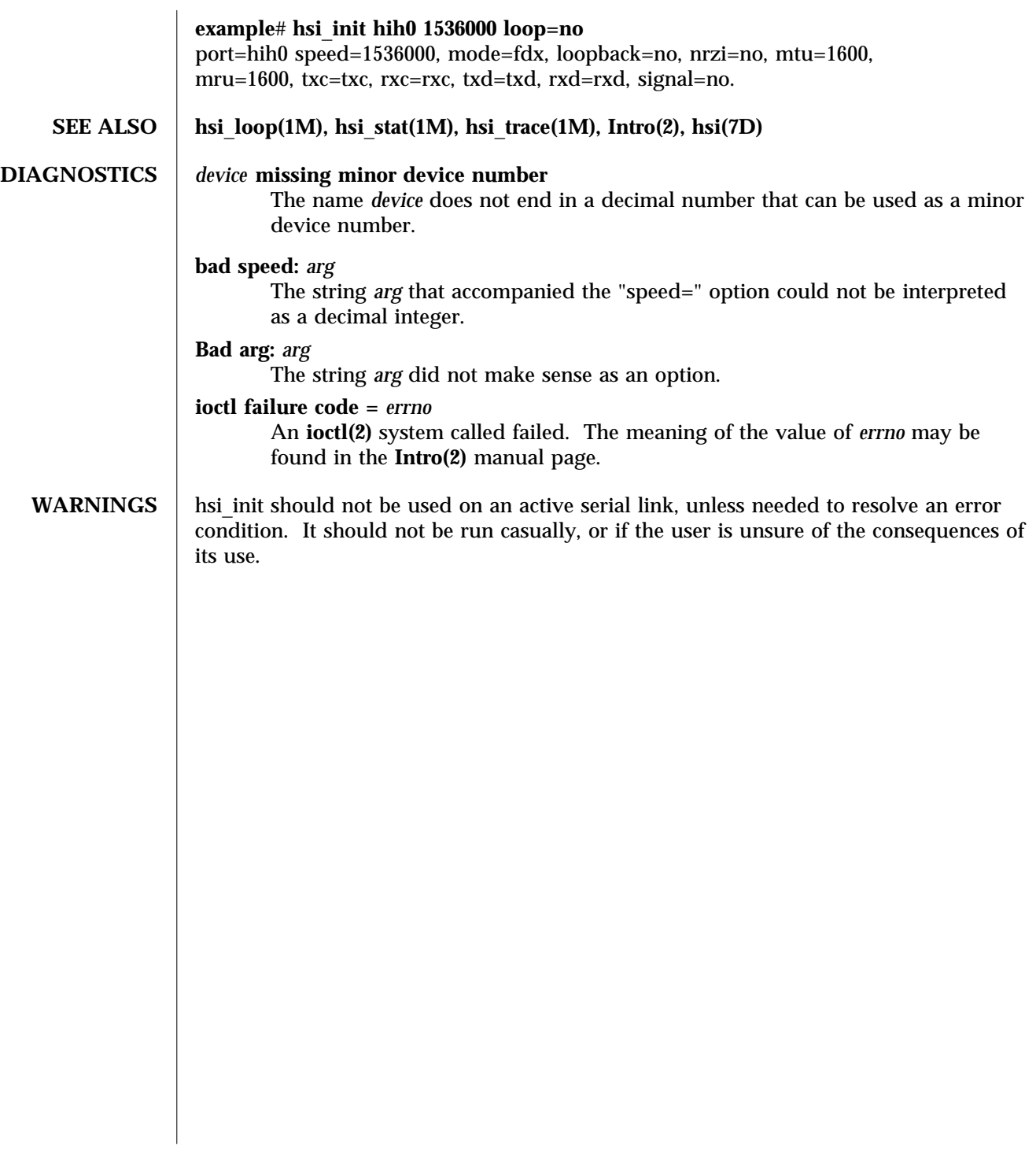

modified 14 April 1993 Solaris 8 1M-19

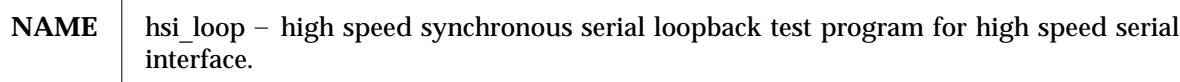

### **SYNOPSIS /opt/SUNWconn/bin/hsi**\_**loop [**– **cdlsvt]** *device*

**DESCRIPTION** The hsi loop command performs several loopback tests that are useful in exercising the various components of a serial communications link.

> Before running a test, hsi loop opens the designated port and configures it according to command line options and the specified test type. It announces the names of the devices being used to control the hardware channel, the channel number (ppa) corresponding to the *device* argument, and the parameters it has set for that channel. It then runs the loopback test in three phases.

> The first phase is to listen on the port for any activity. If no activity is seen for at least four seconds, hsi\_loop proceeds to the next phase. Otherwise, the user is informed that the line is active and that the test cannot proceed, and the program exits.

> In the second phase, called the "first-packet" phase, hsi\_loop attempts to send and receive one packet. The program will wait for up to four seconds for the returned packet. If no packets are seen after five attempts, the test fails with an error message. If a packet is returned, the result is compared with the original. If the length and content do not match exactly, the test fails.

> The final phase, known as the "multiple-packet" phase, attempts to send many packets through the loop. Because the program has verified the integrity of the link in the first-packet phase, the test will not fail after a particular number of timeouts. If a packet is not seen after four seconds, a message is displayed. Otherwise, a count of the number of packets received is updated on the display once per second. If it becomes obvious that the test is not receiving packets during this phase, the user may wish to stop the program manually. The number and size of the packets sent during this phase is determined by default values, or by command line options. Each returned packet is compared with its original for length and content. If a mismatch is detected, the test fails. The test completes when the required number of packets have been sent, regardless of errors.

> After the multiple-packet phase has completed, the program displays a summary of the hardware event statistics for the channel that was tested. The display takes the following form:

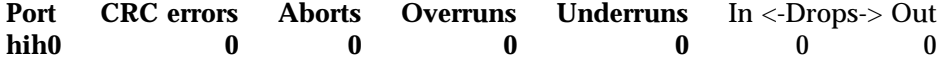

This is followed by an estimated line speed, which is an approximation of the bit rate of the line, based on the number of bytes sent and the actual time that it took to send them. This is a very rough approximation and should not be used in bechmarking, because elapsed time includes time to print to the display.

1M-20 Solaris 8 modified 14 April 1992

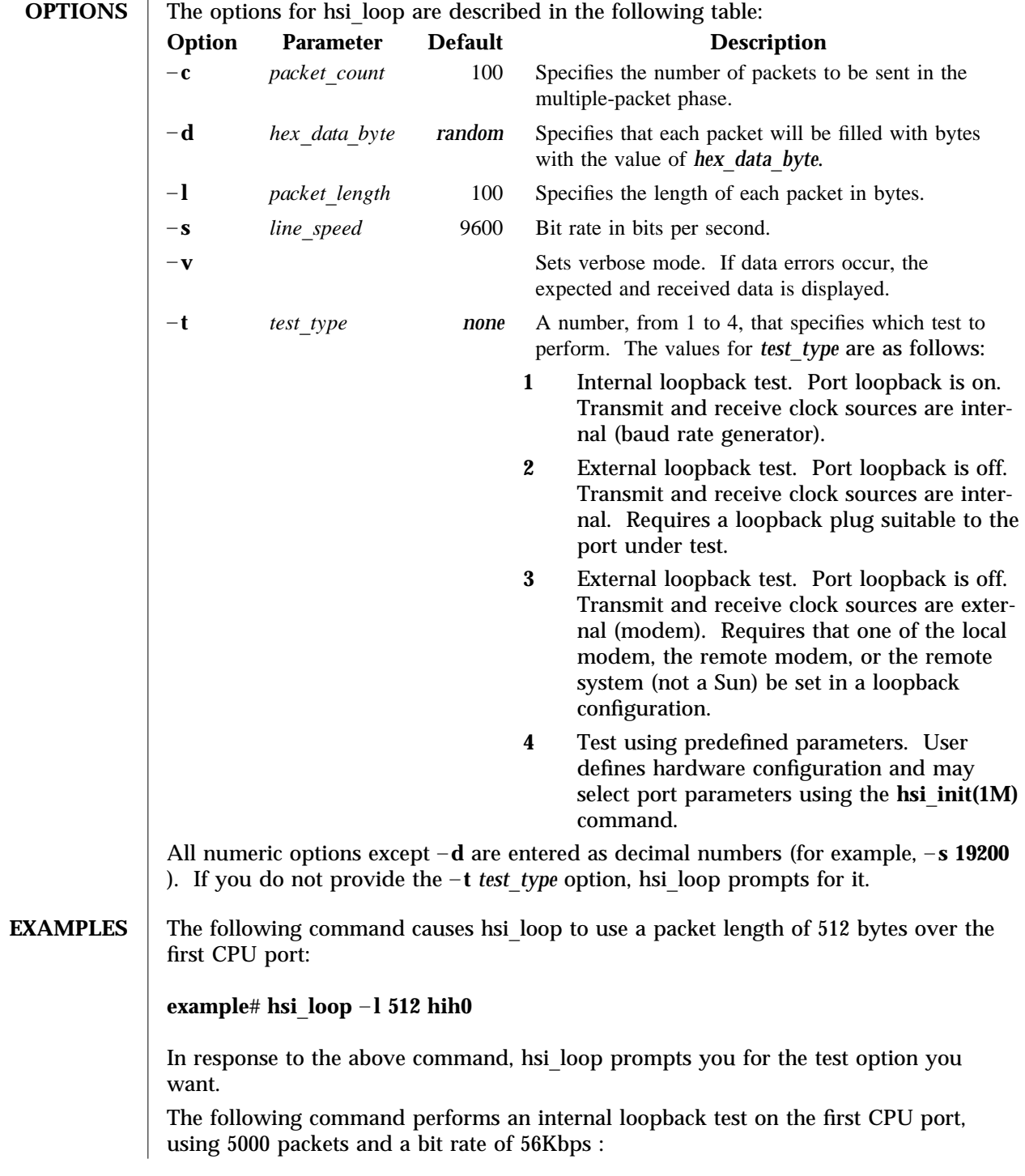

modified 14 April 1992 Solaris 8 Solaris 8 1M-21

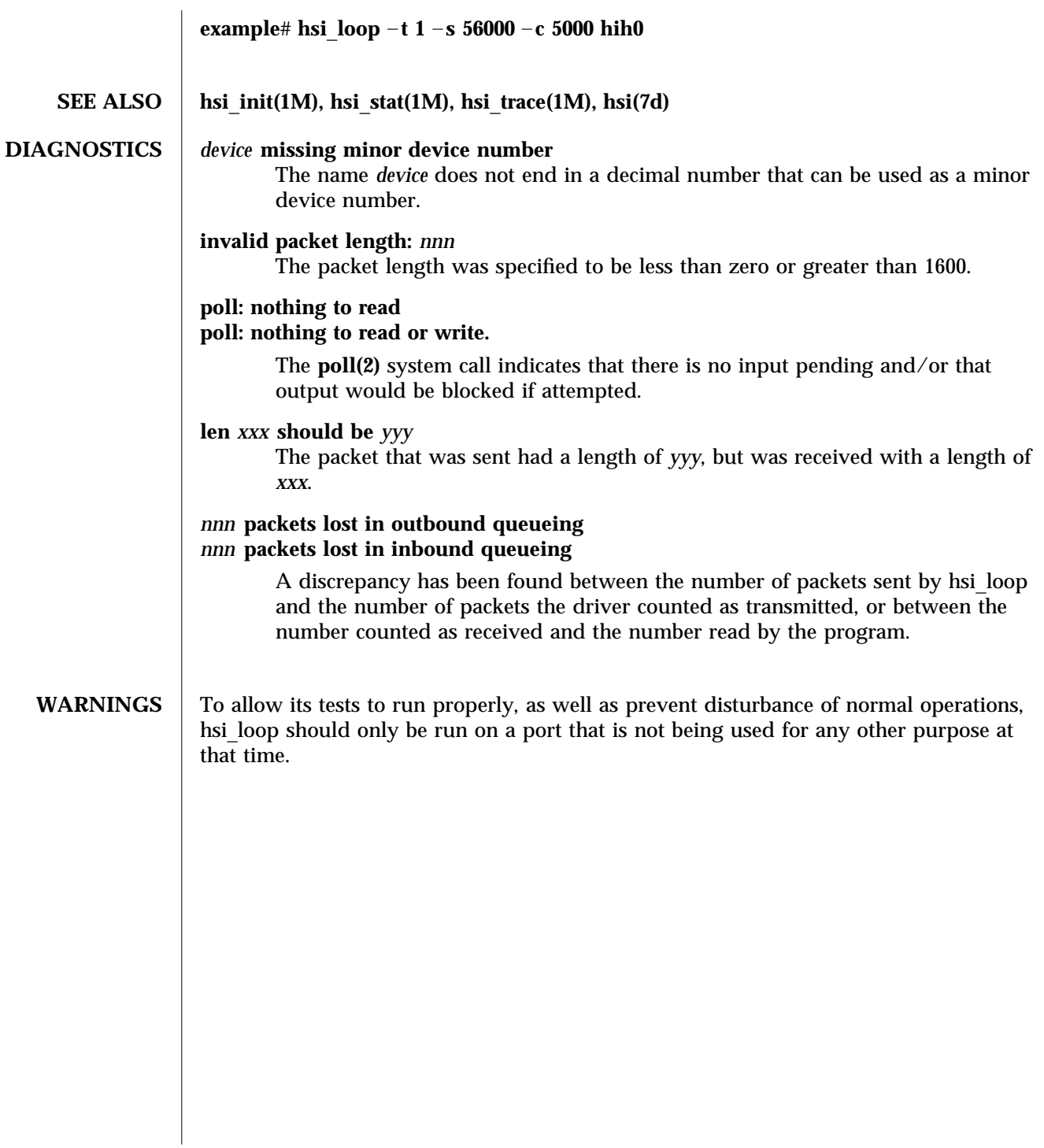

1M-22 Solaris 8 modified 14 April 1992

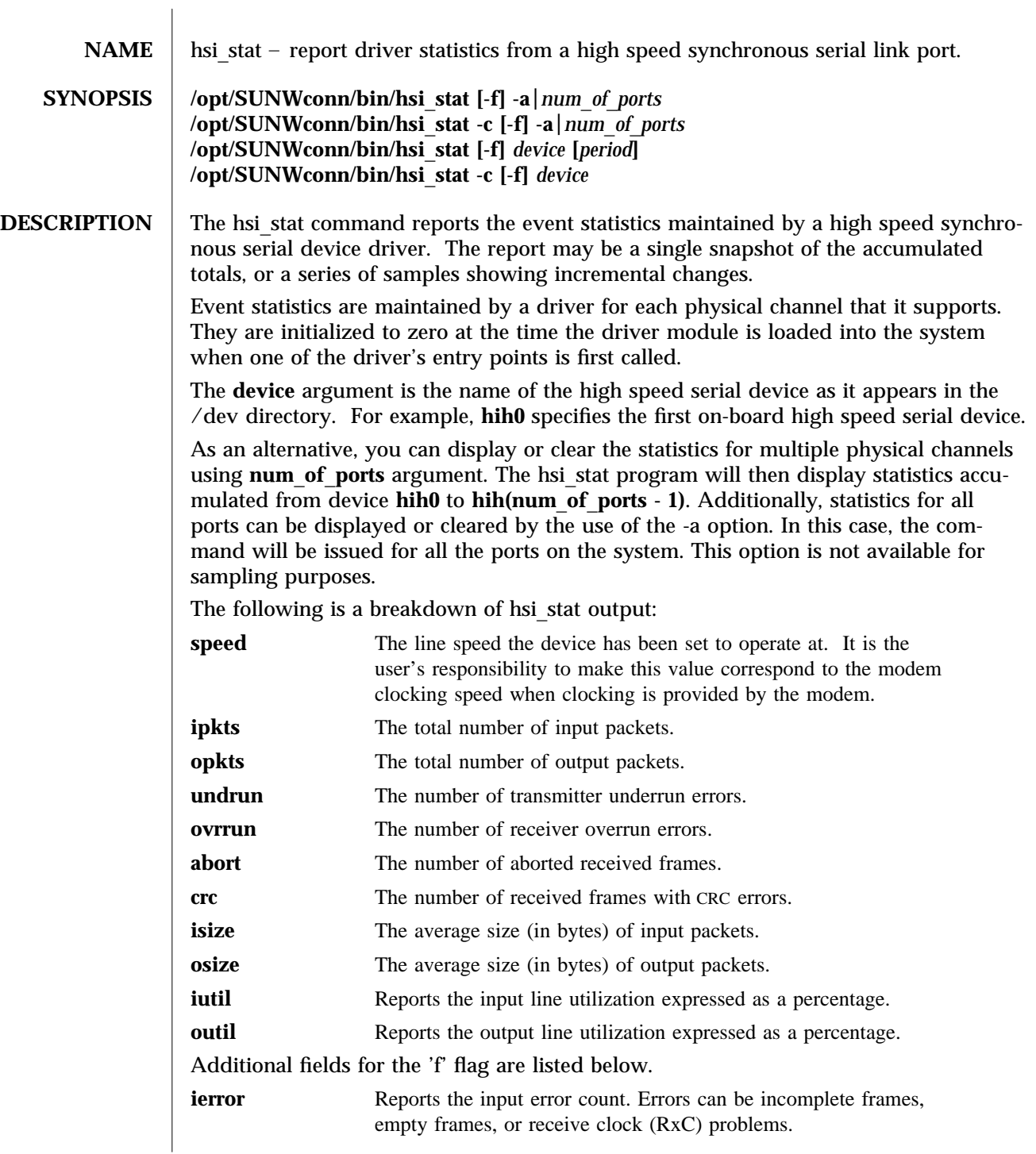

modified 14 April 1993 Solaris 8 1M-23

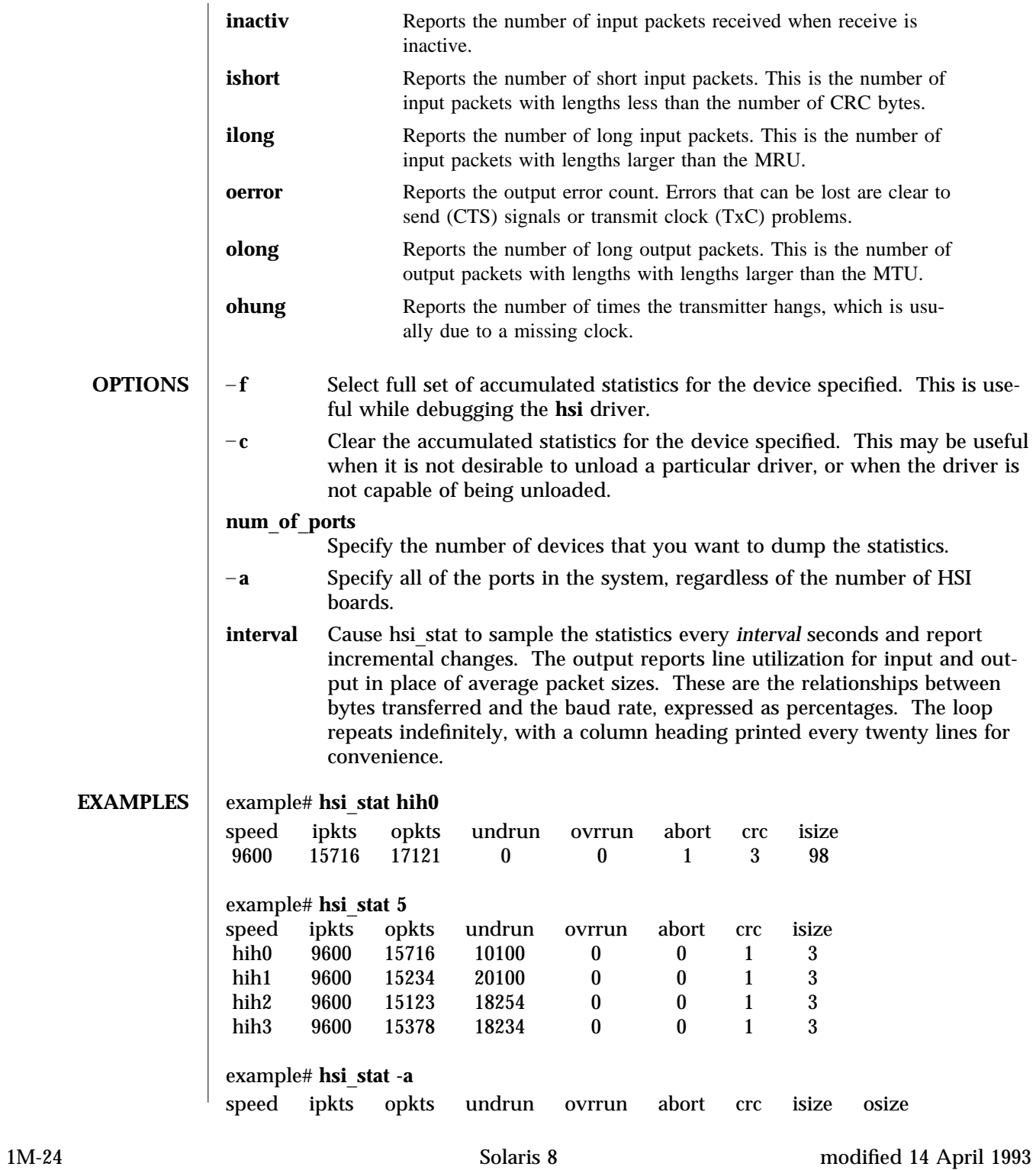

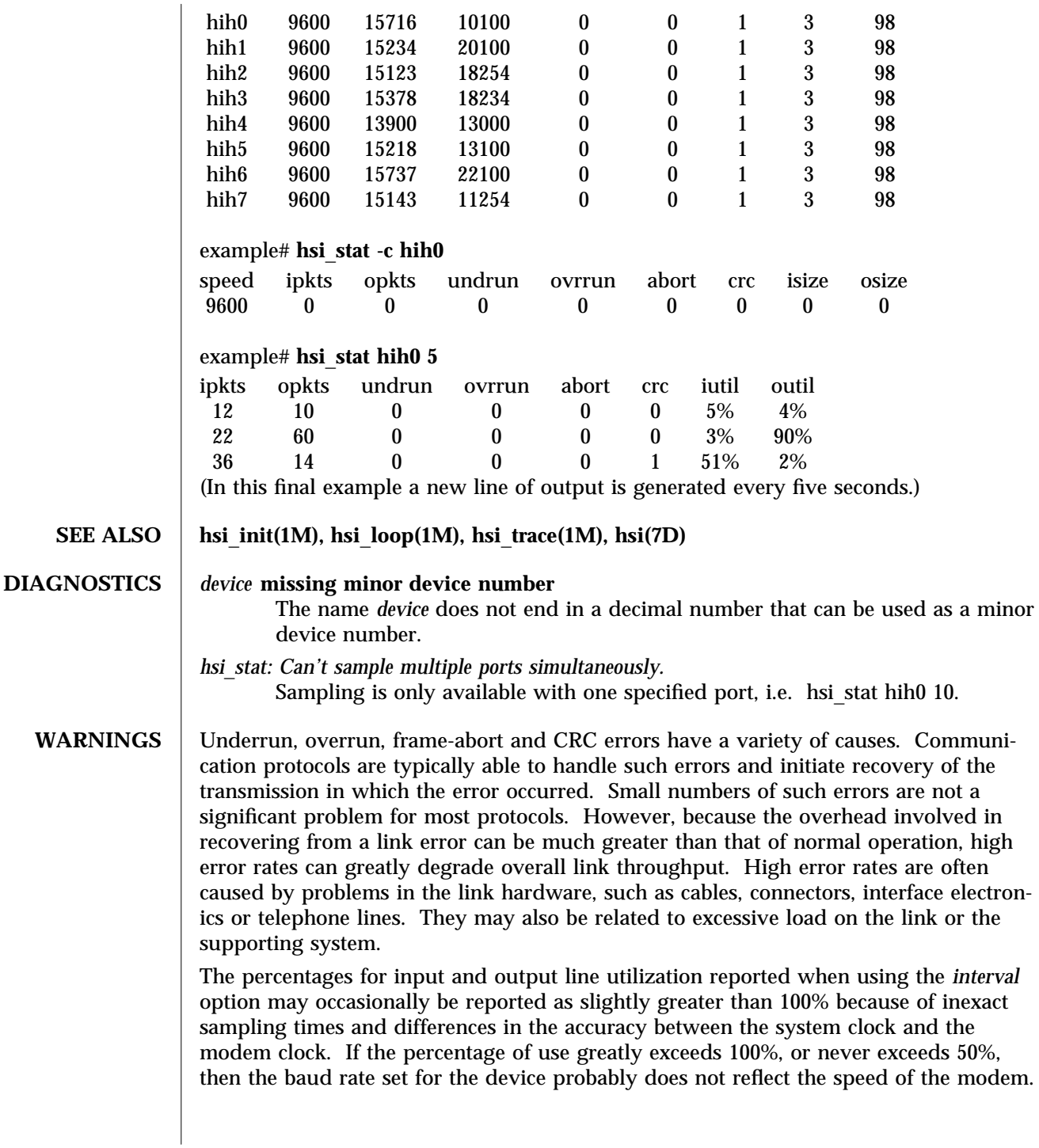

modified 14 April 1993 Solaris 8 1M-25

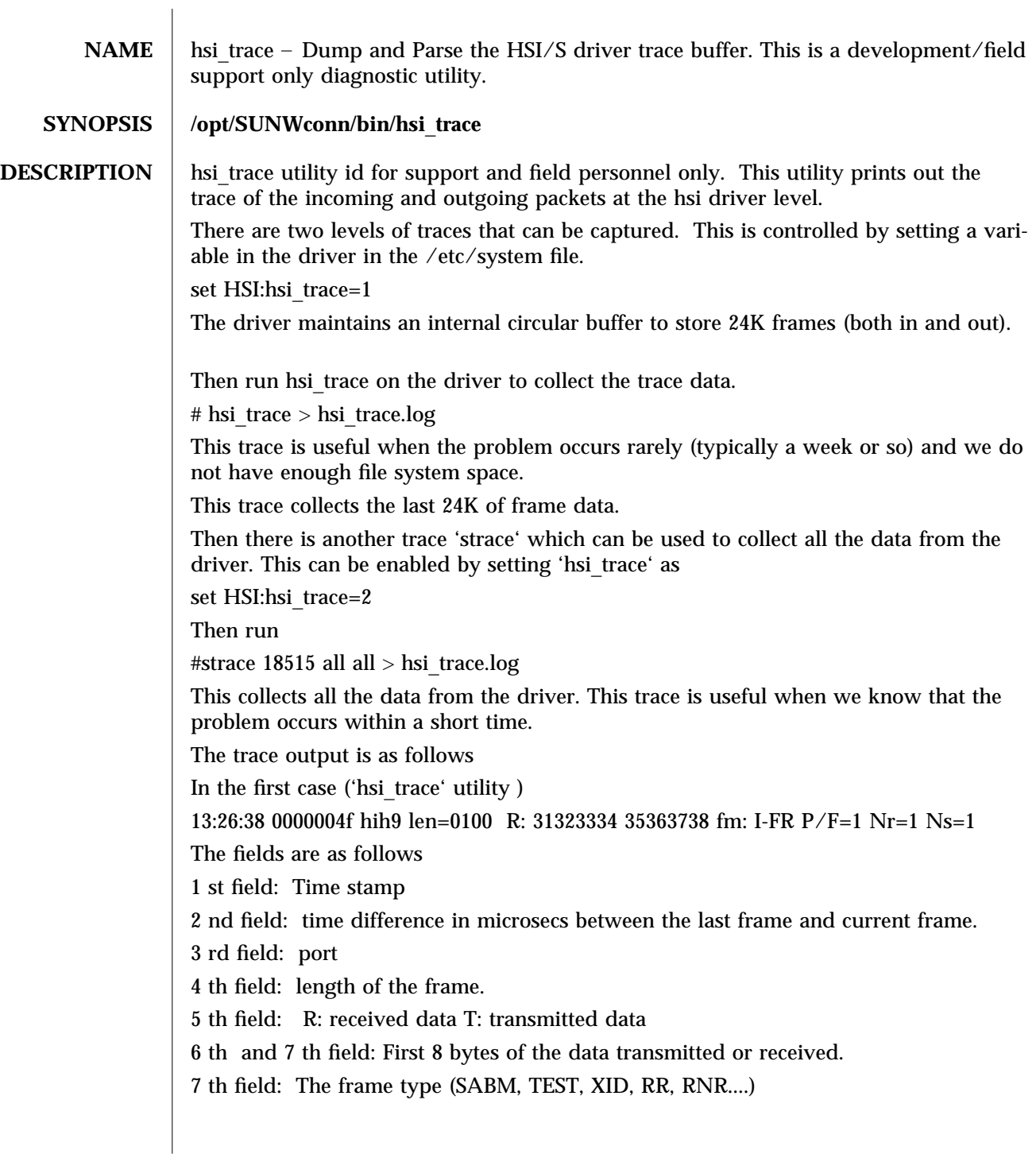

1M-26 Solaris 8 modified 02 September 1998

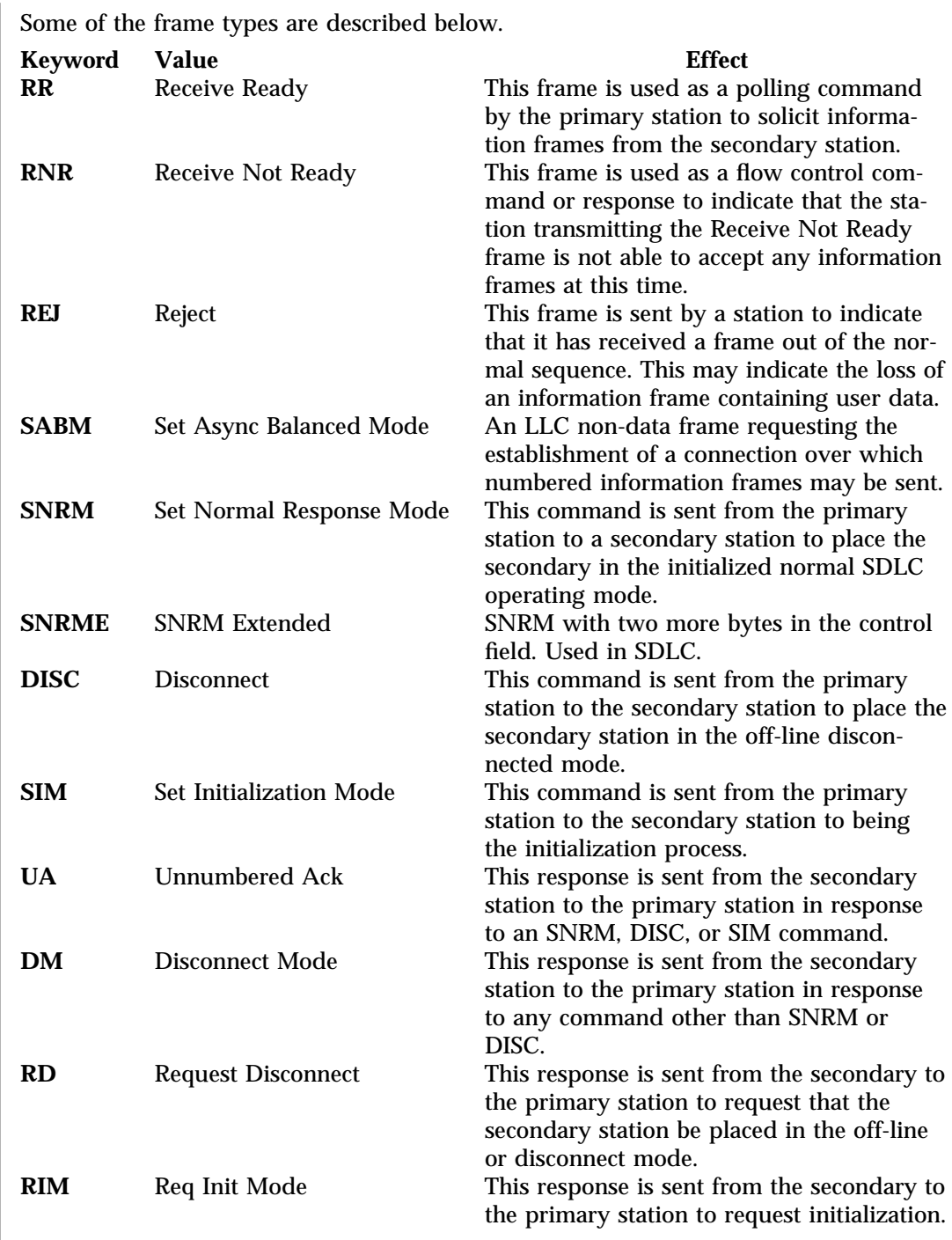

modified 02 September 1998 Solaris 8 Solaris 8 1M-27

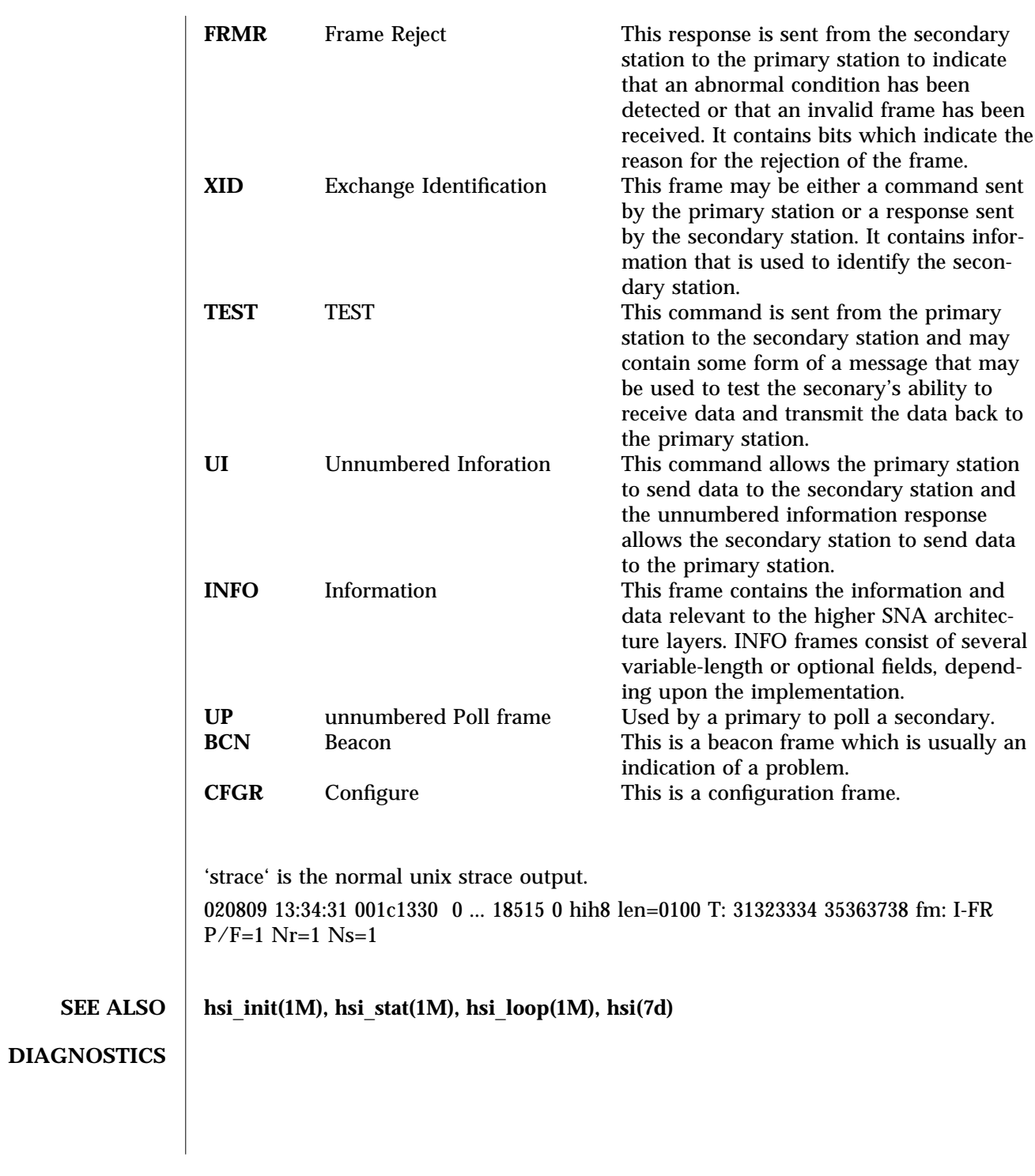

1M-28 Solaris 8 modified 02 September 1998

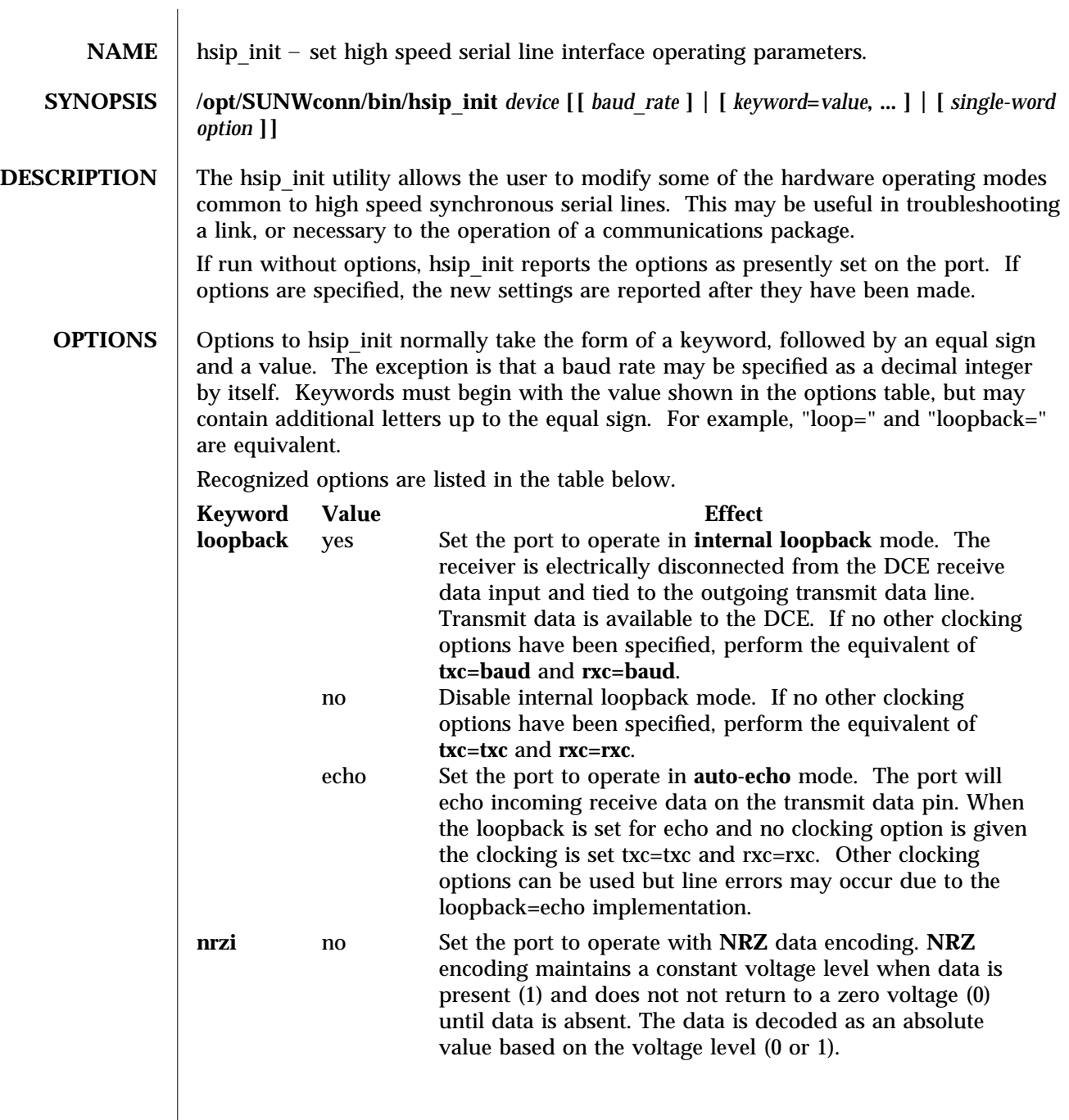

modified 14 April 1993 Solaris 8 Solaris 8 1M-29

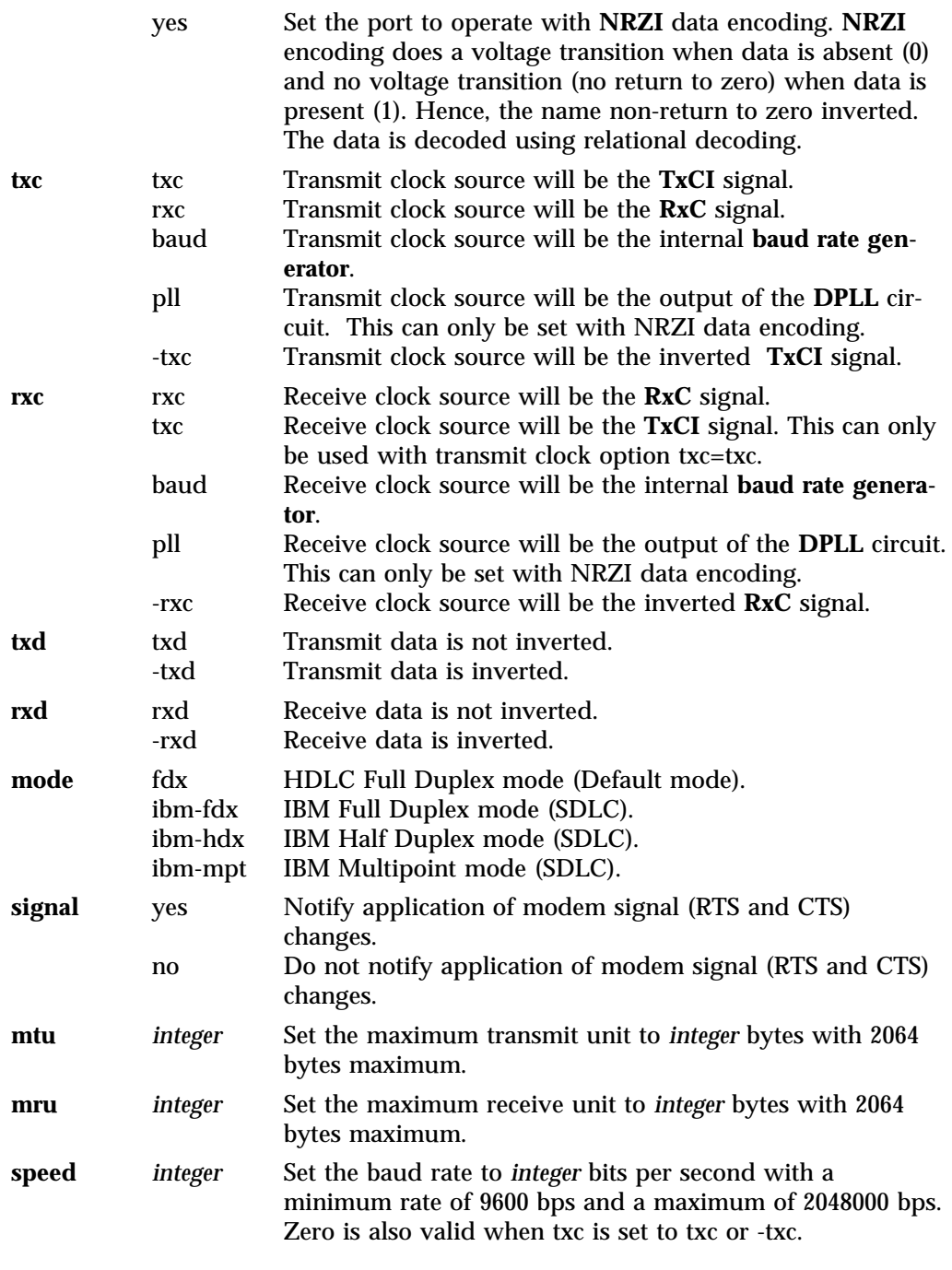

1M-30 Solaris 8 modified 14 April 1993
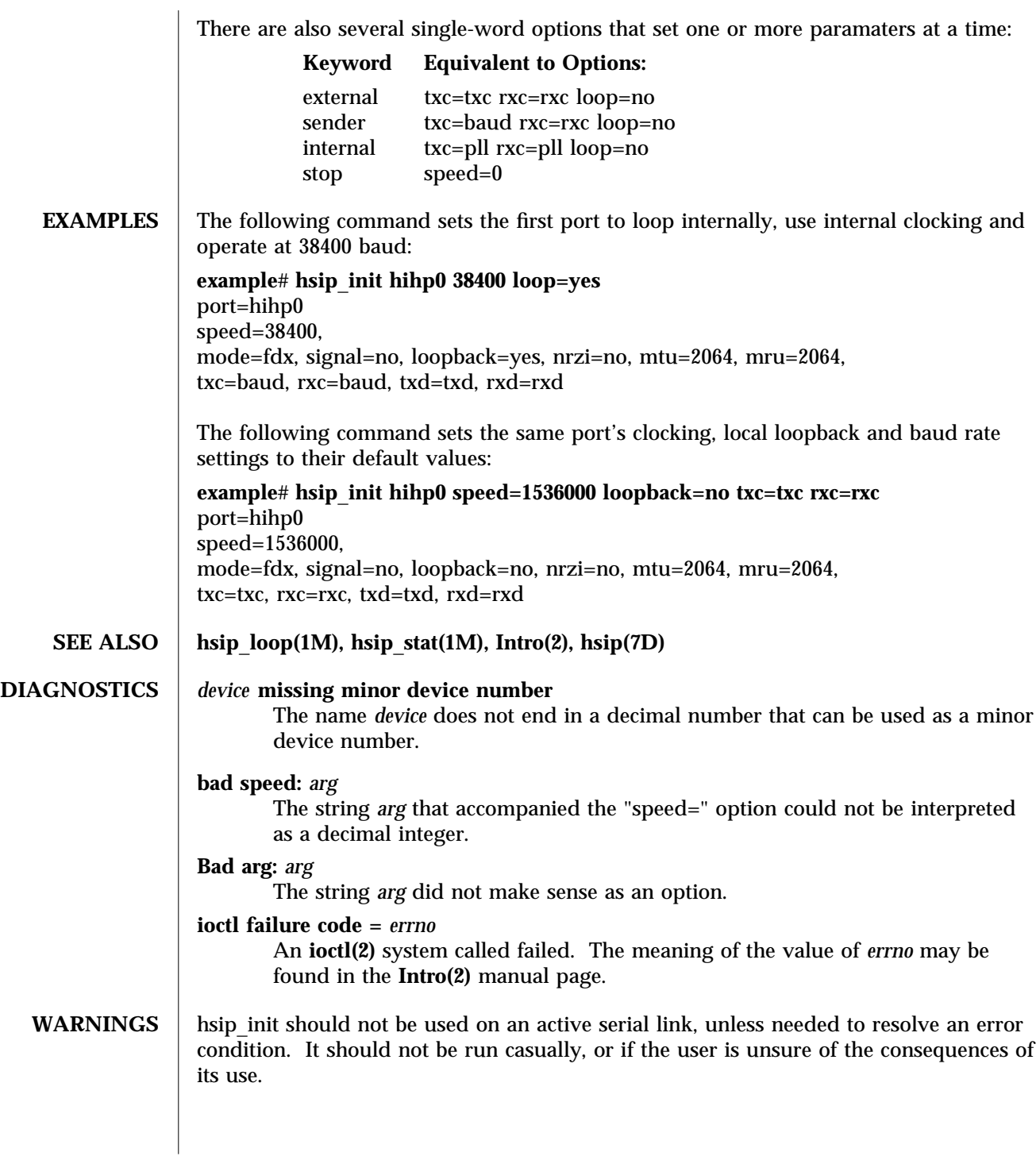

modified 14 April 1993 Solaris 8 Solaris 8 1M-31

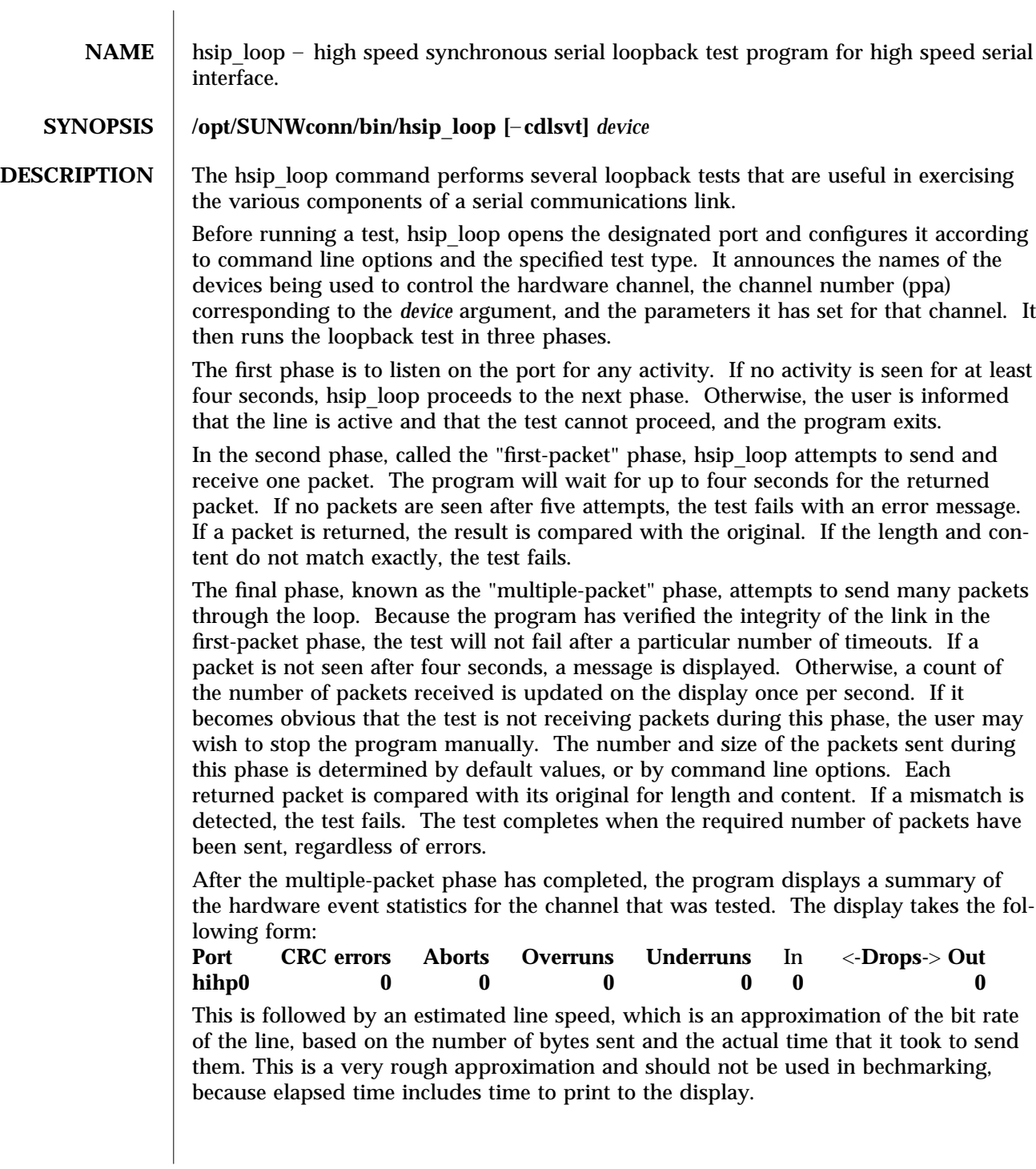

1M-32 Solaris 8 modified 14 April 1992

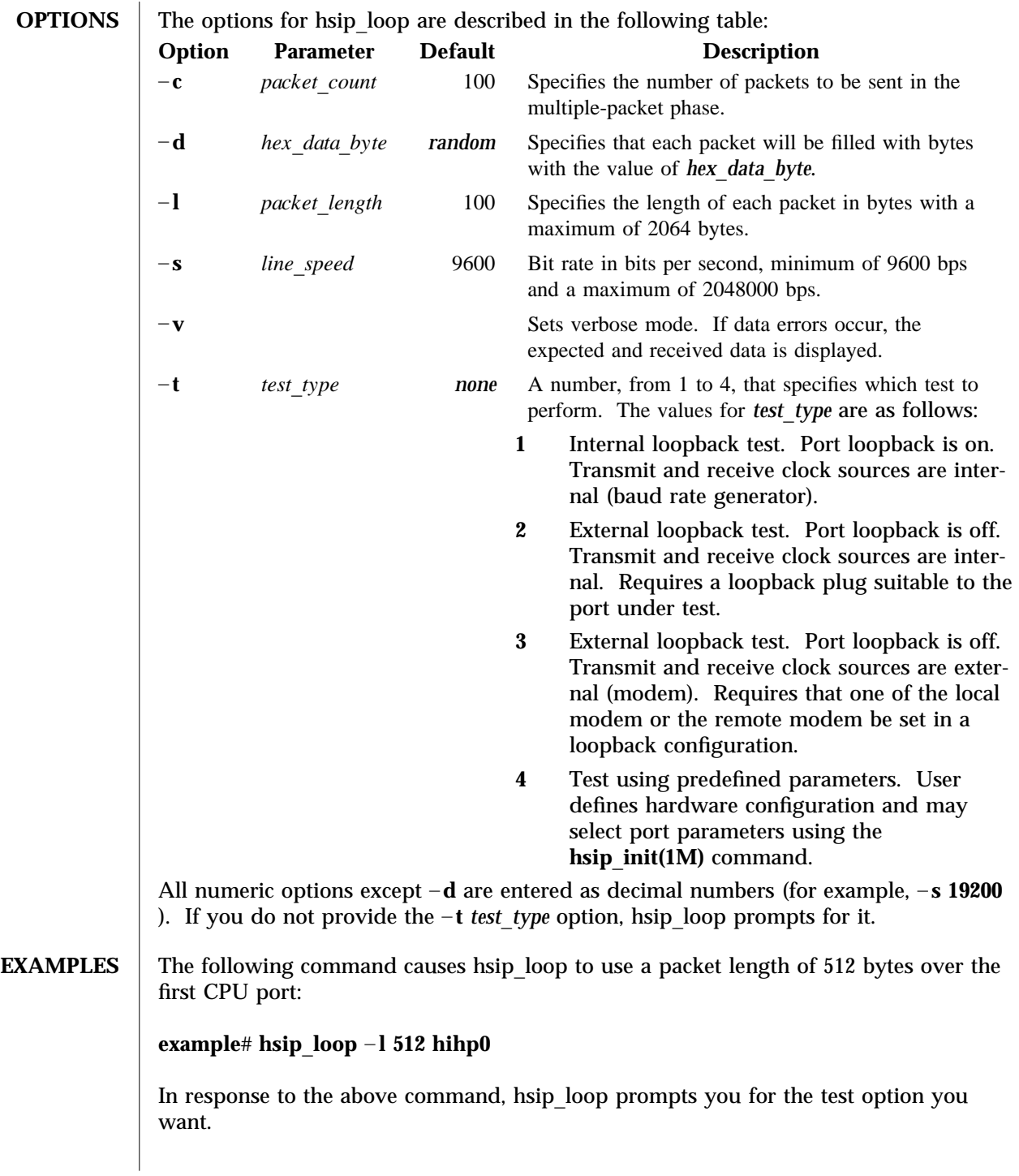

modified 14 April 1992 Solaris 8 Solaris 8 1M-33

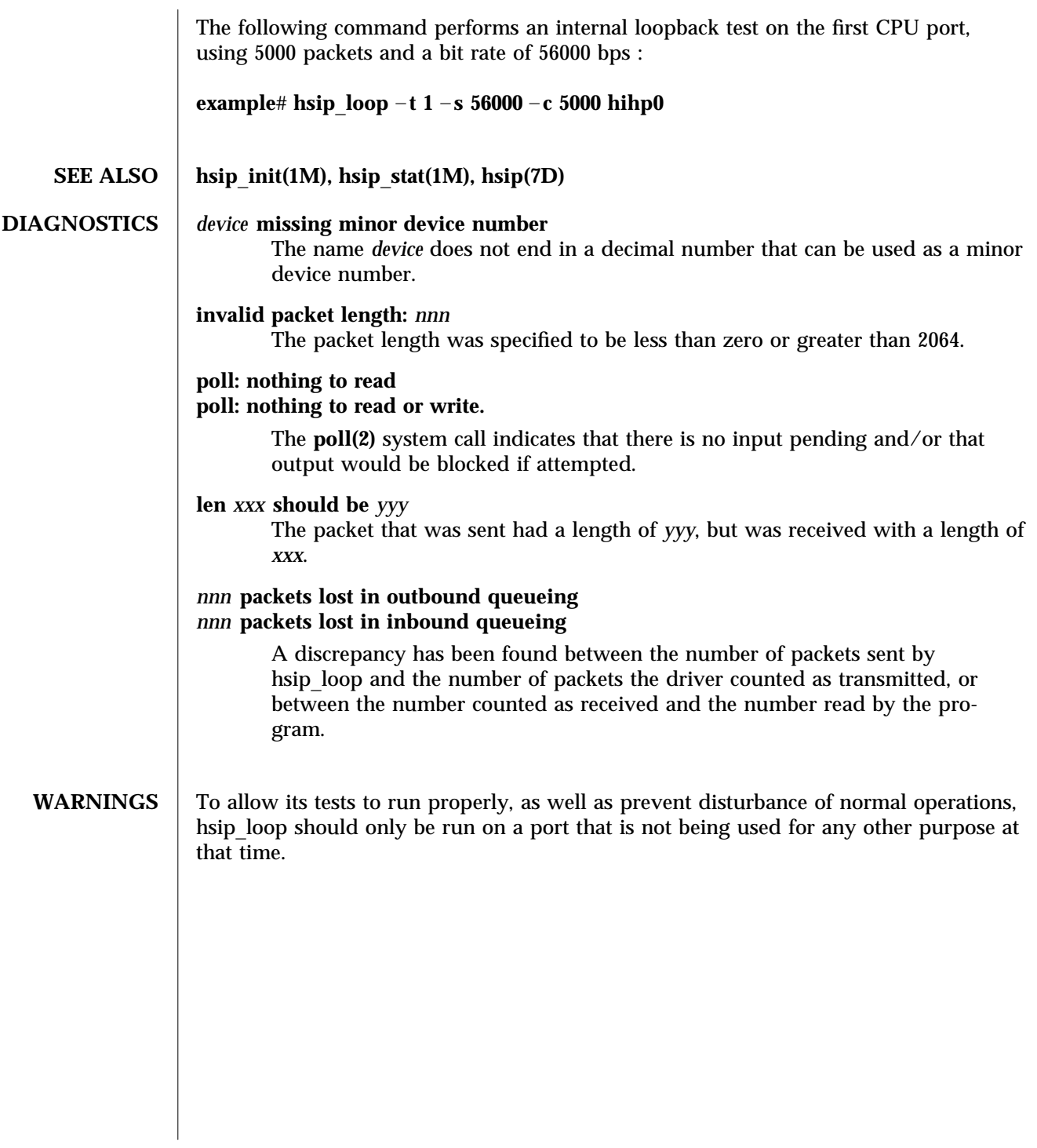

1M-34 Solaris 8 modified 14 April 1992

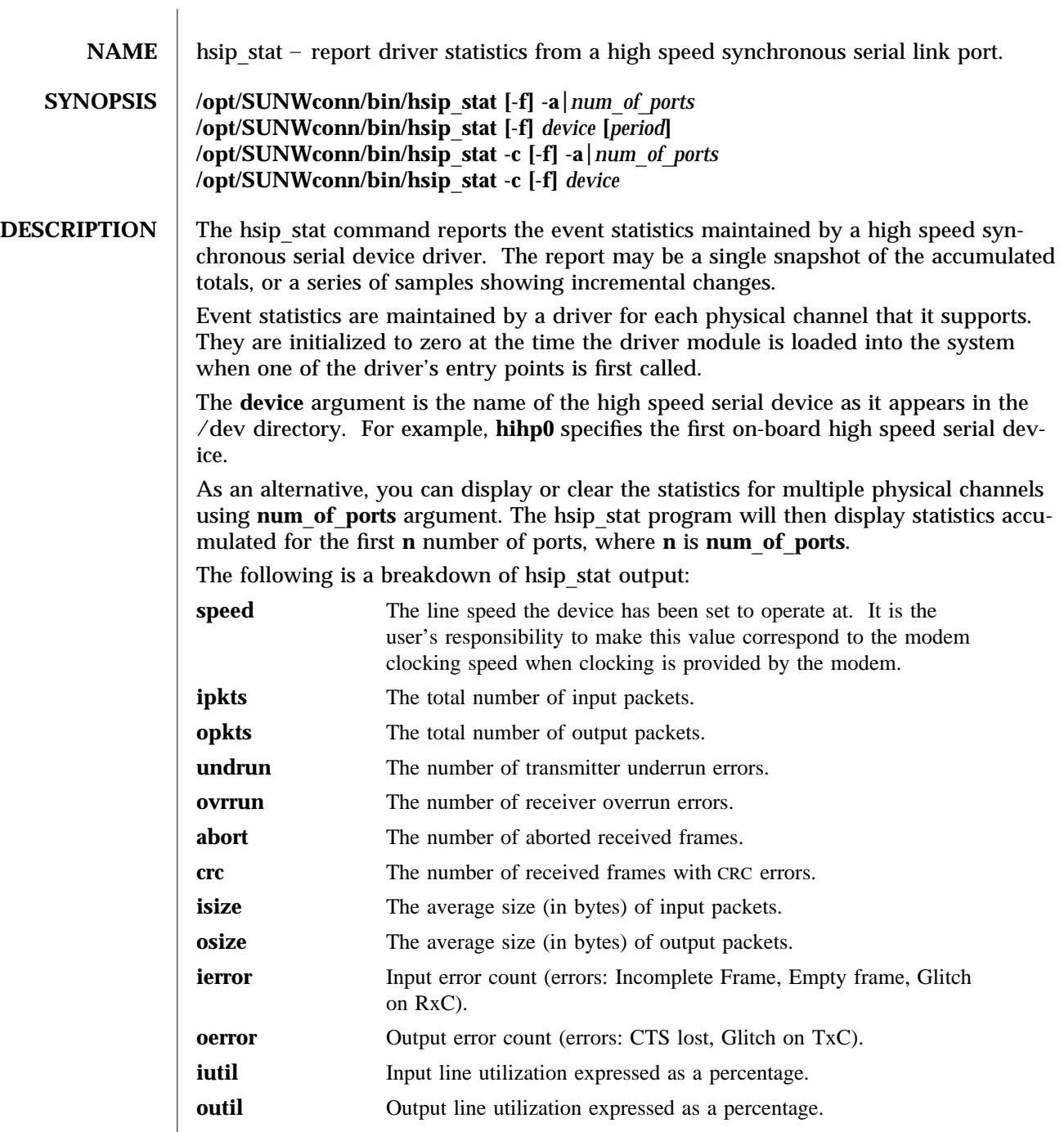

modified 14 April 1993 Solaris 8 1M-35

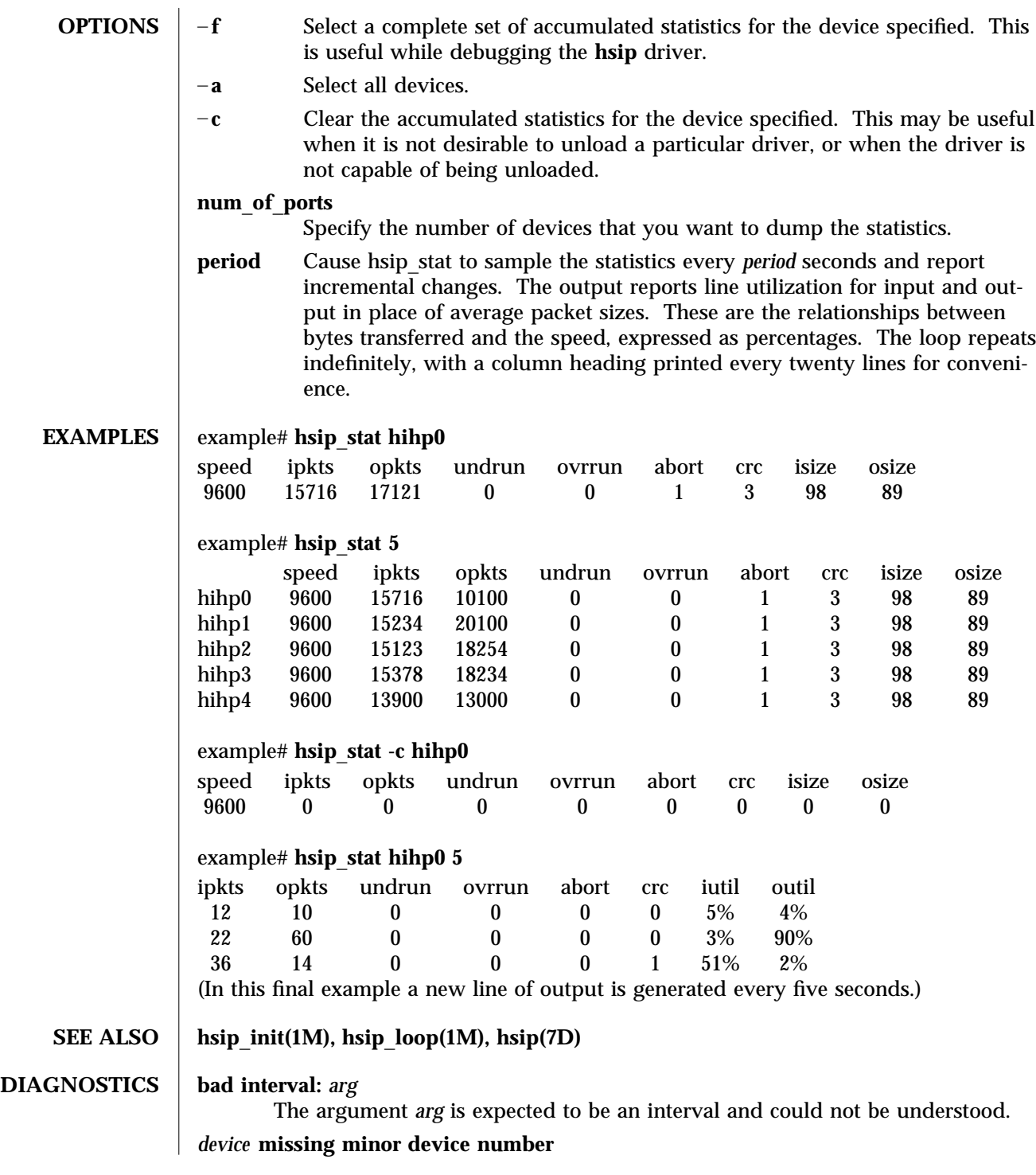

1M-36 Solaris 8 modified 14 April 1993

The name *device* does not end in a decimal number that can be used as a minor device number.

**WARNINGS** Underrun, overrun, frame-abort and CRC errors have a variety of causes. Communication protocols are typically able to handle such errors and initiate recovery of the transmission in which the error occurred. Small numbers of such errors are not a significant problem for most protocols. However, because the overhead involved in recovering from a link error can be much greater than that of normal operation, high error rates can greatly degrade overall link throughput. High error rates are often caused by problems in the link hardware, such as cables, connectors, interface electronics or telephone lines. They may also be related to excessive load on the link or the supporting system.

> The percentages for input and output line utilization reported when using the *interval* option may occasionally be reported as slightly greater than 100% because of inexact sampling times and differences in the accuracy between the system clock and the modem clock. If the percentage of use greatly exceeds 100%, or never exceeds 50%, then the baud rate set for the device probably does not reflect the speed of the modem.

modified 14 April 1993 Solaris 8 1M-37

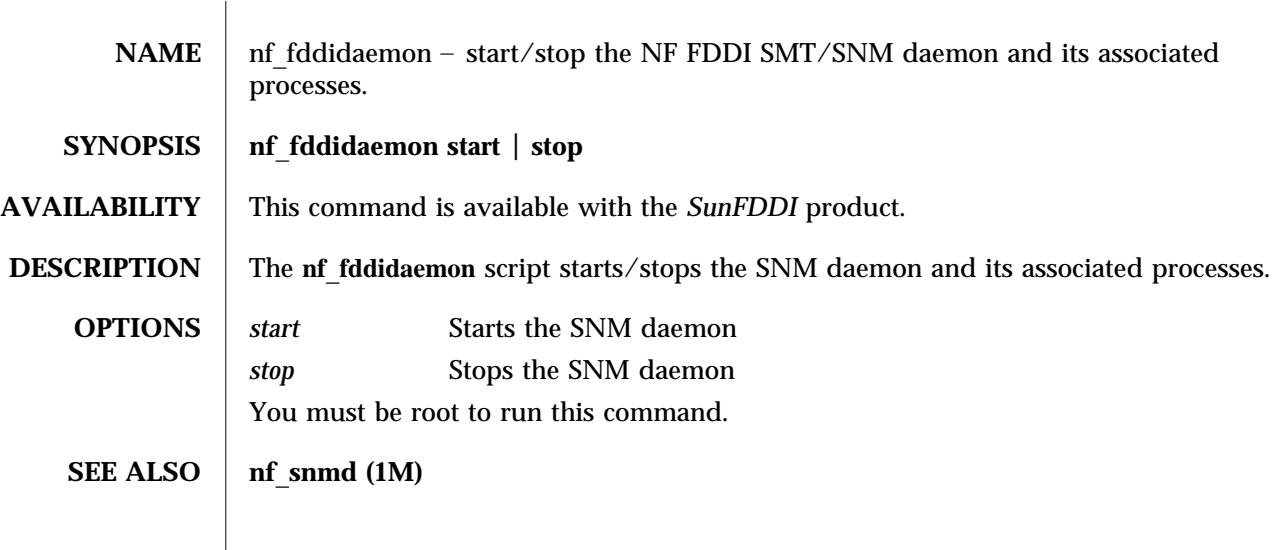

1M-38 Solaris 8 modified 13 August 1998

 $\overline{\phantom{a}}$ 

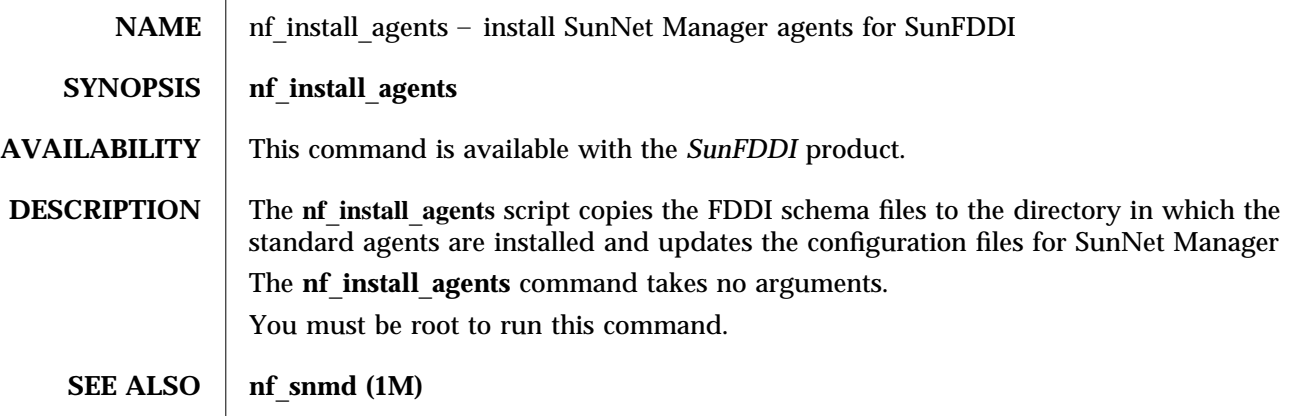

modified 13 August 1998 Solaris 8 Solaris 8 1M-39

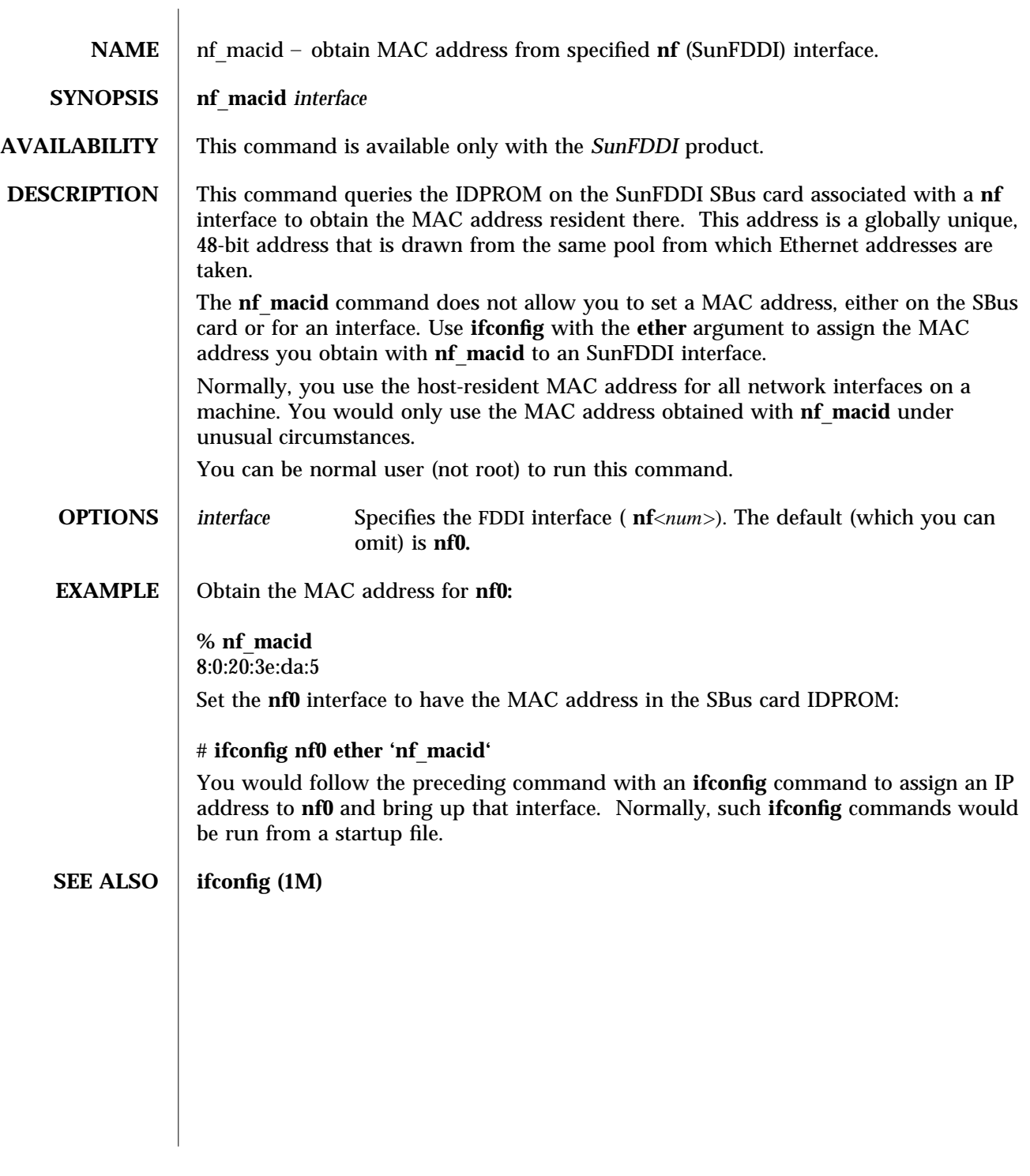

1M-40 Solaris 8 modified 23 February 1996

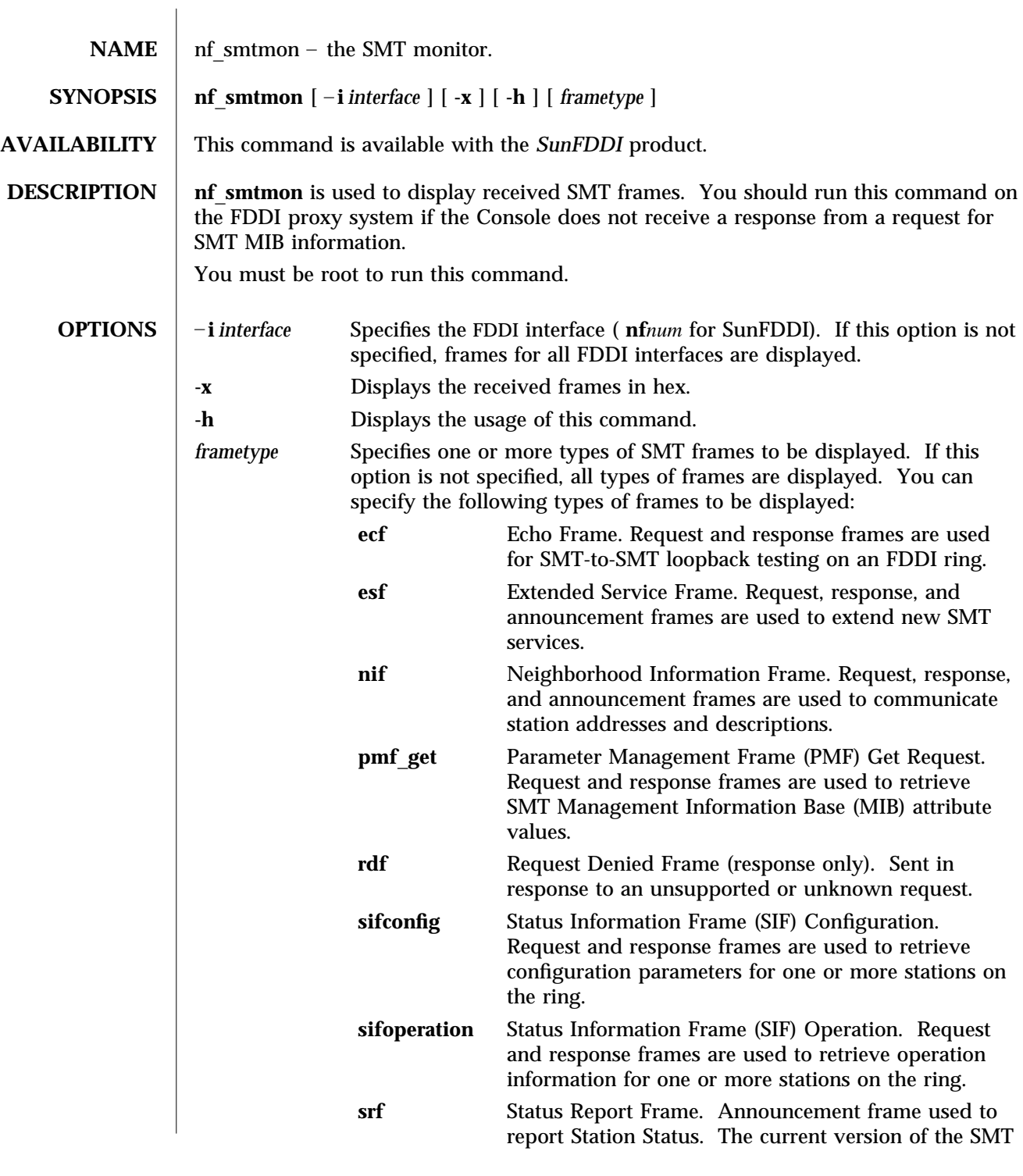

modified 23 February 1996 Solaris 8 Solaris 8 21M-41

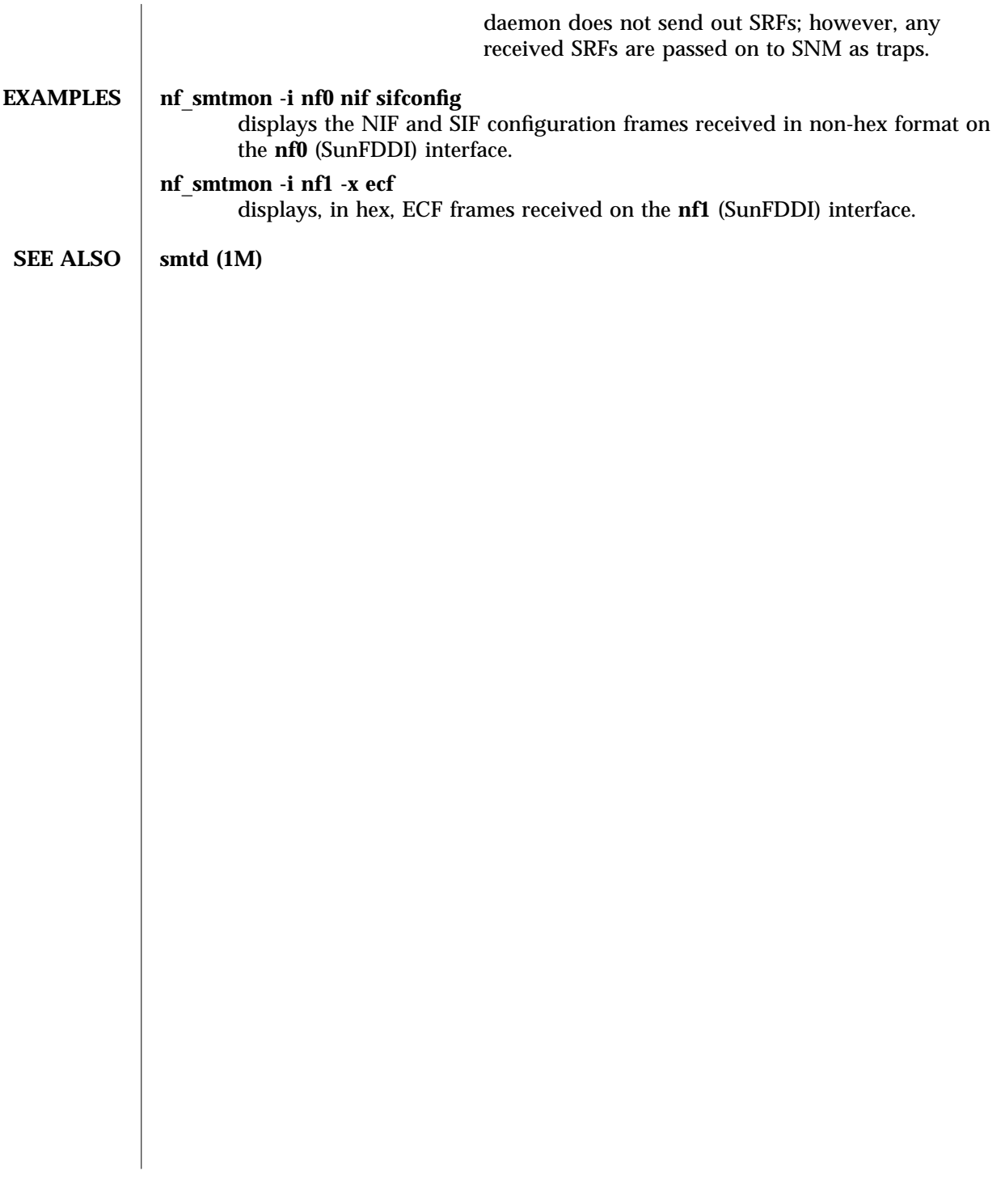

1M-42 Solaris 8 modified 23 February 1996

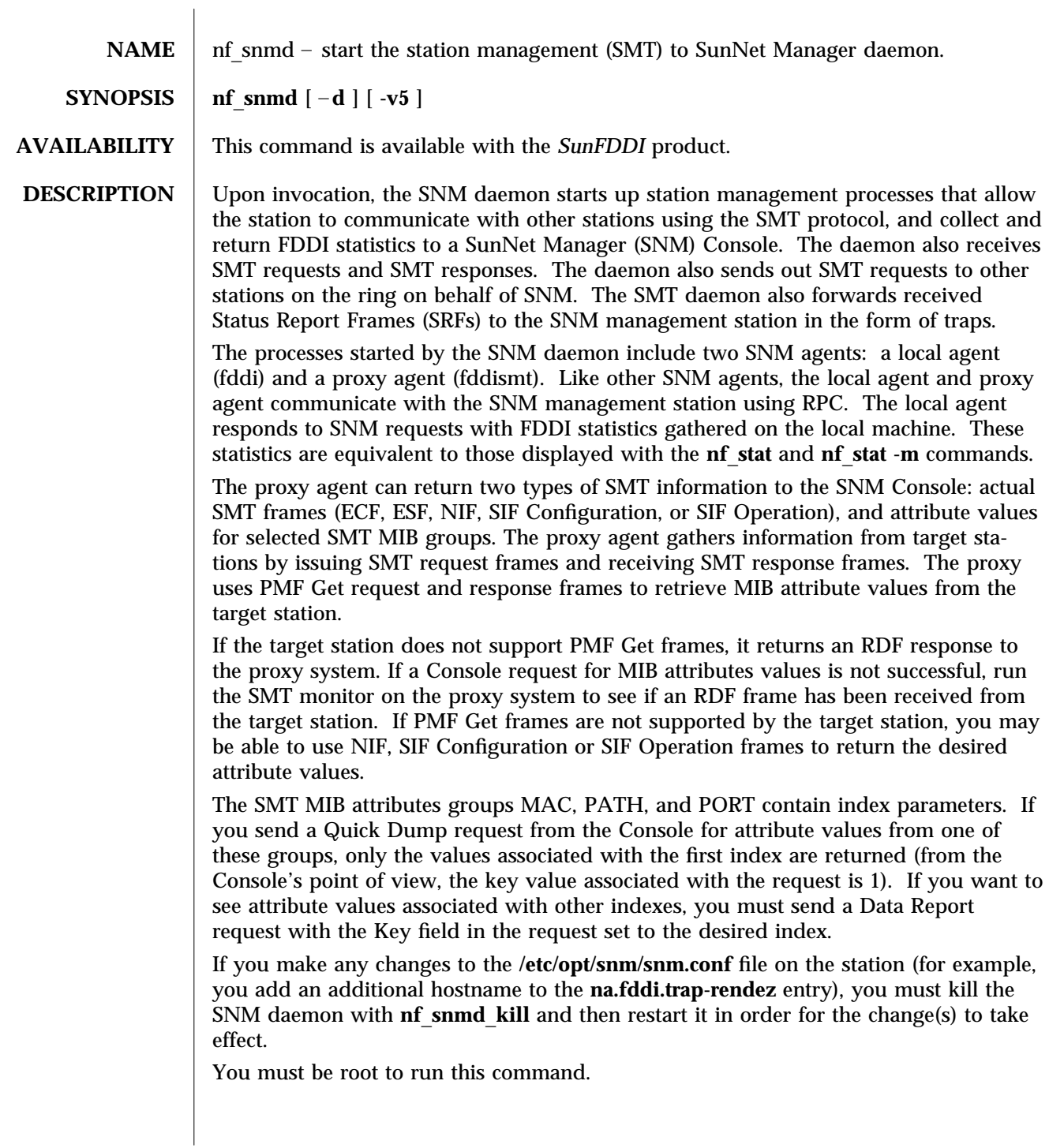

modified 23 February 1996 Solaris 8 Solaris 8 21M-43

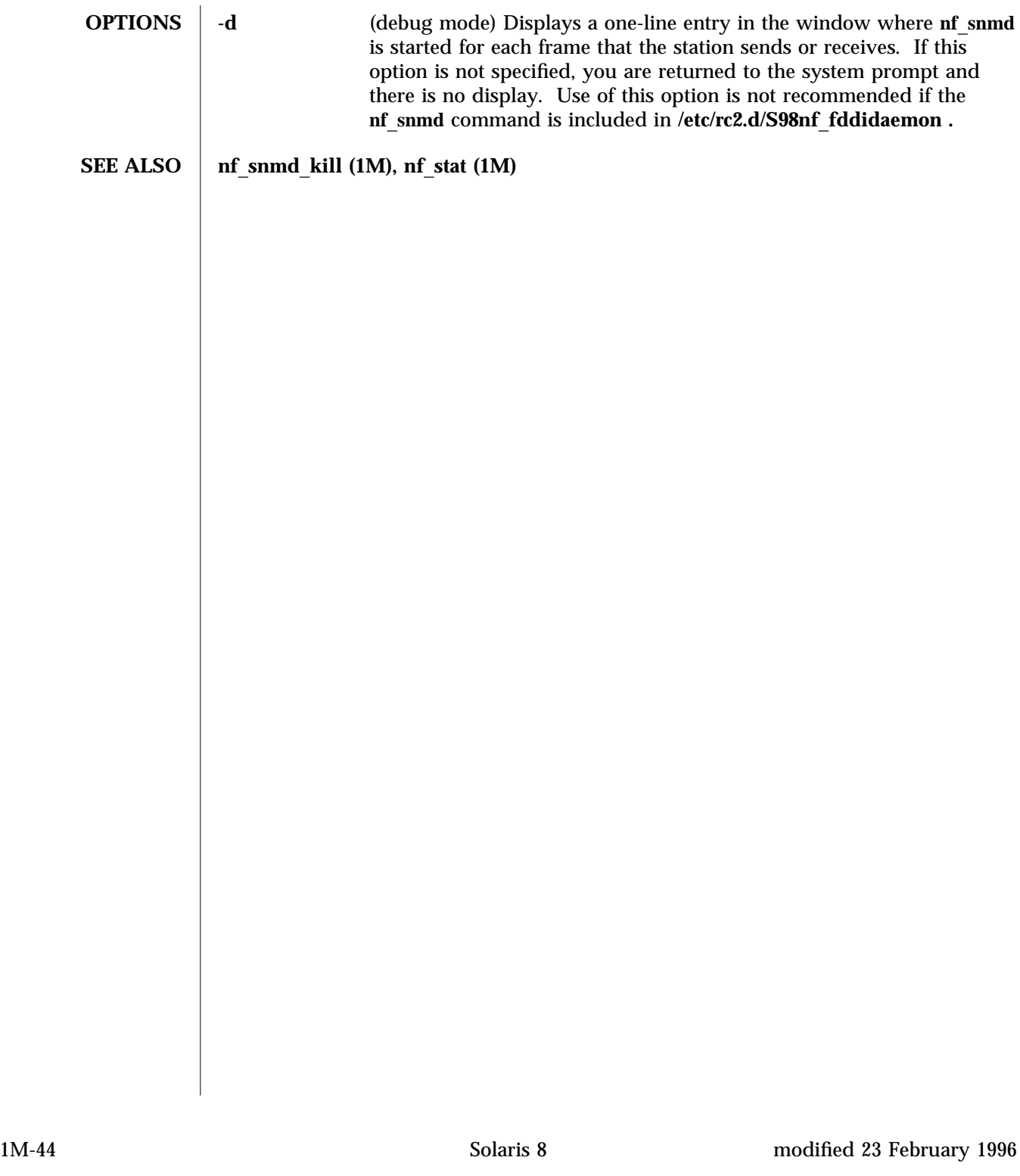

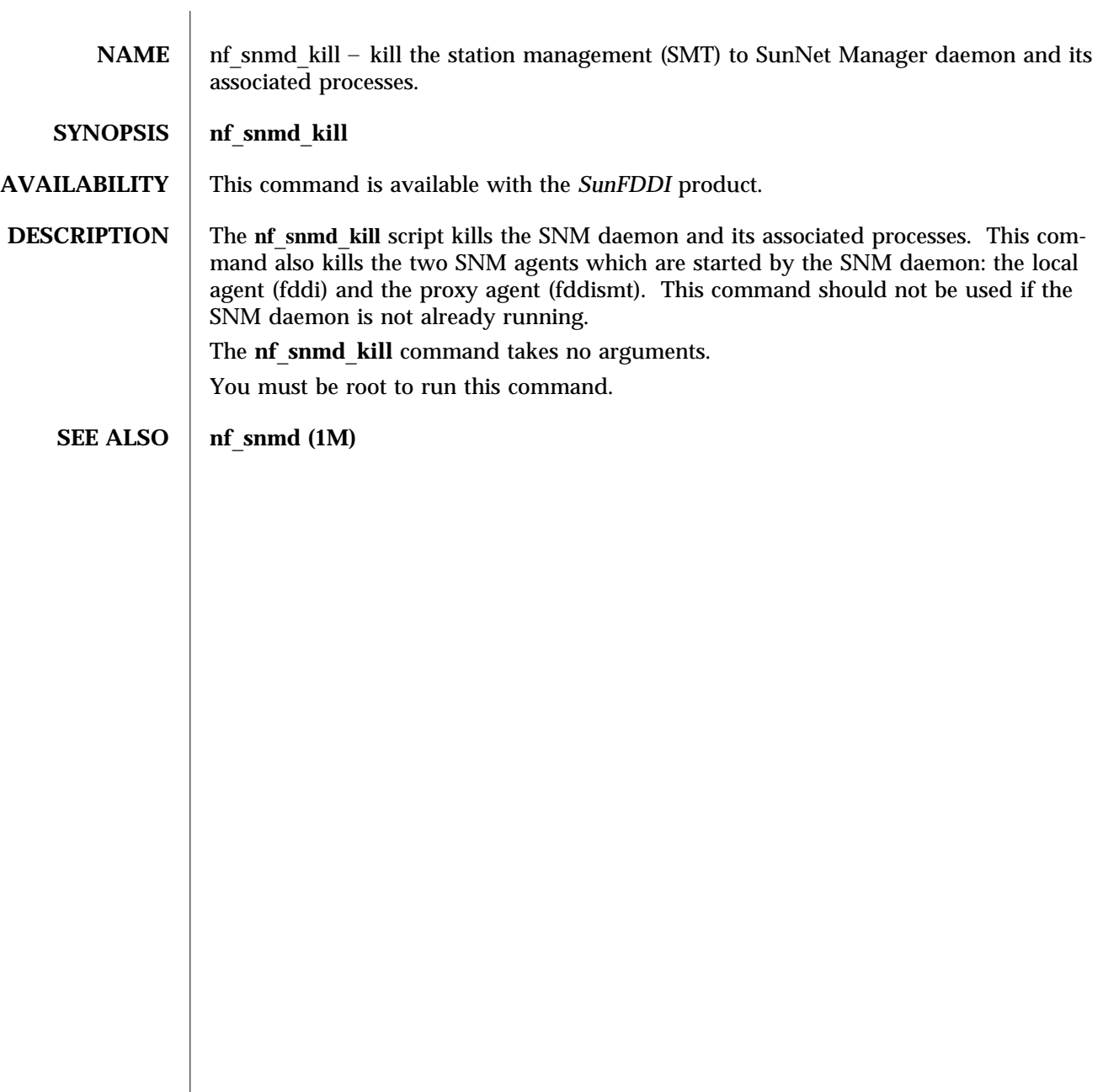

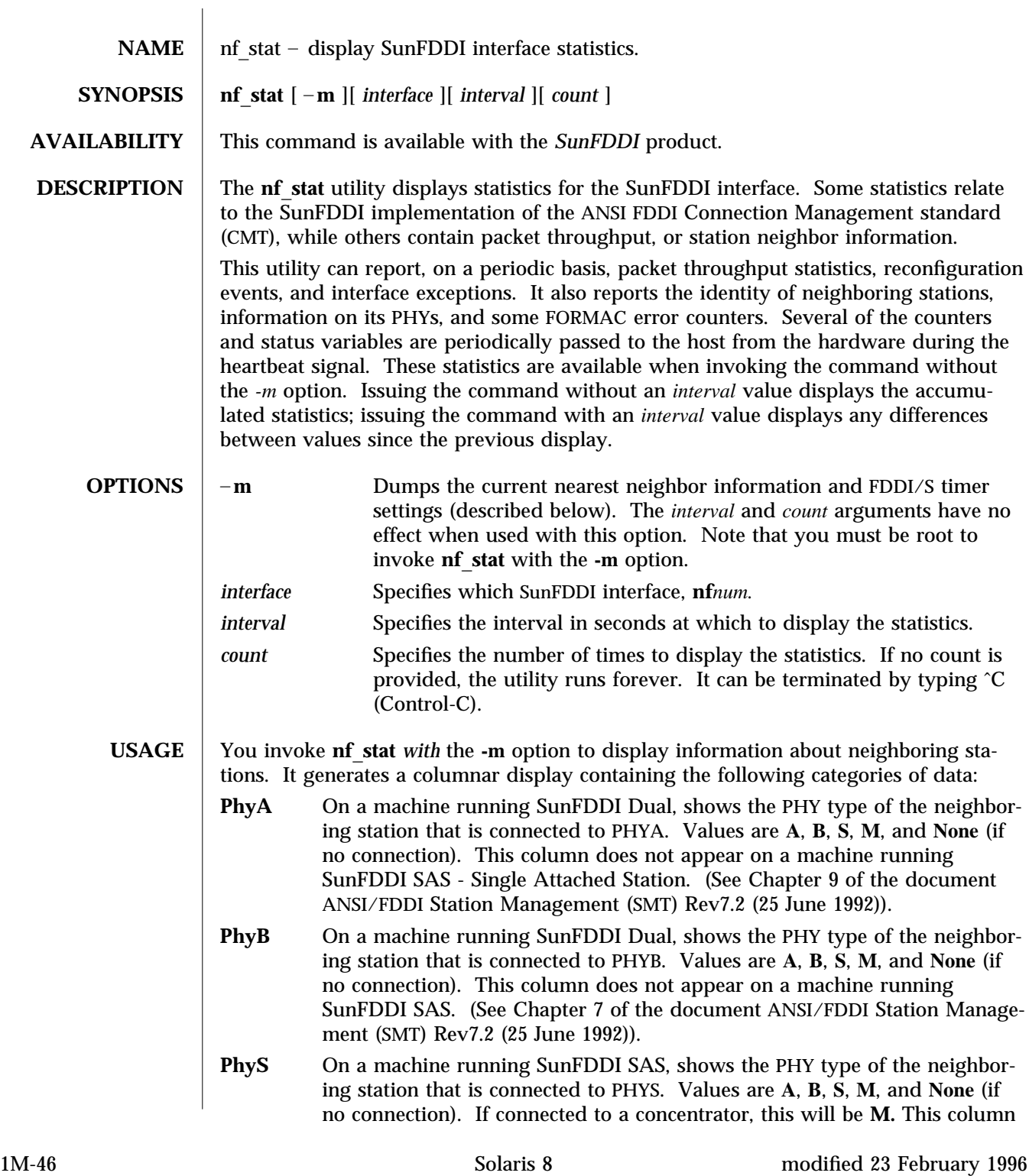

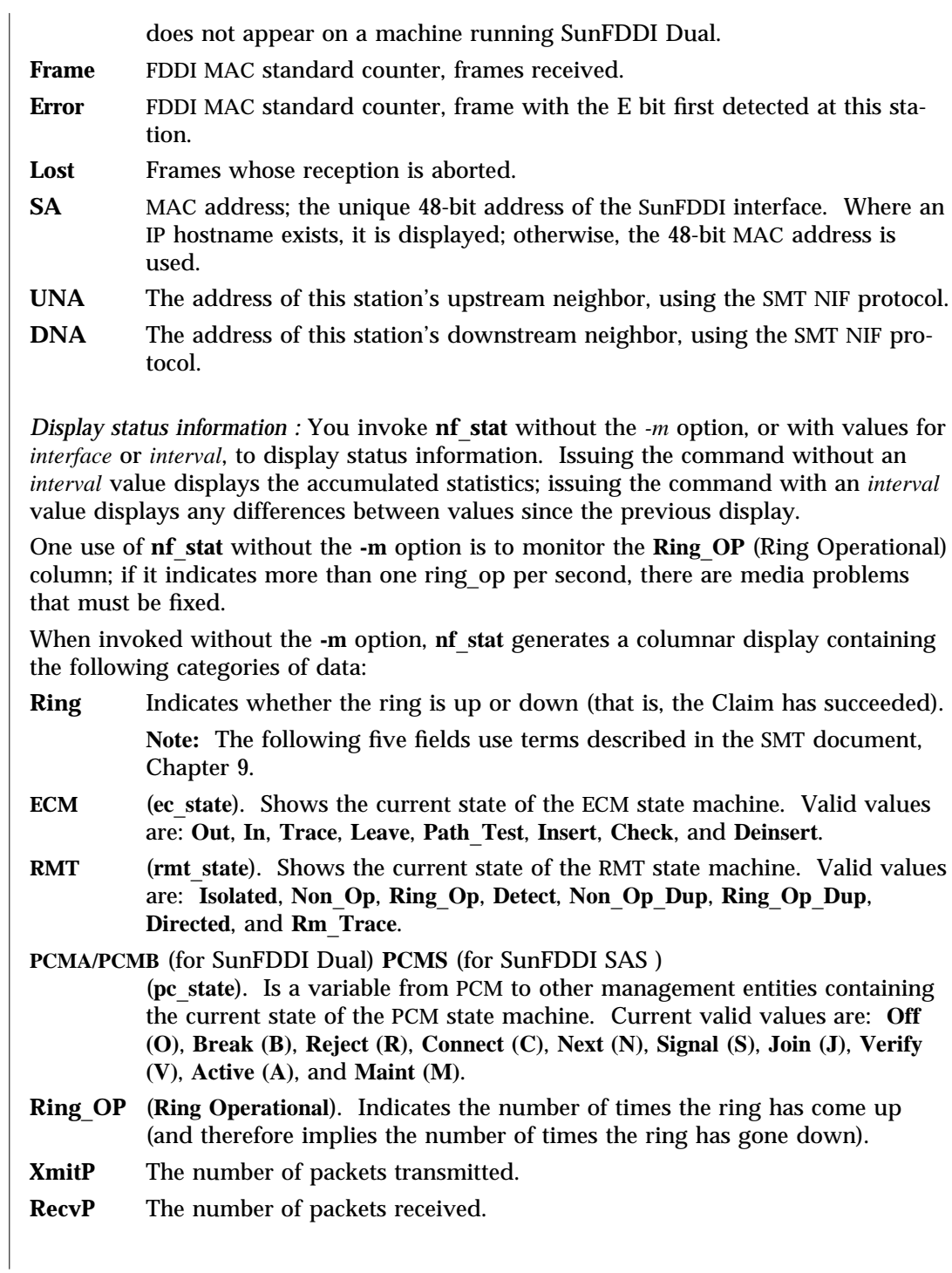

modified 23 February 1996 Solaris 8 Solaris 8 21M-47

**SEE ALSO** netstat (1M)

1M-48 Solaris 8 modified 23 February 1996

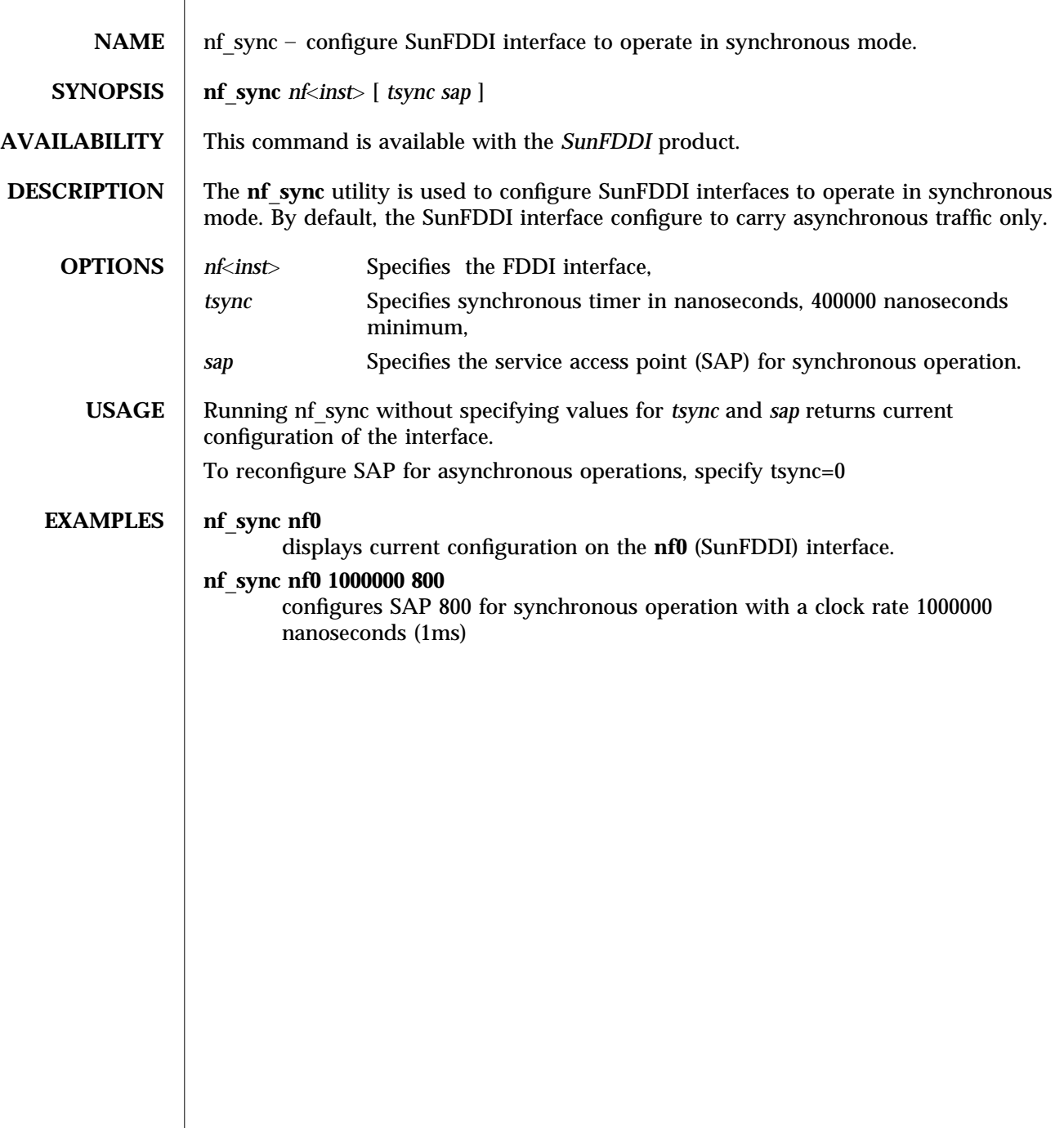

modified 19 September 1998 Solaris 8 Solaris 8 2014

## PF\_FDDIDAEMON (1M) Maintenance Commands

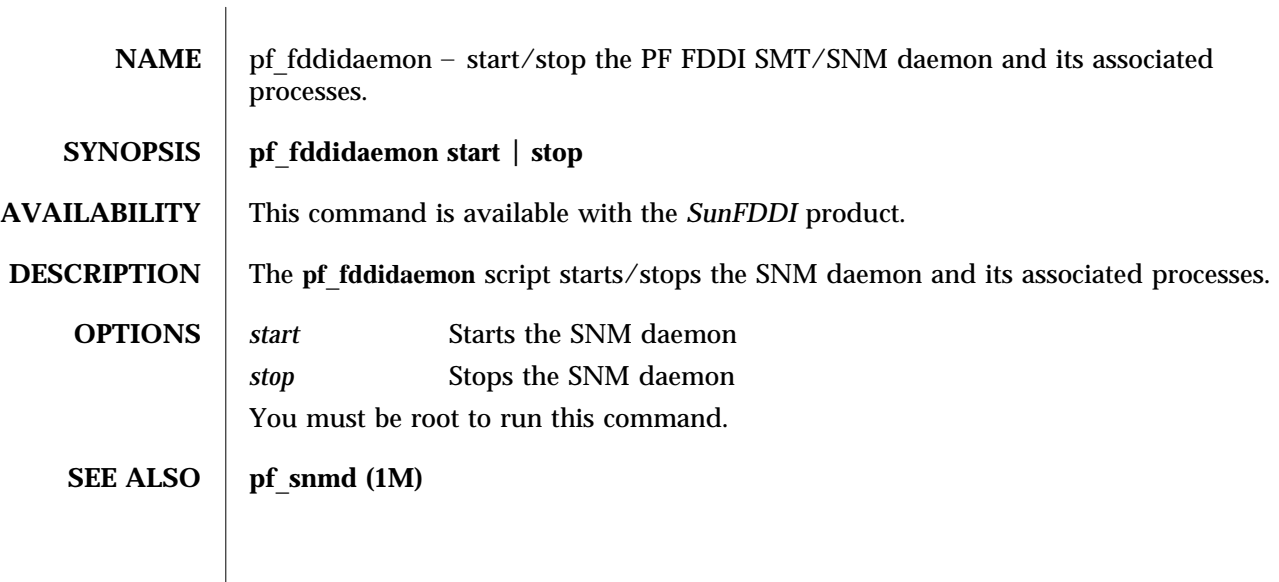

1M-50 Solaris 8 modified 13 August 1998

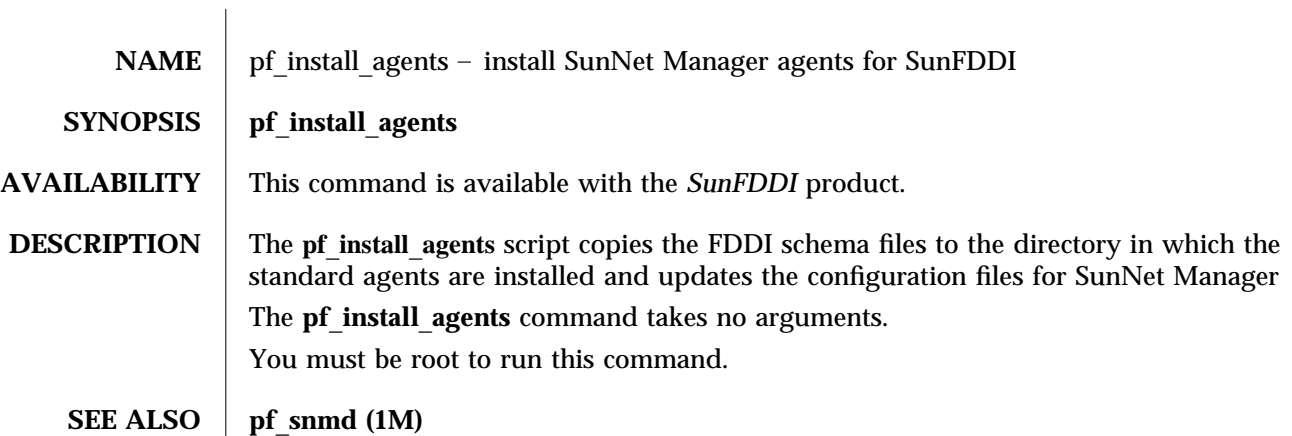

modified 13 August 1998 Solaris 8 Solaris 8 1M-51

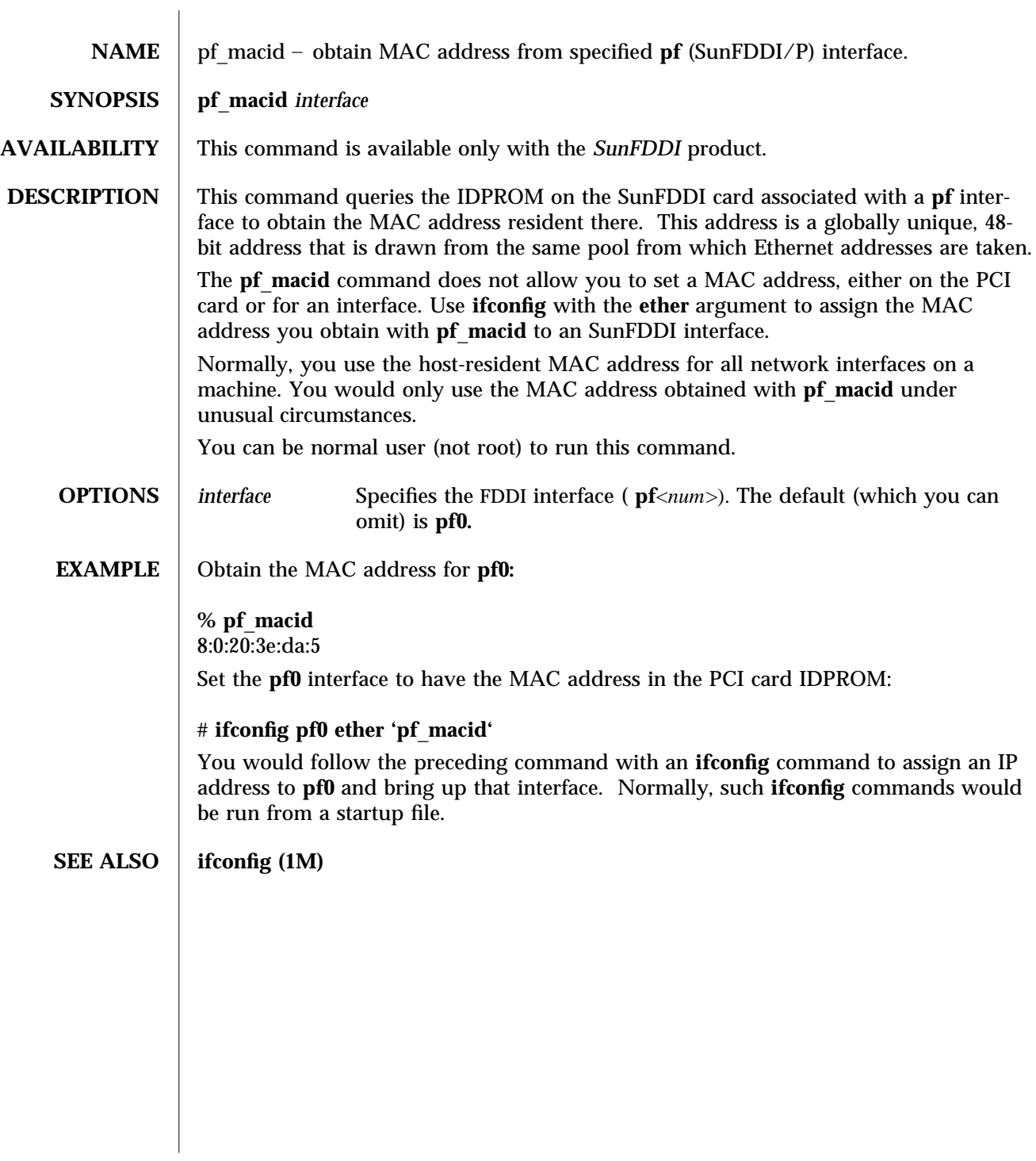

1M-52 Solaris 8 modified 14 January 1997

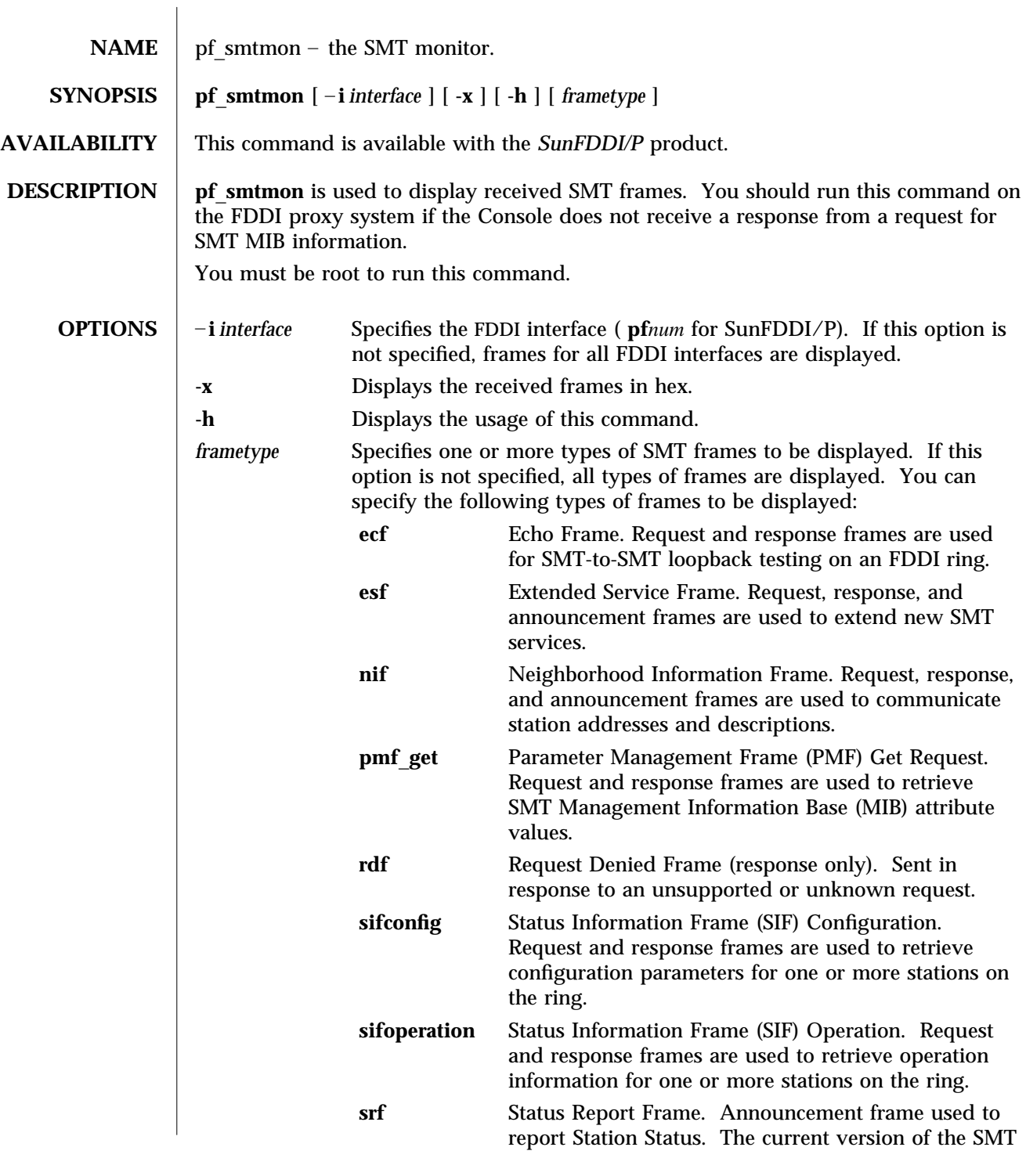

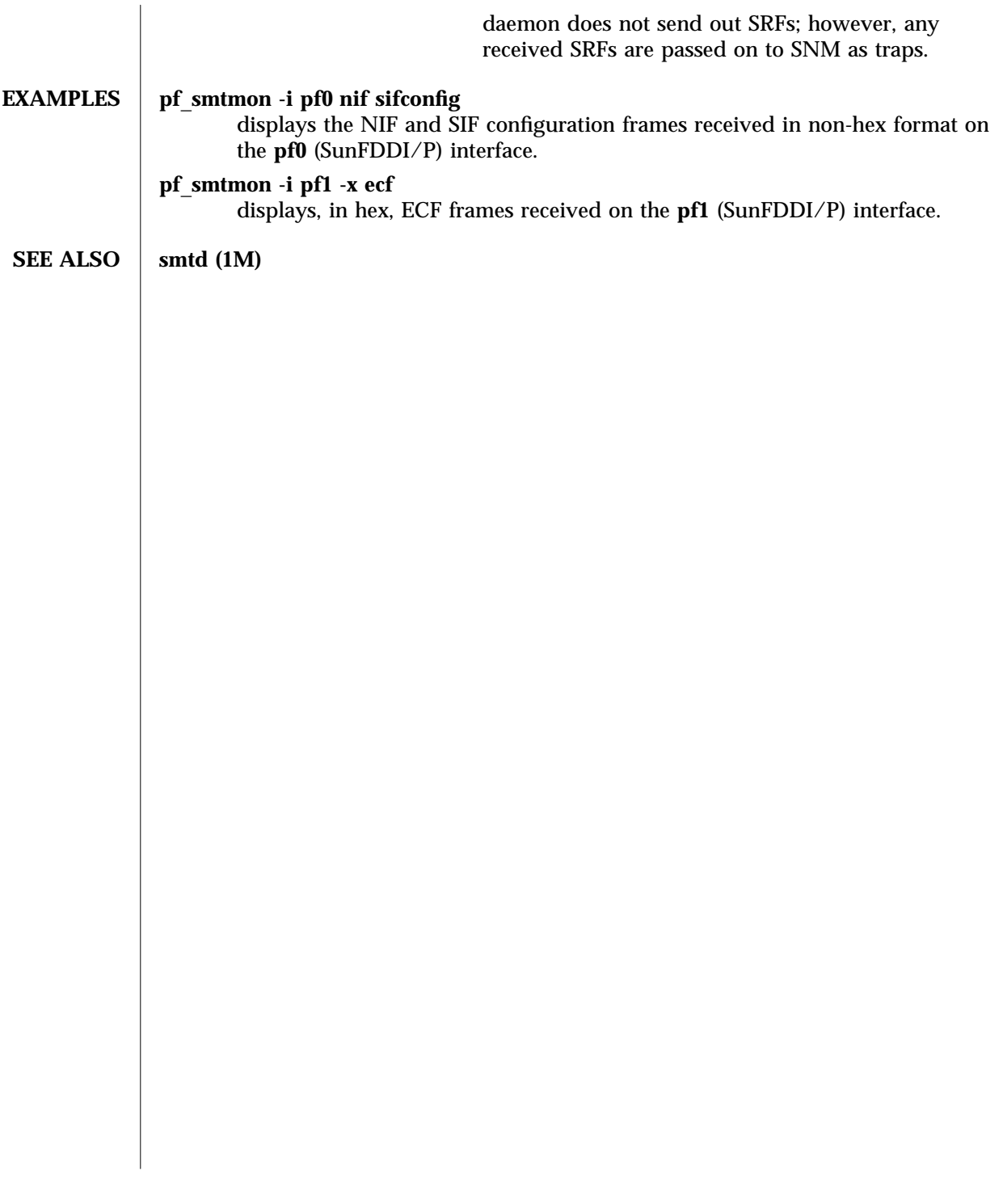

1M-54 Solaris 8 modified 14 January 1997

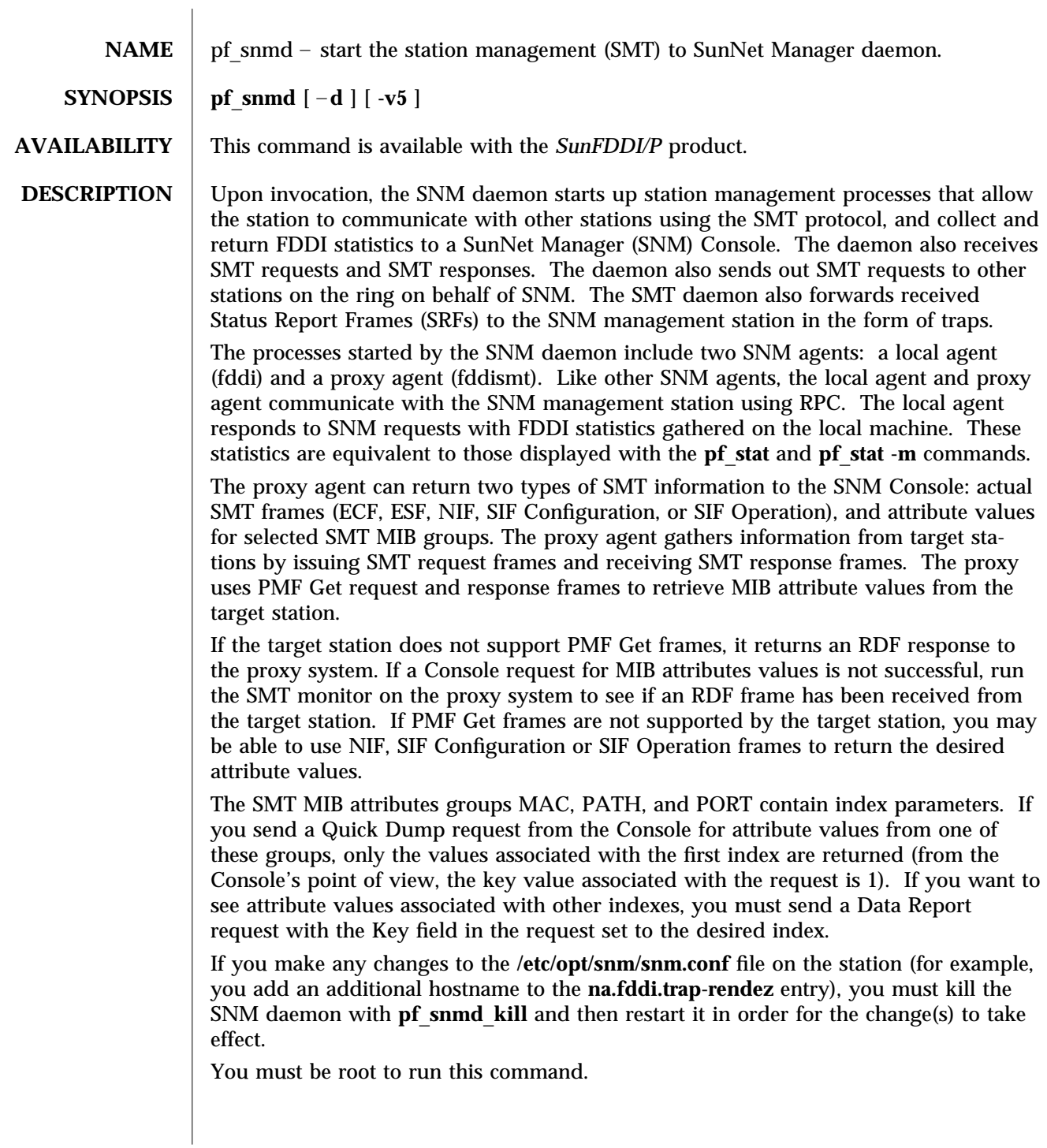

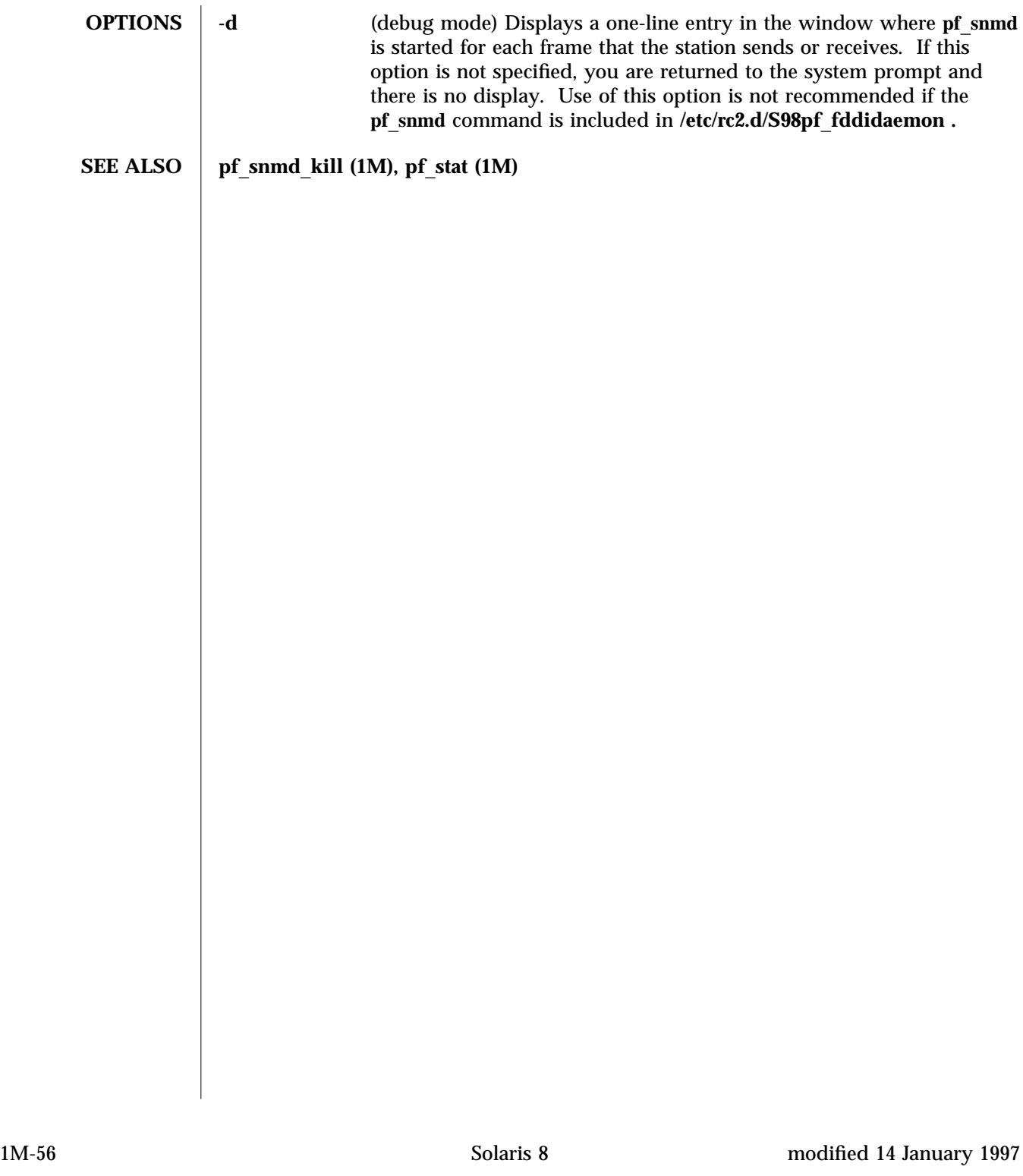

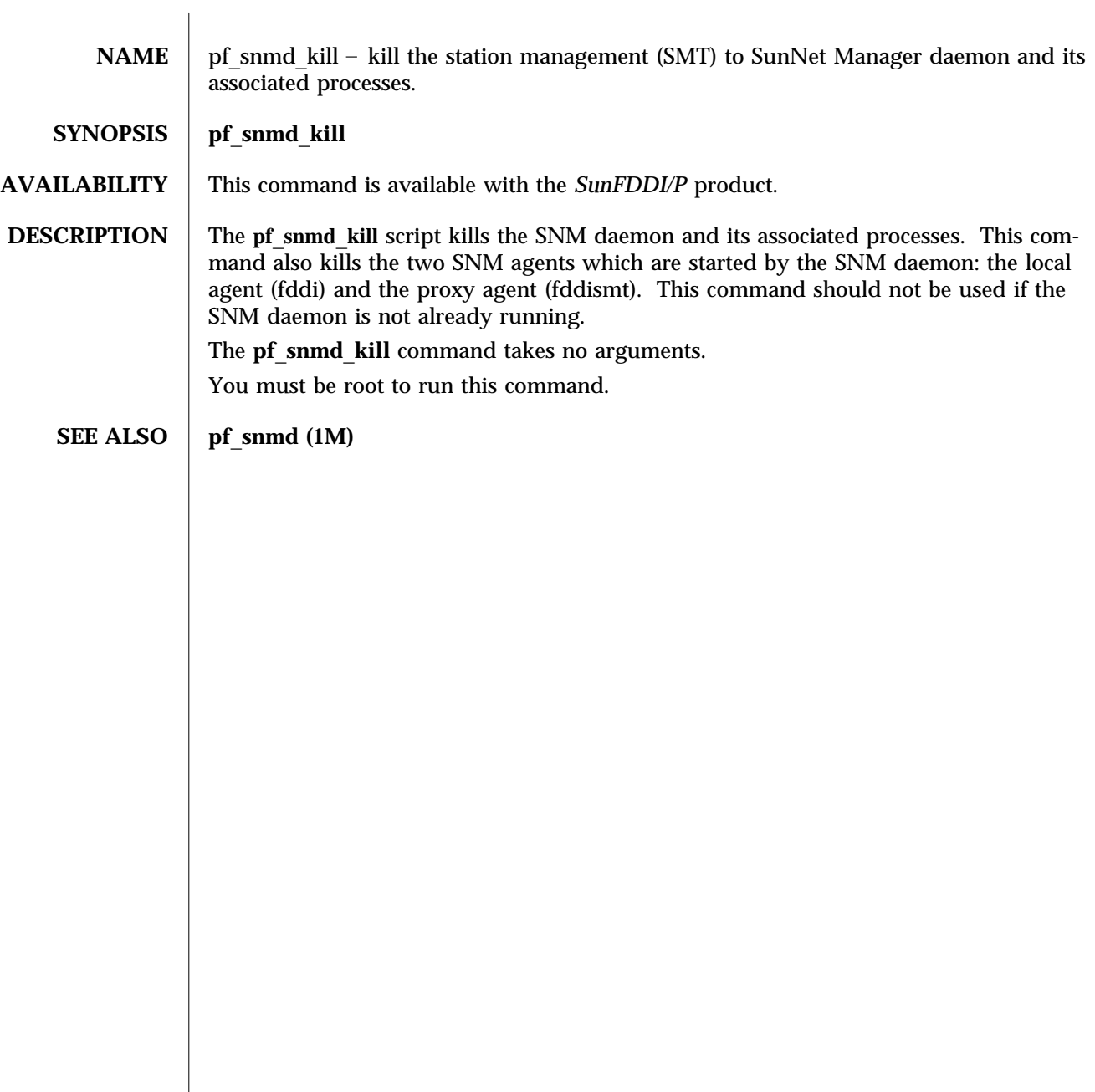

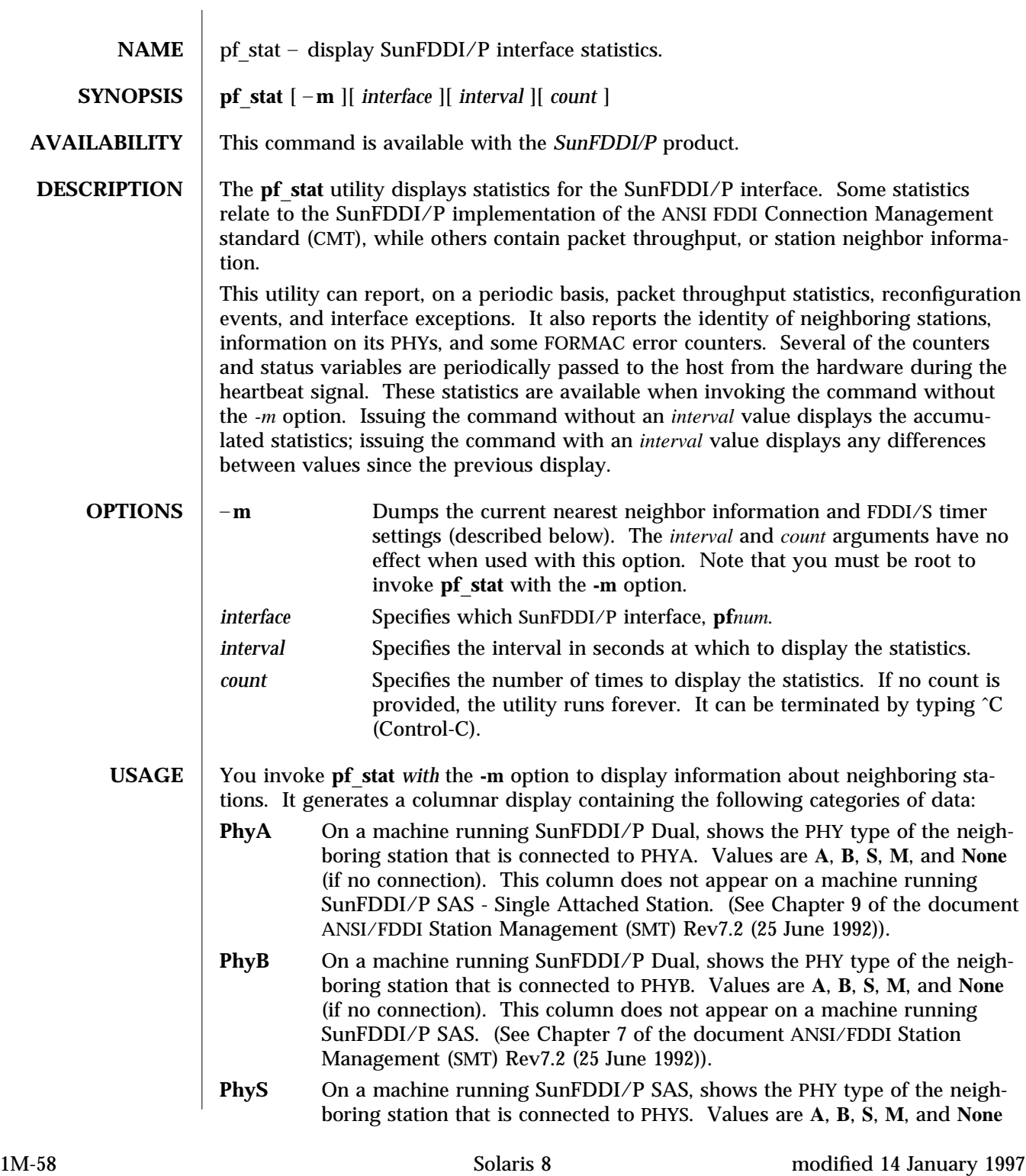

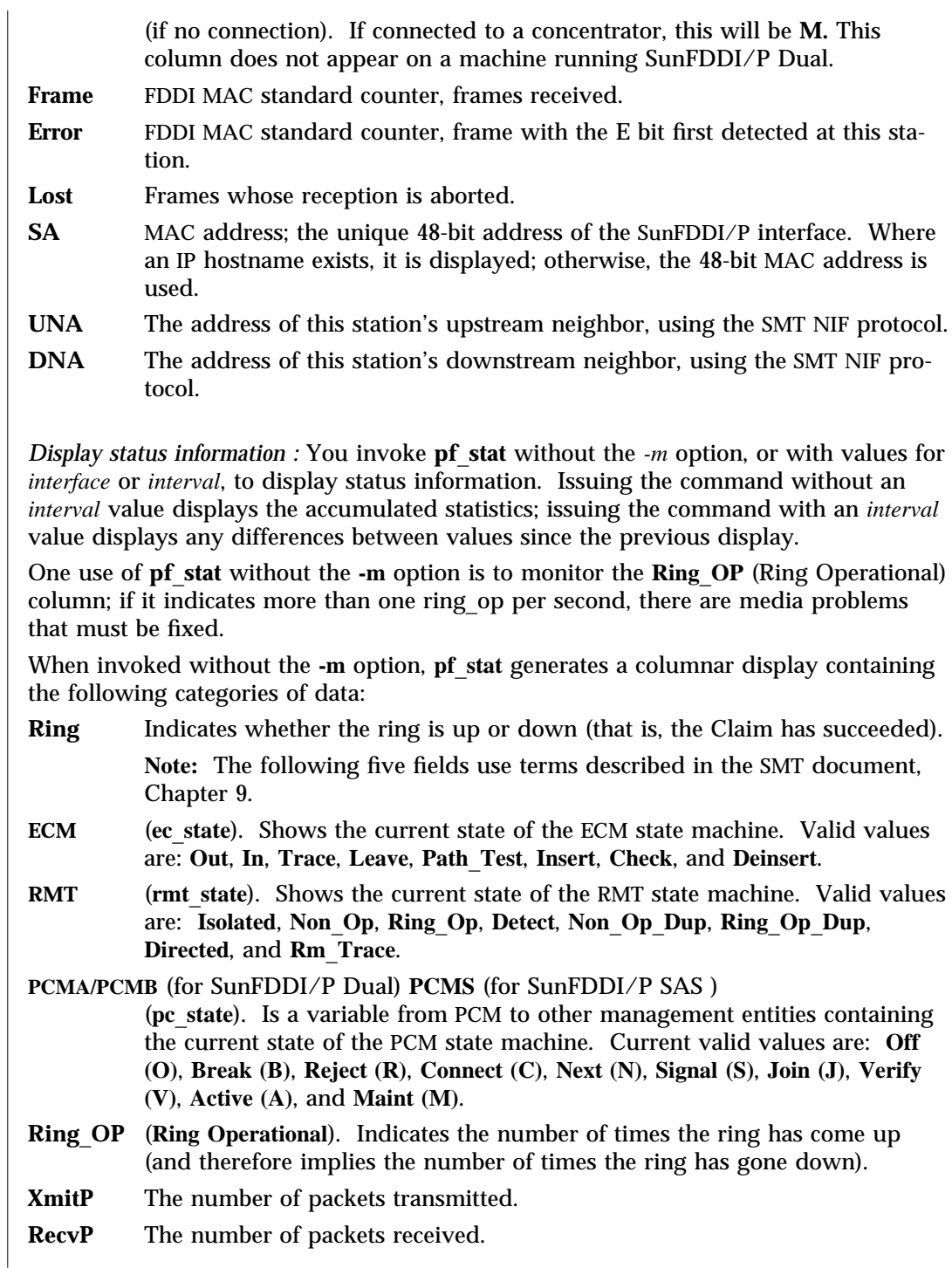

**SEE ALSO** netstat (1M)

1M-60 Solaris 8 modified 14 January 1997

PF\_STAT (1M) Maintenance Commands

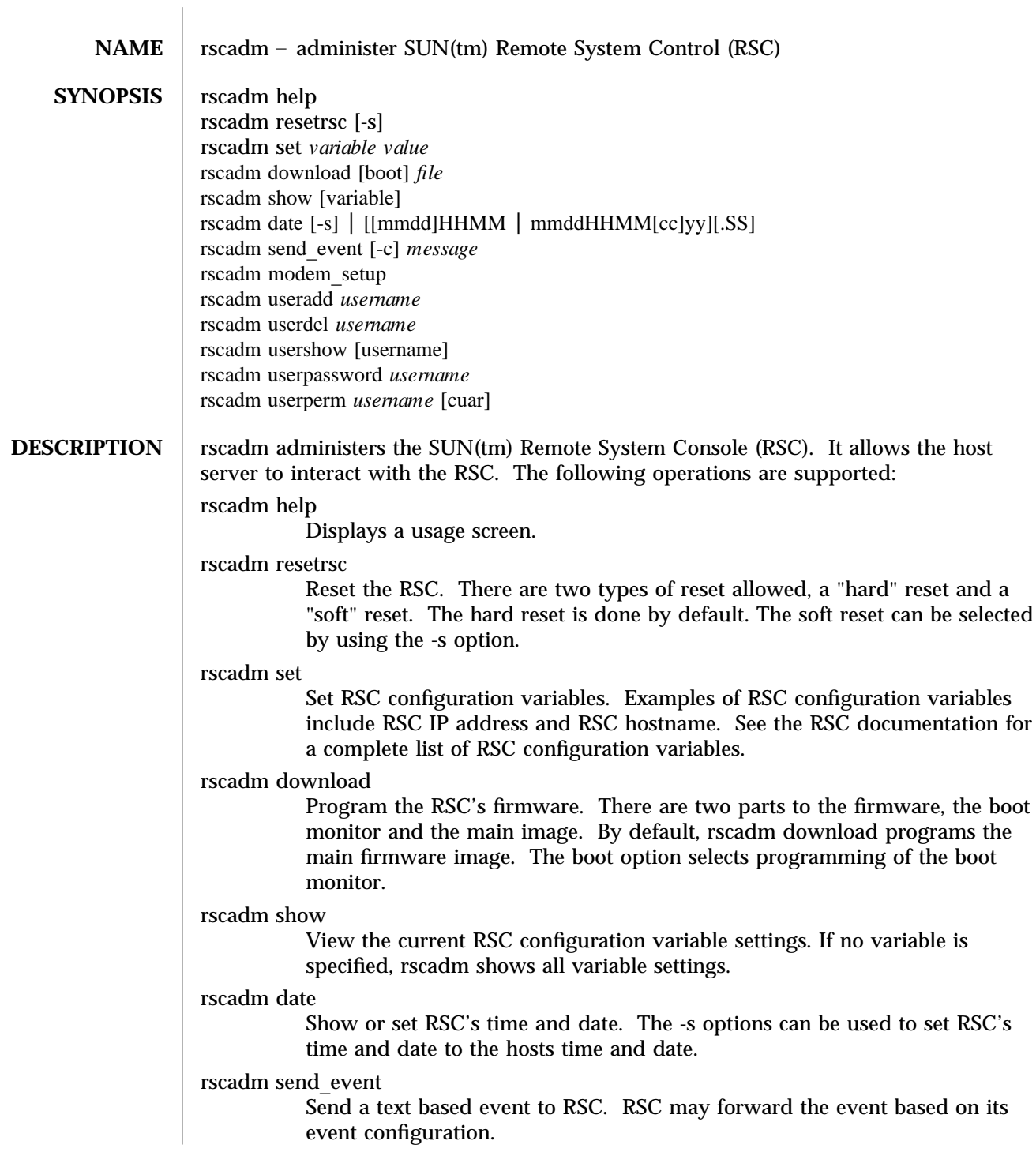

modified 1 May 1998 Solaris 8 Solaris 8 21M-61

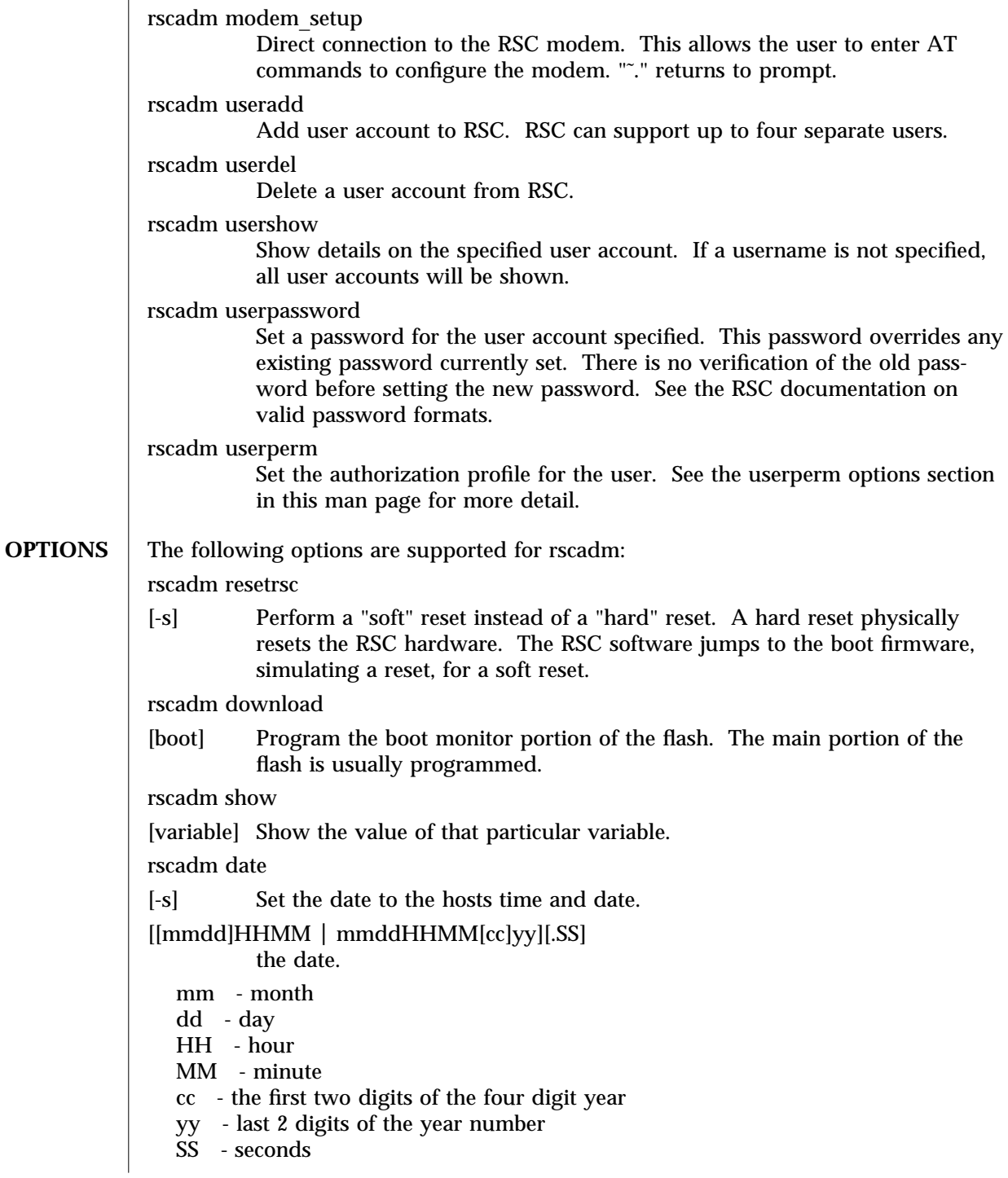

1M-62 Solaris 8 Solaris 8 modified 1 May 1998

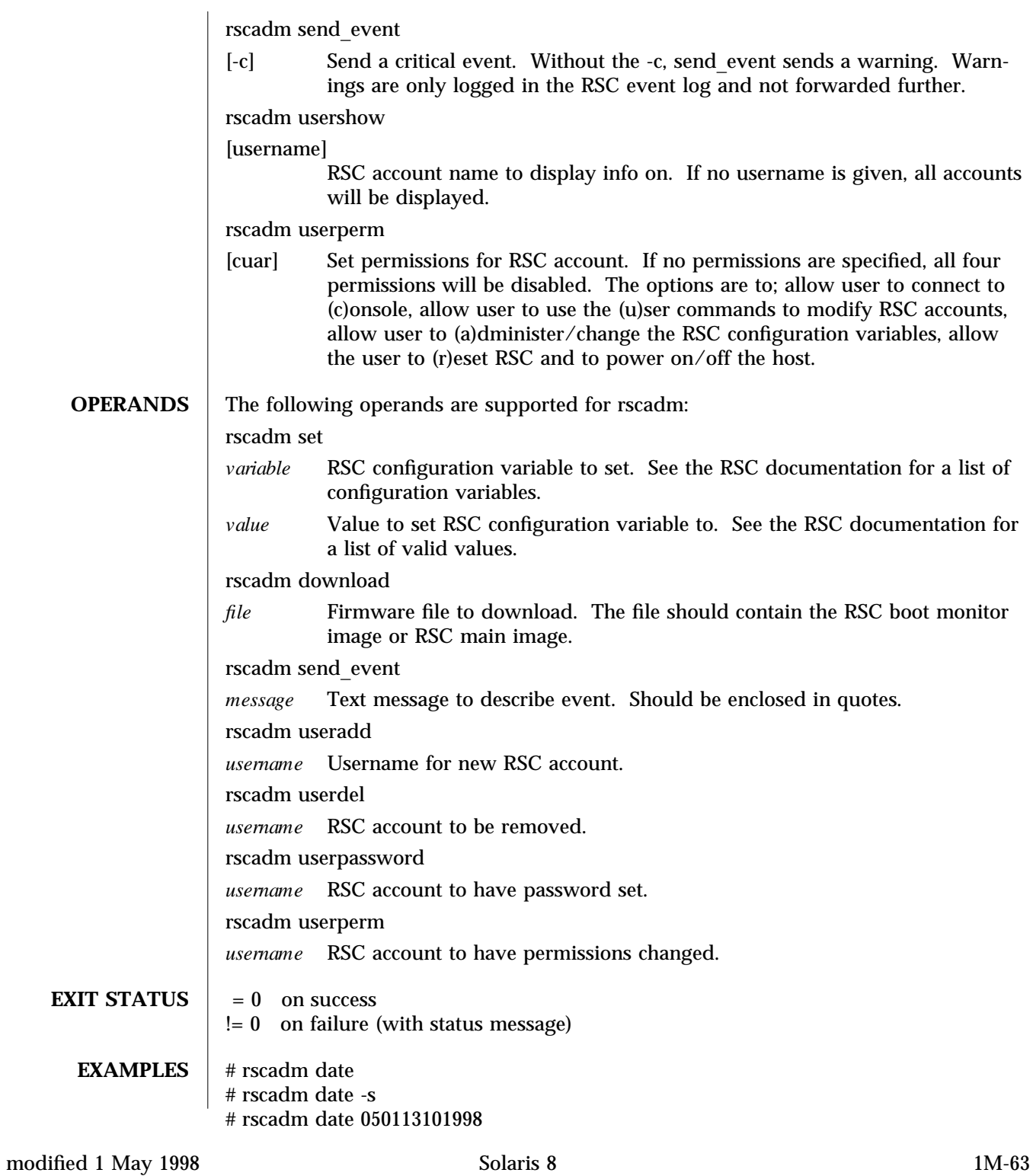

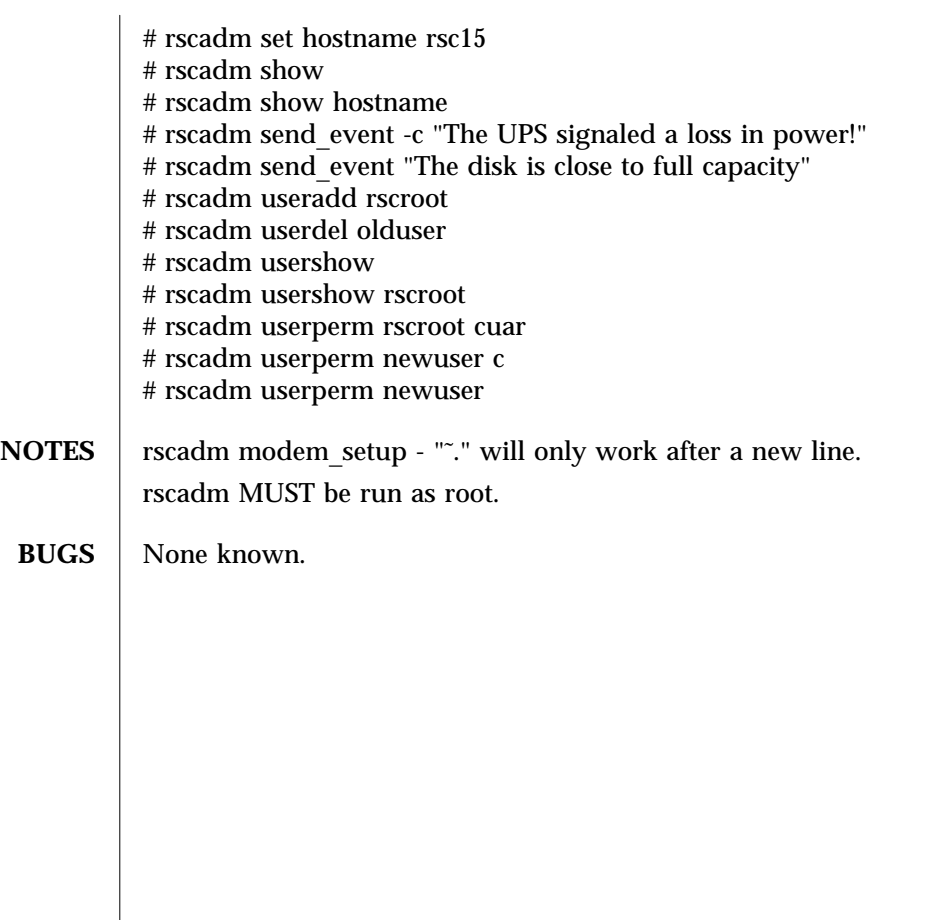

1M-64 Solaris 8 modified 1 May 1998

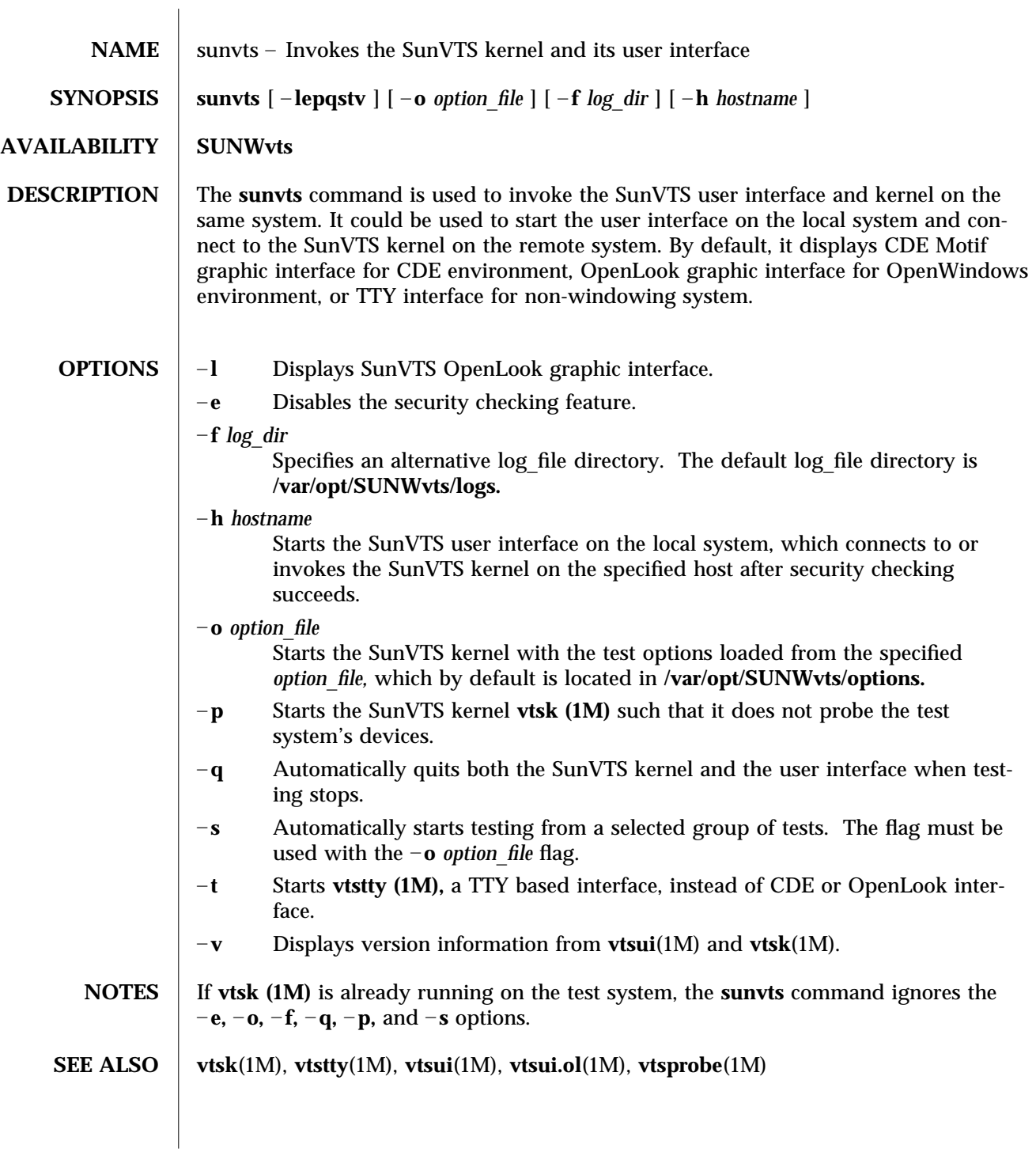

modified 15 Mar 1996 Solaris 8 Solaris 8 2014 10:55

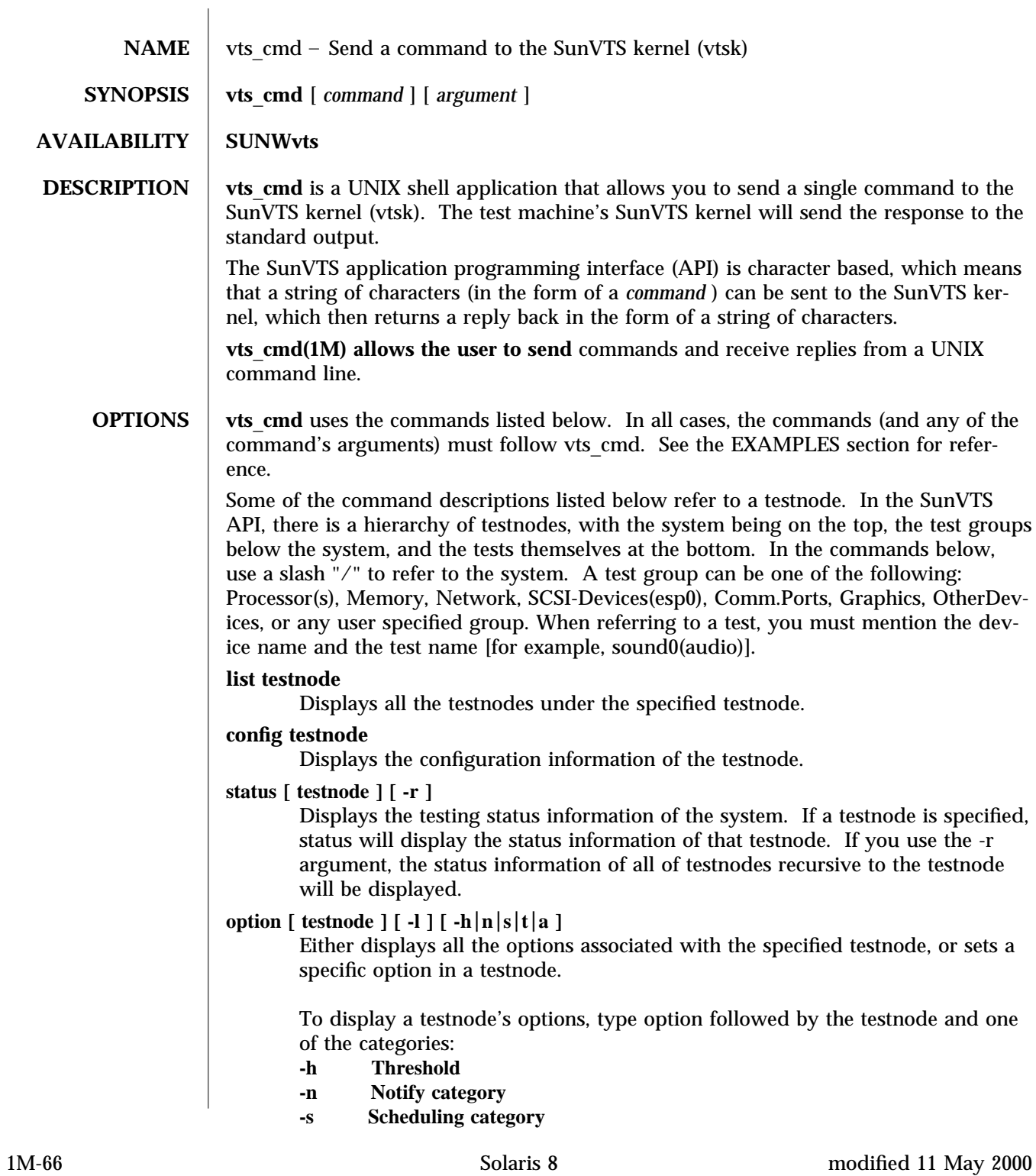
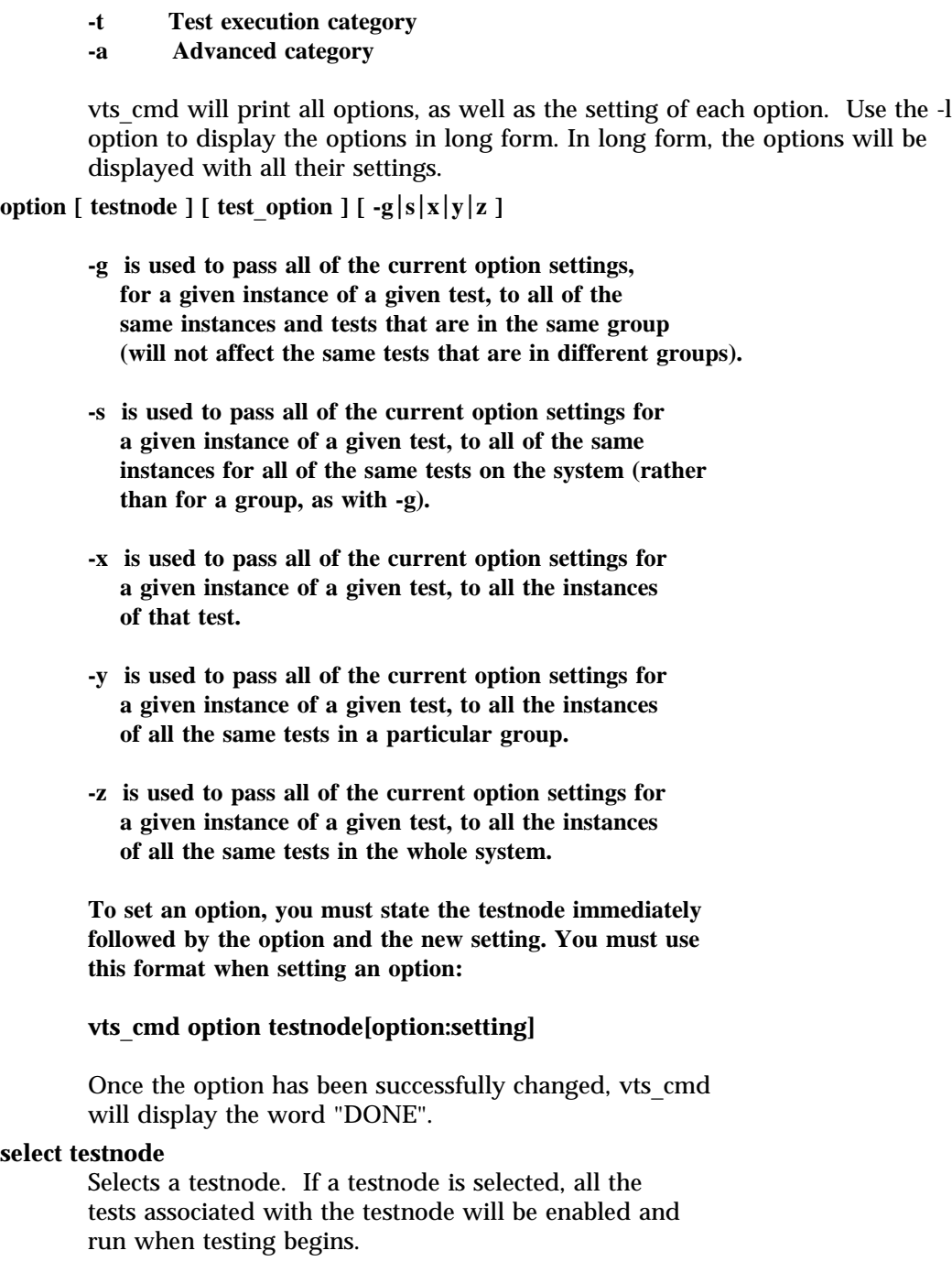

modified 11 May 2000 Solaris 8 Solaris 8 1M-67

For example, if you select the Graphics testnode, all the tests in Graphics will be enabled for testing. If you select just the "fpu(fputest)" test, then you will only enable this test.

# **deselect testnode**

Deselects a testnode. If a testnode is deselected, all the tests associated with the testnode will be disabled and will not be run when testing begins.

For example, if you deselect the OtherDevices testnode, all the tests in the OtherDevices will be disabled. If you select just the "cgsix0(cg6)" test, then you will only enable this test.

### **start**

Starts all enabled (selected) SunVTS tests.

### **stop**

Stops all running SunVTS tests.

### **suspend**

Suspends (or pauses) all running SunVTS tests. When you are ready to resume testing, type "resume".

### **resume**

Resumes any suspended tests.

### **reset**

Resets all the SunVTS pass and error counts to zero.

# **probe**

Probes all the devices on the test machine and updates the SunVTS kernel's device list.

If a device is listed in the device list, but it is not found during the probe, it will be removed from the list. Conversely, if a device does not exist in a previous device list and is found during the probe, it will be added to the list.

# **load option**\_**file**

Loads an option file. Once loaded, the system and test options will be changed to reflect the settings listed in the option file.

Option files are stored in the /var/opt/SUNWvts/options directory.

# **store option**\_**file**

Creates an option file, listing all the system and test options, and save it in the /var/opt/SUNWvts/options directory.

1M-68 Solaris 8 modified 11 May 2000

#### **quit**

Terminates the SunVTS kernel (vtsk).

#### **invokeds**

Starts the deterministic scheduler.

#### **quitds**

Terminates the deterministic scheduler.

#### **loadseq sequence**\_**file**

Loads a sequence file. Once loaded, the deterministic scheduler UI will reflect the tasks in the loaded sequence file.

### **storeseq sequence**\_**file**

Creates sequence\_file, listing all the tasks in the directory /var/opt/SUNWvts/sequences.

#### **statusseq**

Returns a string containing the status information of the currently running sequence. The string consists of four fields separated by commas (","). The fields are: current status of SunVTS, current loop count of the sequence, total loop count of the sequence, and currently running task's position.

#### **startseq**

Starts the execution of the deterministic scheduler.

#### **stopseq**

Stops the execution of the currently running task in the sequence file. Upon starting again, the execution will start from the tast that was stopped.

#### **resumeseq**

Restarts the execution of the sequence file. Execution will start at the point where the sequence was stopped, unless the sequence was reset, in which case it would start at the beginning of the sequence file.

#### **resetseq**

Sets the starting point of the execution to the start of the sequence file. Will also reset the passes and error count.

#### **suspendseq**

Suspends the execution of the currently running task in the sequence file.

#### **removeseq sequence**\_**file**

Removes sequence\_file from the list of sequence files in the directory /var/opt/SUNWvts/sequences.

#### **listtask**

Lists the tasks that are present in the currently loaded

modified 11 May 2000 Solaris 8 Solaris 8 2000 Solaris 8 2000 Solaris 8 2000 Solaris 8 2000 Solaris 8 2000 Solaris 8 2000 Solaris 8 2000 Solaris 8 2000 Solaris 8 2000 Solaris 8 2000 Solaris 8 2000 Solaris 8 2000 Solaris 8 2

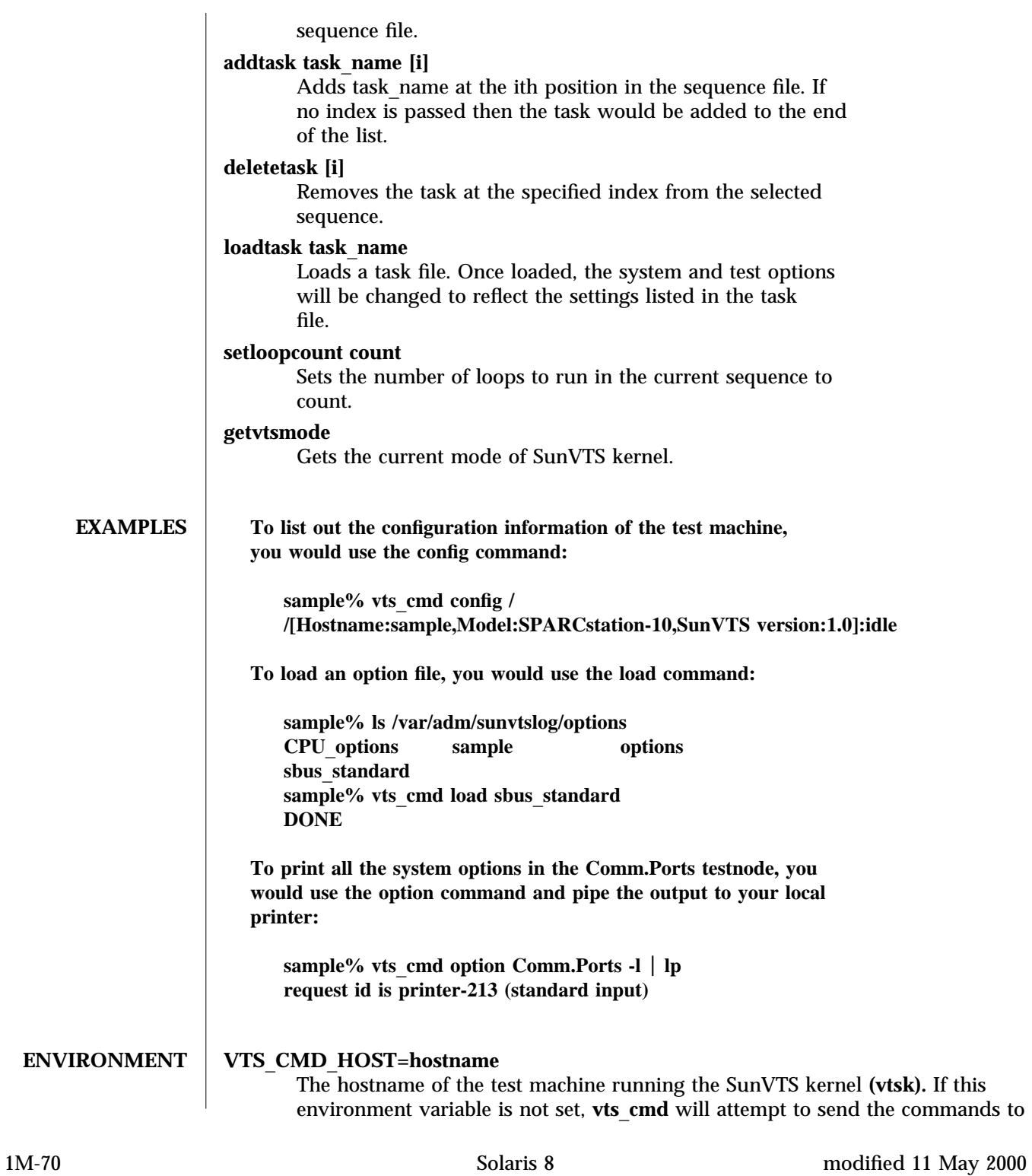

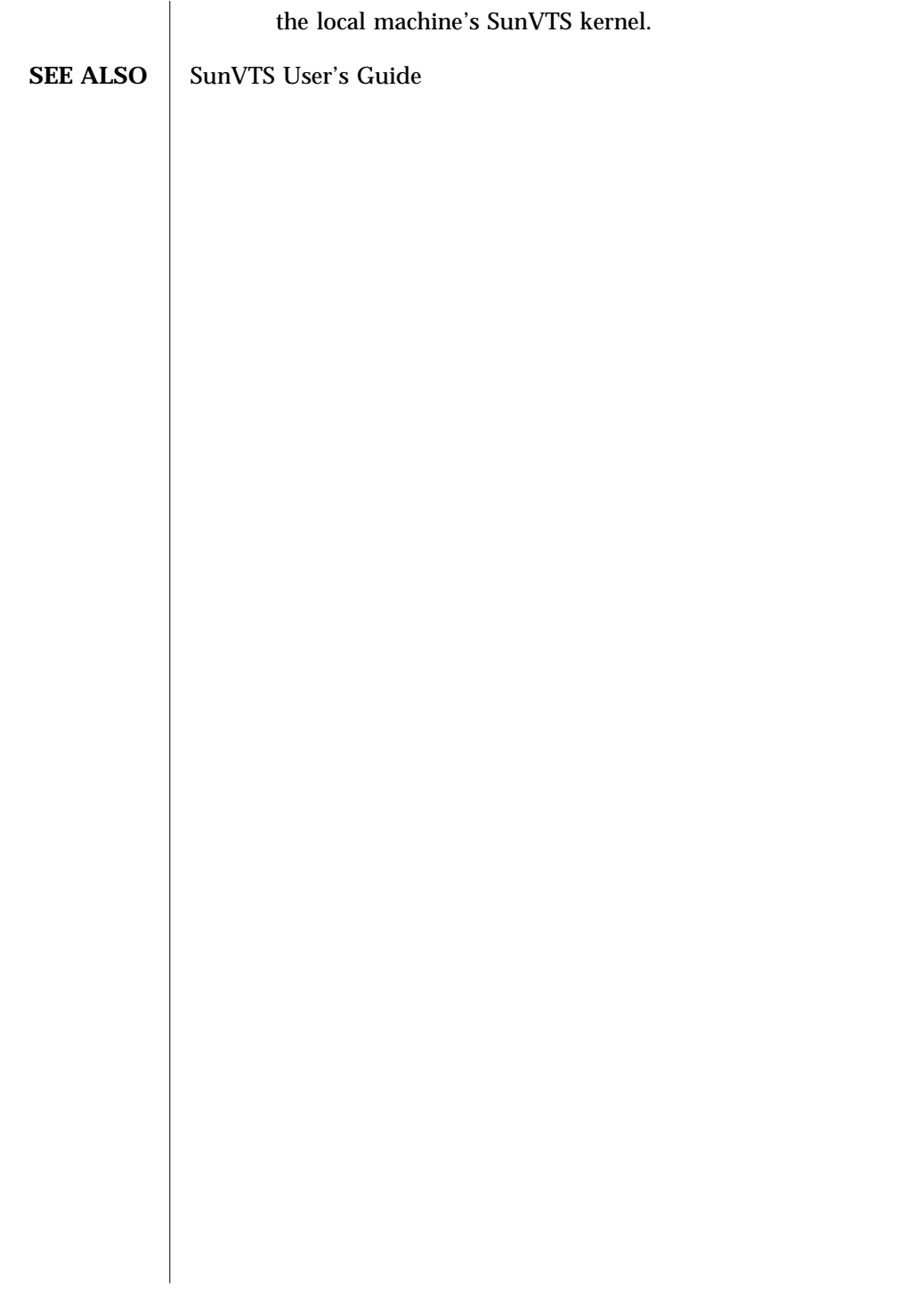

modified 11 May 2000 Solaris 8 Solaris 8 1M-71

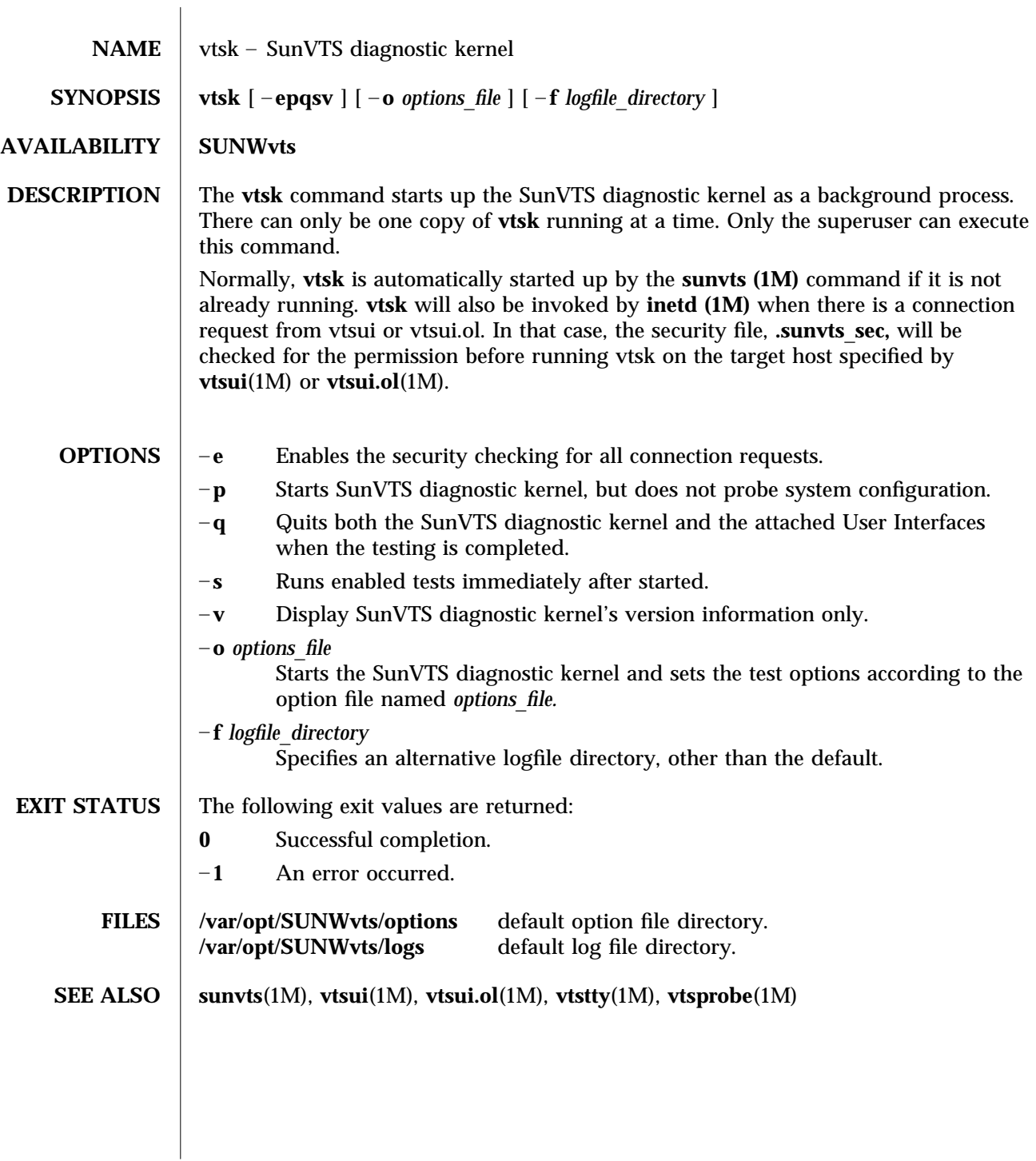

1M-72 Solaris 8 modified 15 Mar 1996

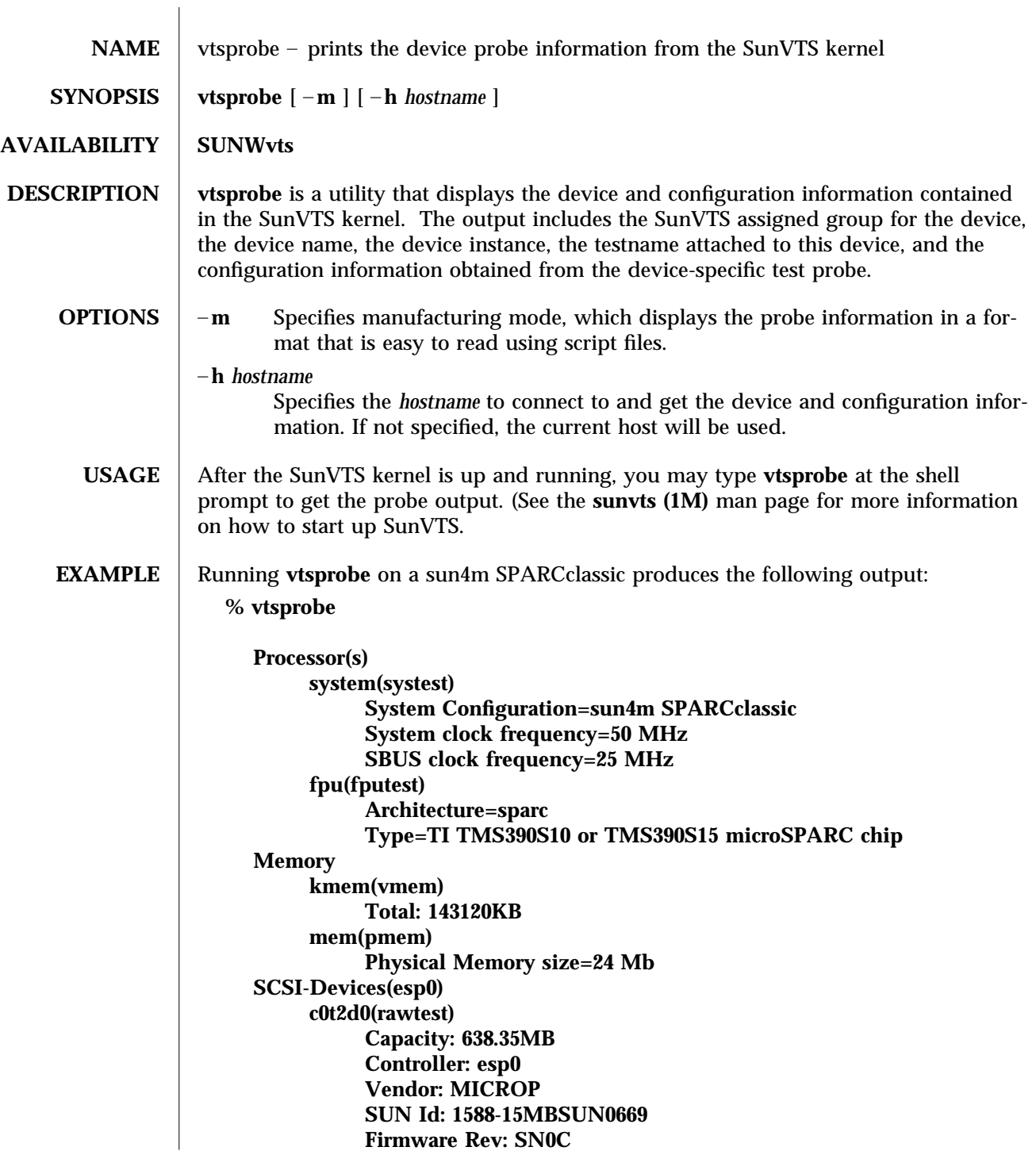

modified 15 Mar 1996 Solaris 8 Solaris 8 2014 11 M-73

```
Serial Number: 1588-15MB103
     c0t2d0(fstest)
          Controller: esp0
     c0t3d0(rawtest)
          Capacity: 404.65MB
          Controller: esp0
          Vendor: SEAGATE
          SUN Id: ST1480 SUN0424
          Firmware Rev: 8628
          Serial Number: 00836508
     c0t3d0(fstest)
          Capacity: 404.65MB
          Controller: esp0
          Vendor: SEAGATE
          SUN Id: ST1480 SUN0424
          Firmware Rev: 8628
          Serial Number: 00836508
     c0t3d0(fstest)
          Controller: esp0
     c0t6d0(cdtest)
          Controller: esp0
     tape1(tapetest)
          Drive Type: Exabyte EXB-8500 8mm Helical Scan
Network
     isdn0(isdntest)
          NT Port TE Port
     le0(nettest)
          Host_Name: ctech84
          Host Address: 129.146.210.84
          Host ID: 8001784b
          Domain Name: scsict.Eng.Sun.COM
Comm.Ports
     zs0(sptest)
          Port a -- zs0 /dev/term/a : /devices/ ... a
          Port b -- zs1 /dev/term/b : /devices/ ... b
Graphics
     cgthree0(fbtest)
OtherDevices
     bpp0(bpptest)
          Logical name: bpp0
     sound0(audio)
          Audio Device Type: AMD79C30
     sound1(audio)
          Audio Device Type: DBRI Speakerbox
```
1M-74 Solaris 8 modified 15 Mar 1996

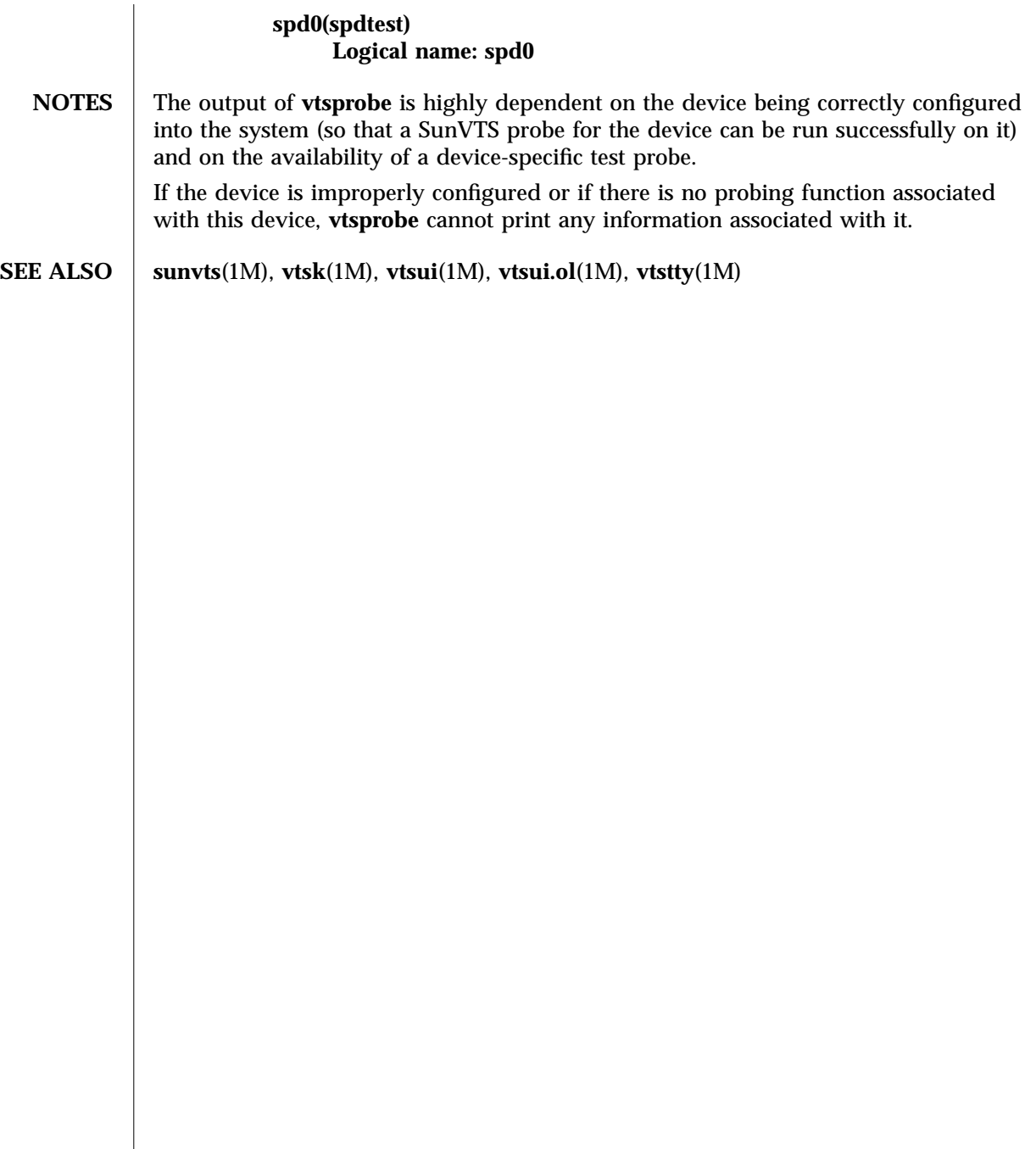

modified 15 Mar 1996 Solaris 8 Solaris 8 21M-75

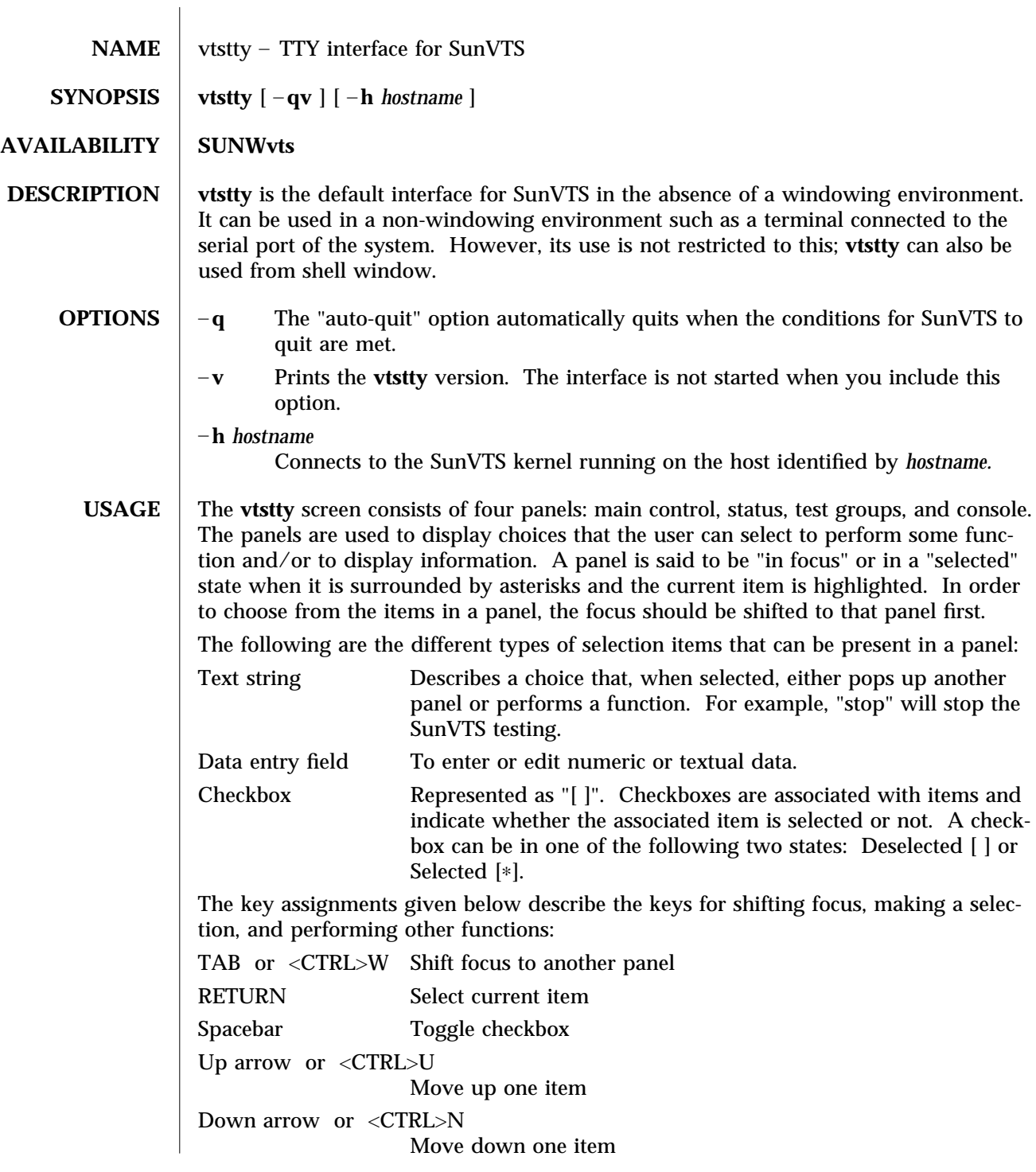

1M-76 Solaris 8 modified 9 Jun 1997

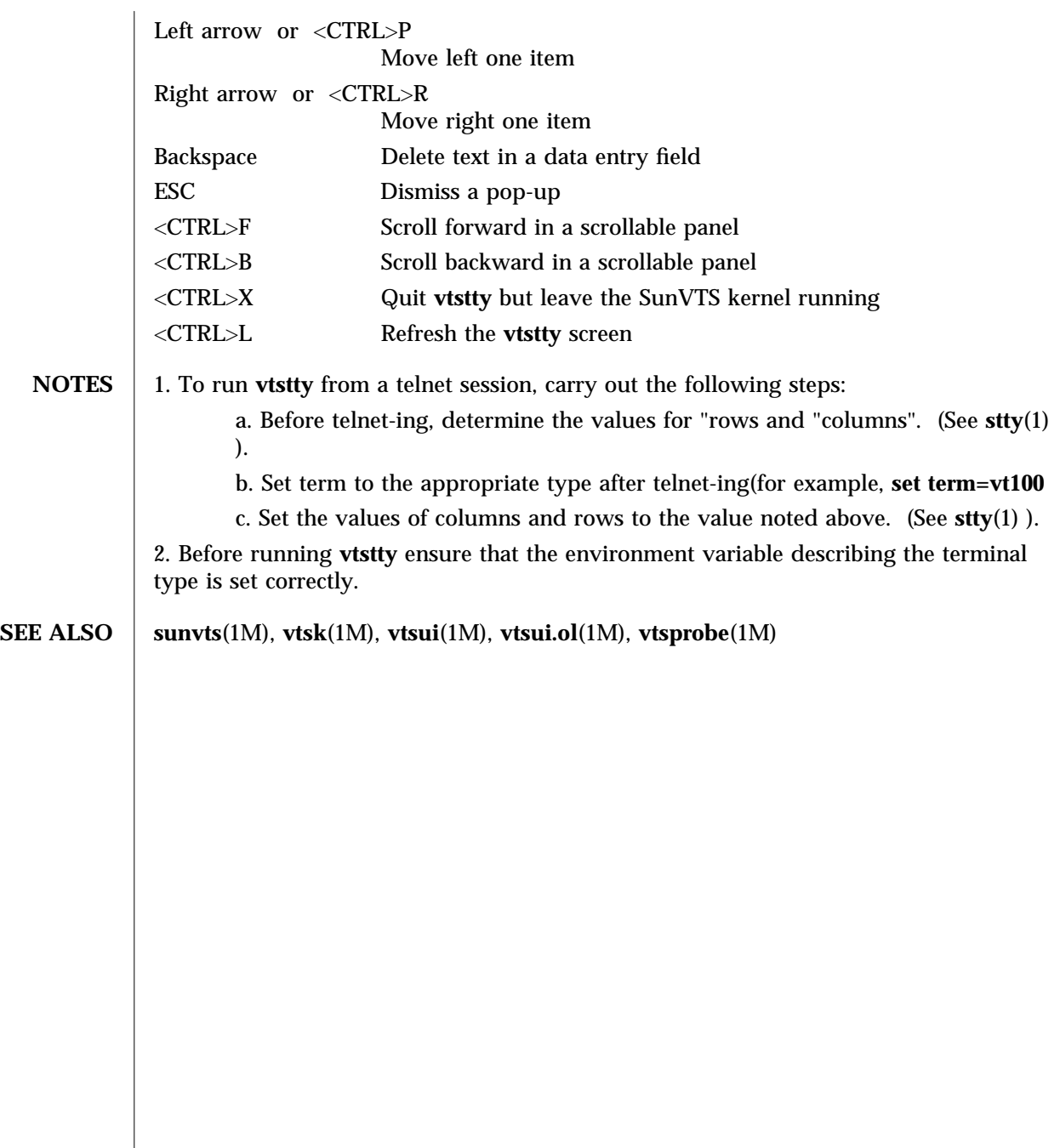

modified 9 Jun 1997 Solaris 8 Solaris 8 21M-77

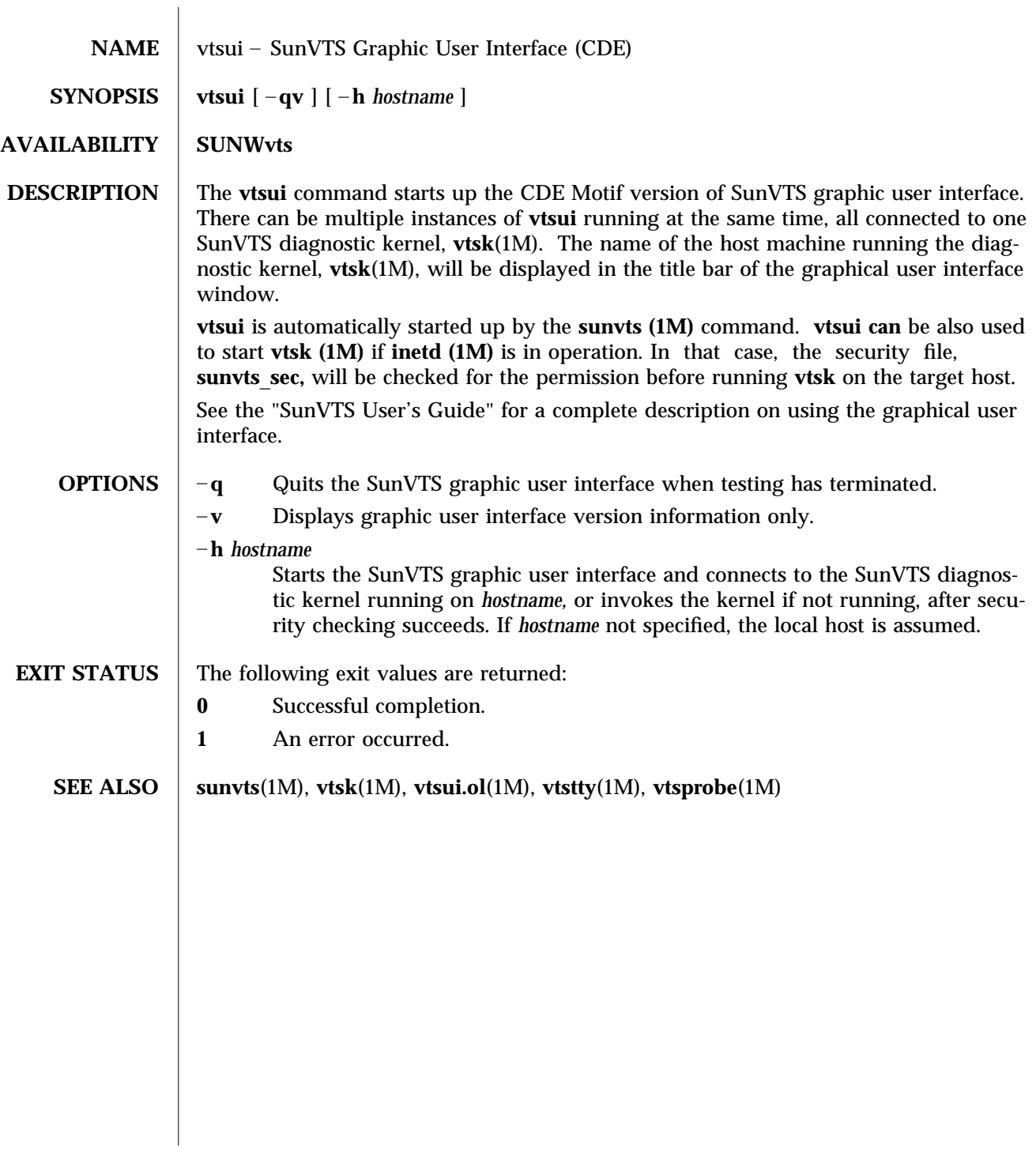

1M-78 Solaris 8 modified 15 Mar 1996

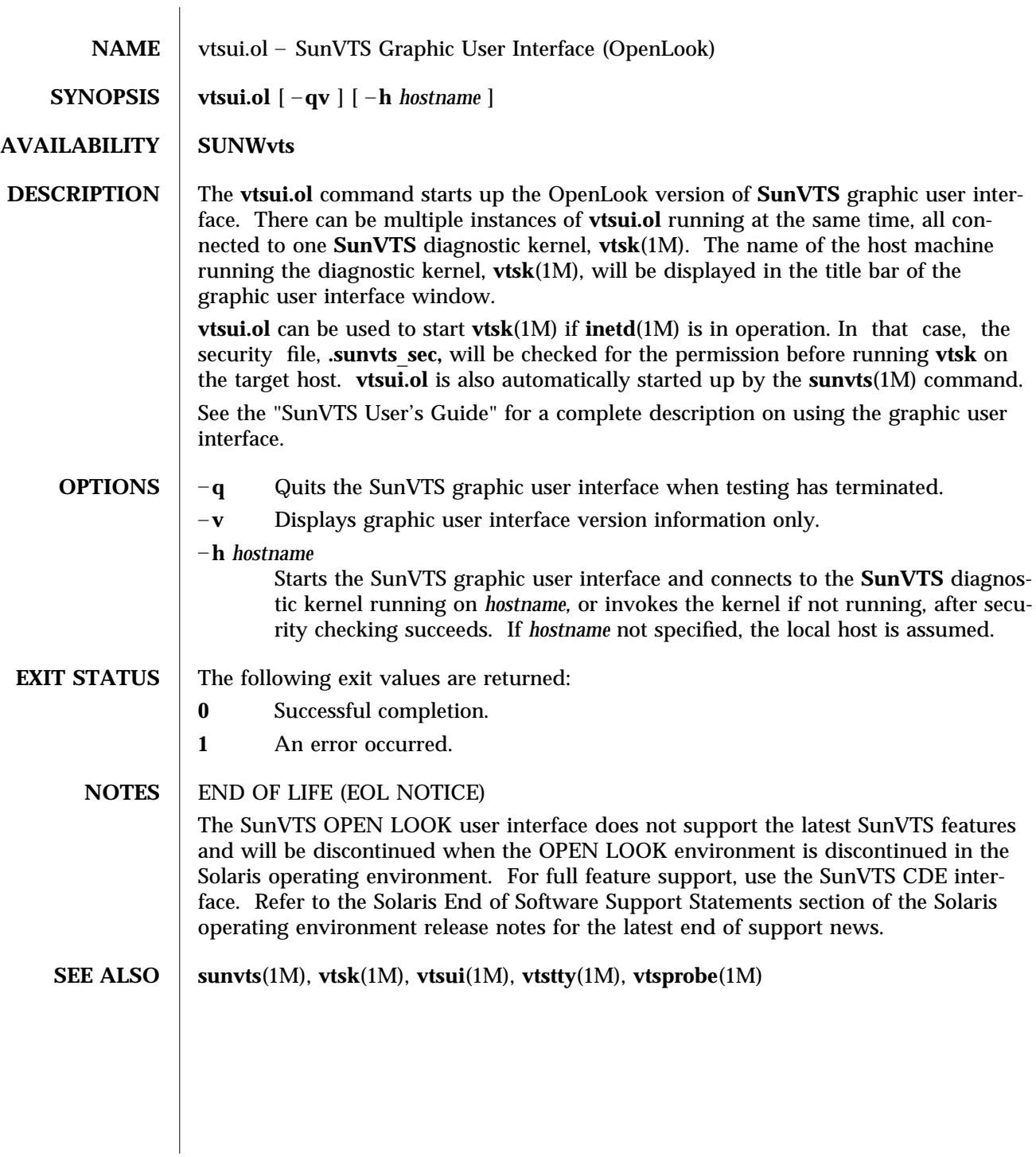

modified 01 Dec 2000 Solaris 8 Solaris 8 1M-79

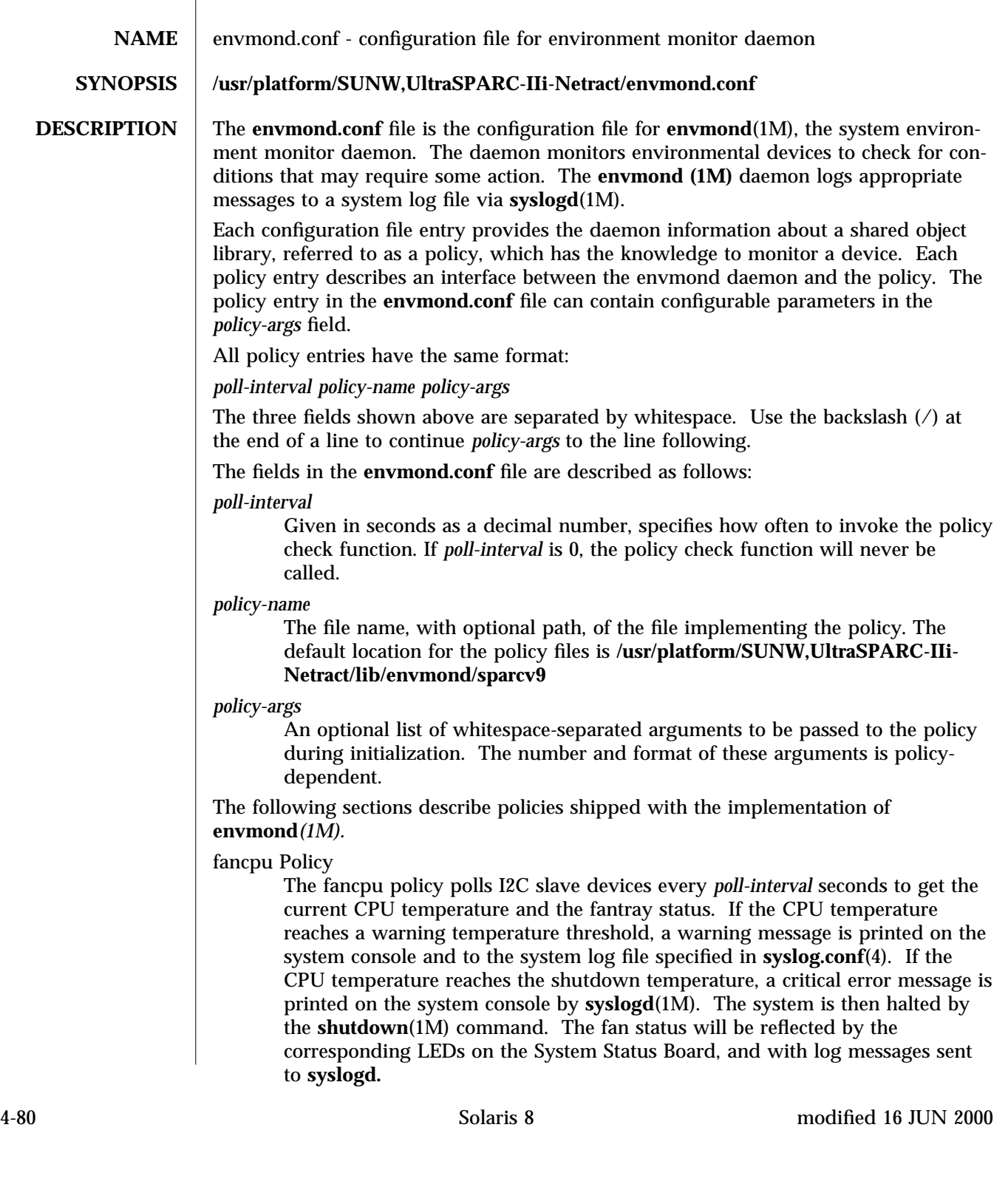

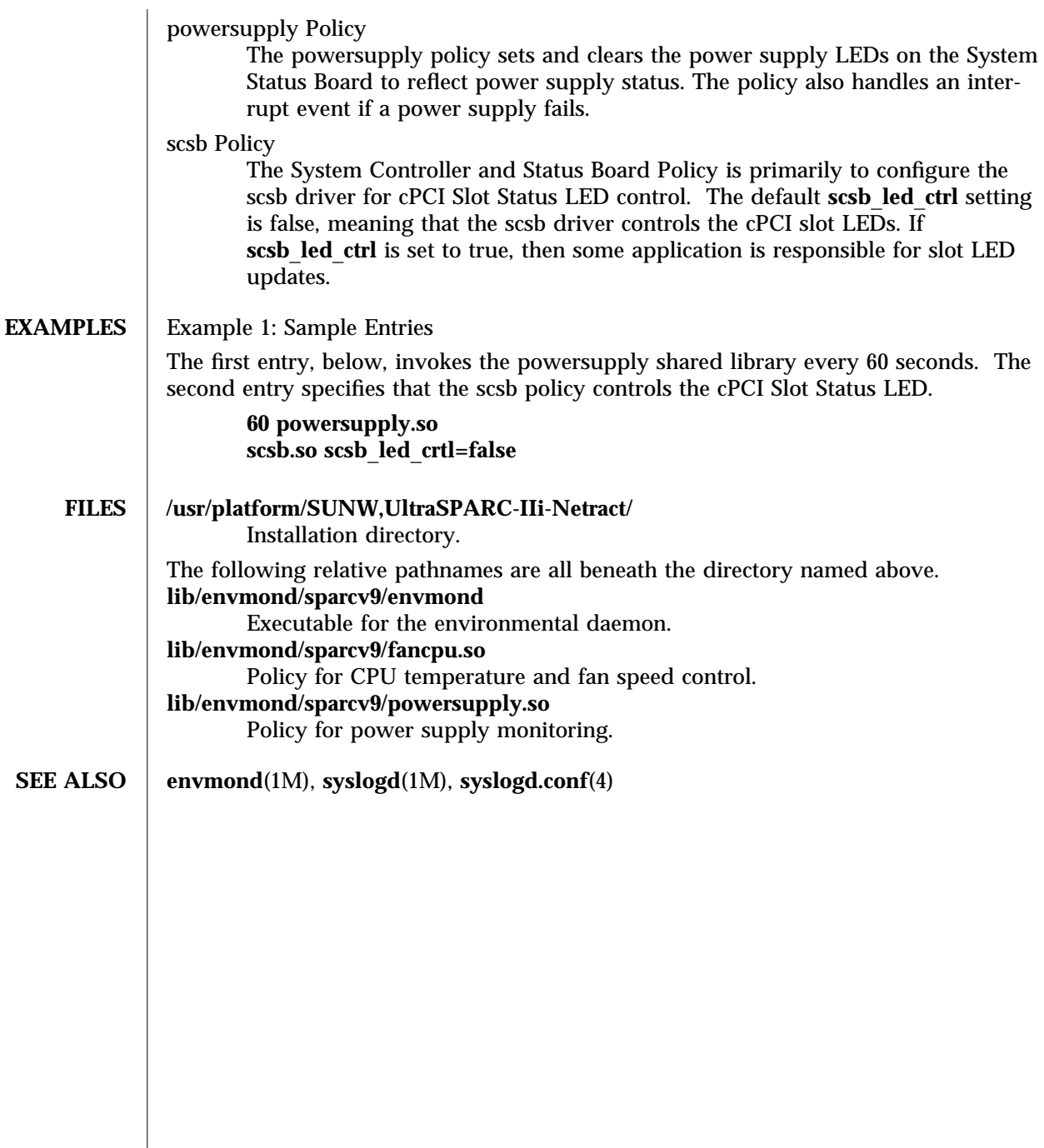

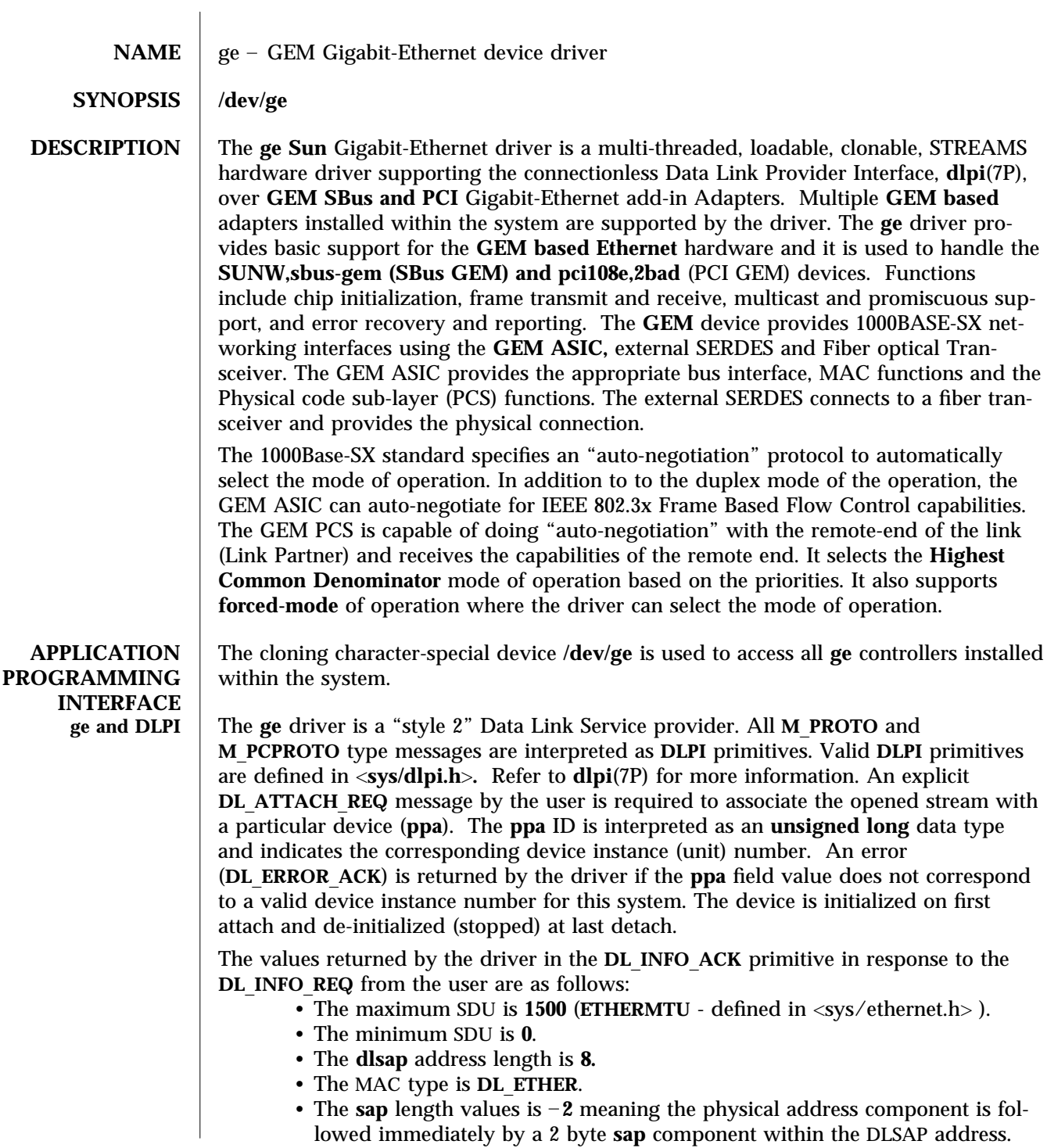

7-82 Solaris 8 modified 01 Sep 1998

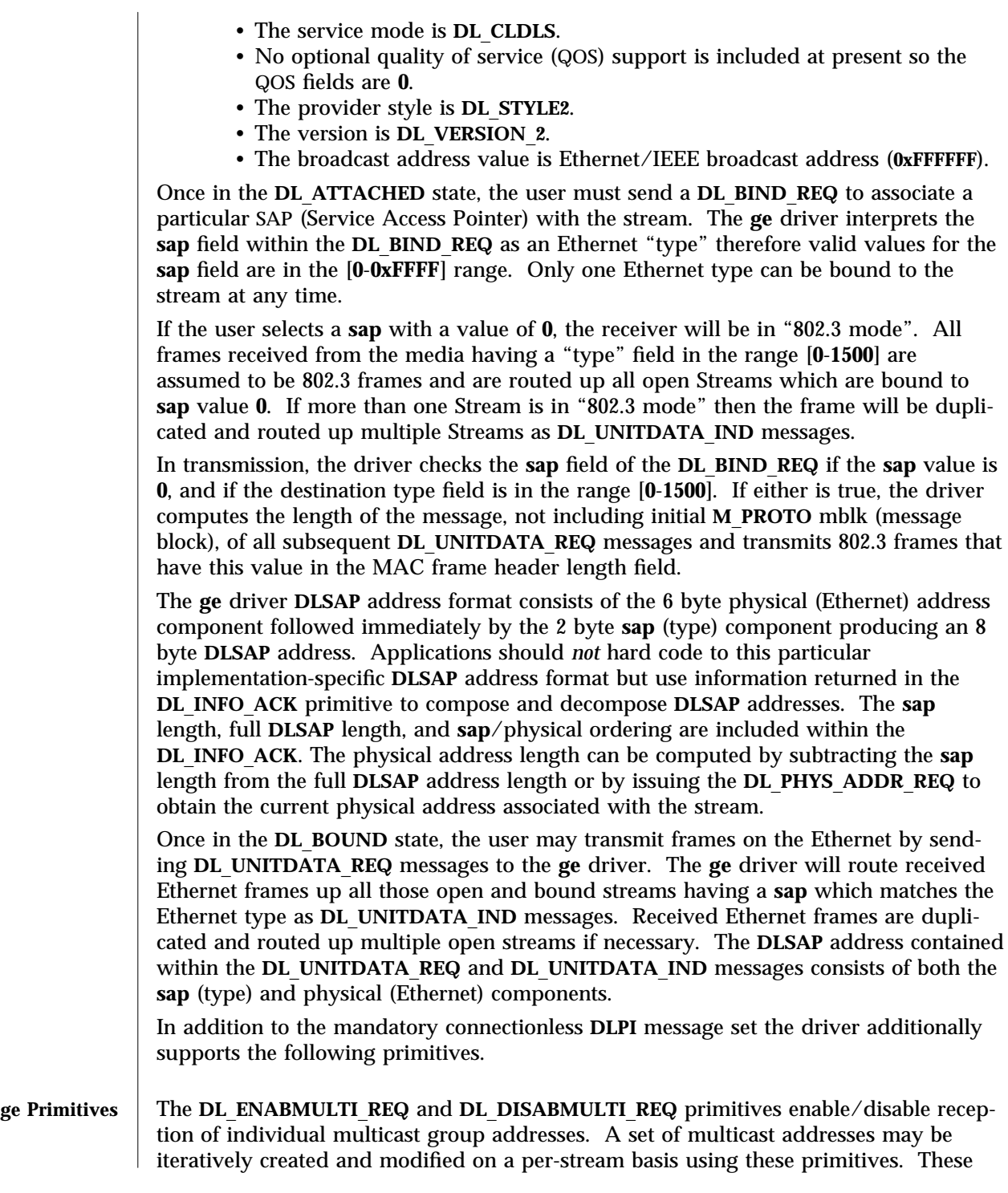

modified 01 Sep 1998 Solaris 8 Solaris 8 7-83

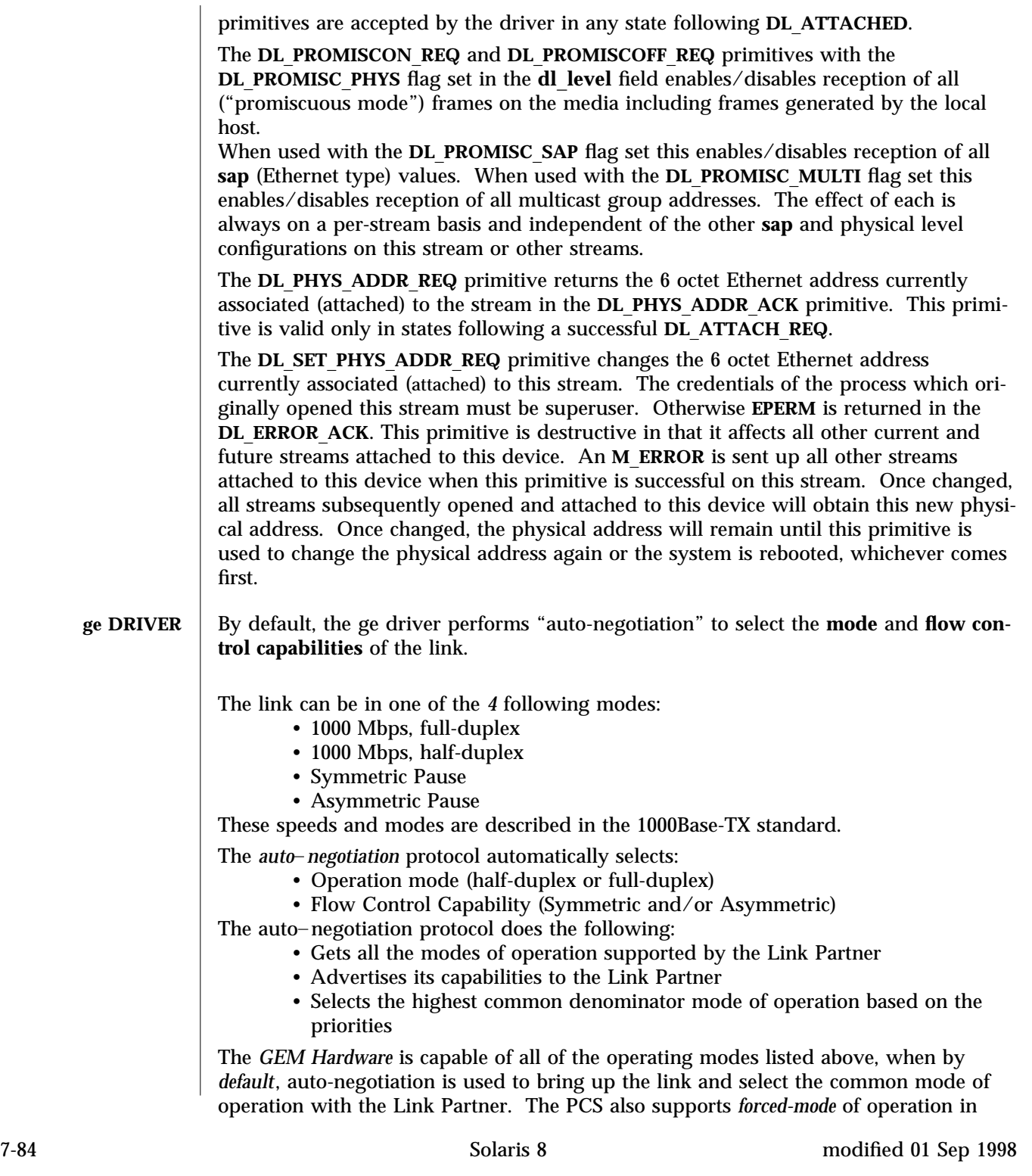

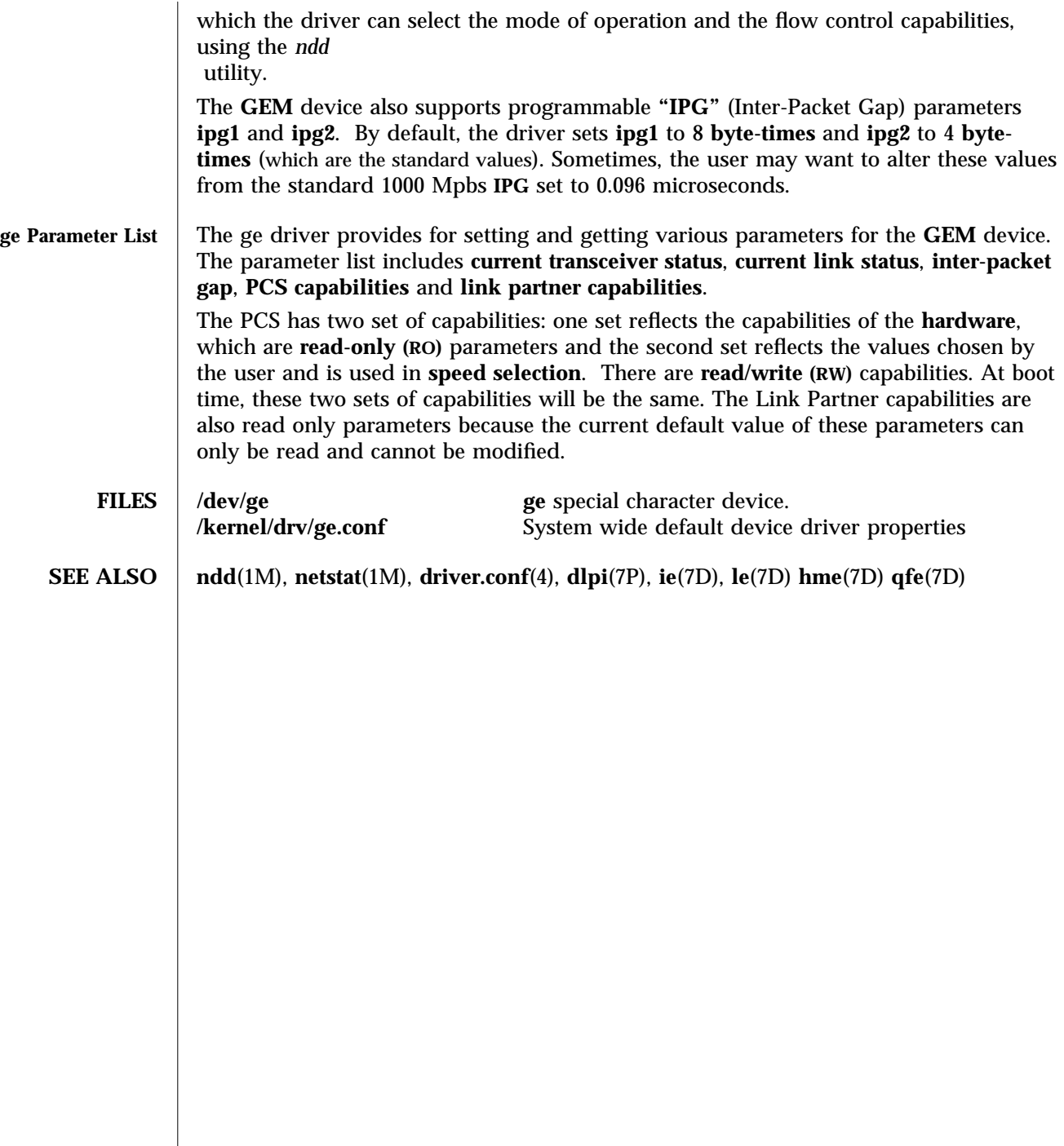

modified 01 Sep 1998 Solaris 8 Solaris 8 7-85

 $\overline{\phantom{a}}$ 

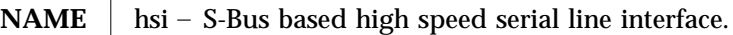

# **SYNOPSIS** #**include** <**fcntl.h**> **open(/dev/hih***n***, mode); open(/dev/hih, mode);**

**DESCRIPTION** The **hsi** module is a loadable and unloadable STREAMS driver that implements the sending and receiving of data packets such as HDLC frames over synchronous serial lines. The **hsi** driver is a standalone driver that supports HSI/S S-Bus based serial interface hardware and provides physical level data transfer services for upper data link layer protocols (e.g. HDLC or SDLC).

> The **hih***n* devices provide what is known as a **data path** which supports the transfer of data via **read**(2) and **write**(2) system calls, as well as **ioctl**(2) calls. Data path opens are exclusive in order to protect against injection or diversion of data by another process.

The **hih** device provides a separate **control path** for use by programs that need to configure or monitor a connection independent of any exclusive access restrictions imposed by data path opens. Up to three control paths may be active on a particular serial channel at any one time. Control path accesses are restricted to **ioctl**(2) calls only; no data transfer is possible.

When used in synchronous modes, the Z16C35 ISCC supports several options for **clock sourcing** and data encoding. Both the transmit and receive clock sources can be set to be the external receive clock (RTxC) and the internal baud rate generator (BRG). Additionally, the transmit clock source can be set to the external transmit clock (TRxC).

The **baud rate generator** is a programmable divisor that derives a clock frequency from the PCLK input signal to the ISCC. A programmed baud rate is translated into a 16-bit **time constant** that is stored in the ISCC. When using the BRG as a clock source the driver may answer a query of its current speed with a value different from the one specified. This is because baud rates translate into time constants in discrete steps, and reverse translation shows the change. If an exact baud rate is required that cannot be obtained with the BRG, an external clock source must be selected.

A **local loopback mode** is available, primarily for use by the **hsi**\_**loop(1M)** utility for testing purposes, and should not be confused with **SDLC loop mode,** which is not supported on this interface. This option should be selected casually, or left in use when not needed.

The **hsi** driver keeps running totals of various hardware generated events for each channel. These include numbers of packets and characters sent and received, abort conditions detected by the receiver, receive CRC errors, transmit underruns, receive overruns, input errors and output errors, and message block allocation failures. Input errors are logged whenever an incoming message must be discarded, such as when an abort or CRC error is detected, a receive overrun occurs, or when no message block is available to store incoming data. Output errors are logged when the data must be discarded due to underruns, CTS drops during transmission, CTS timeouts, or excessive watchdog timeouts caused by a cable break.

7-86 Solaris 8 modified 14 April 1993

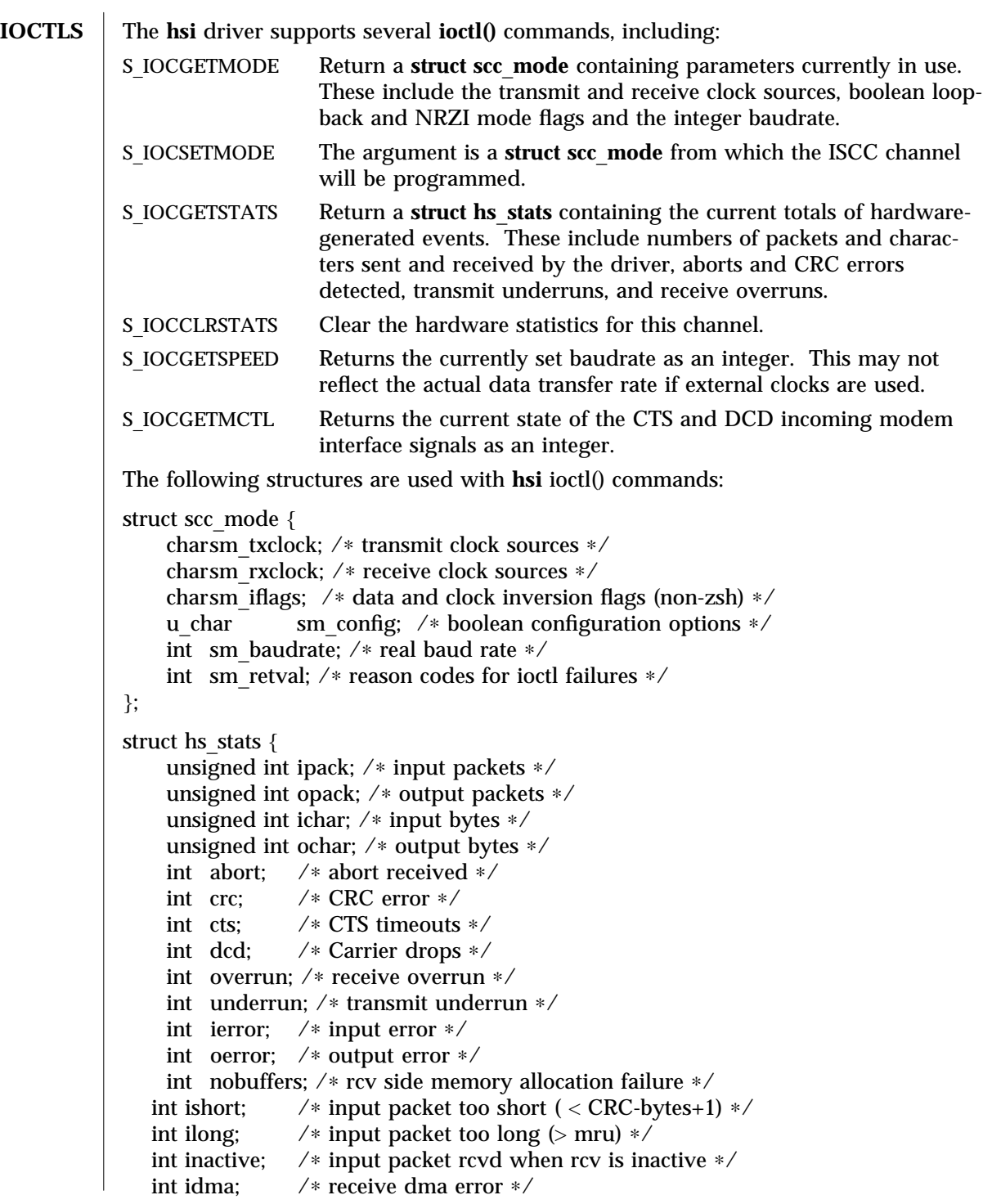

modified 14 April 1993 Solaris 8 Solaris 8 7-87

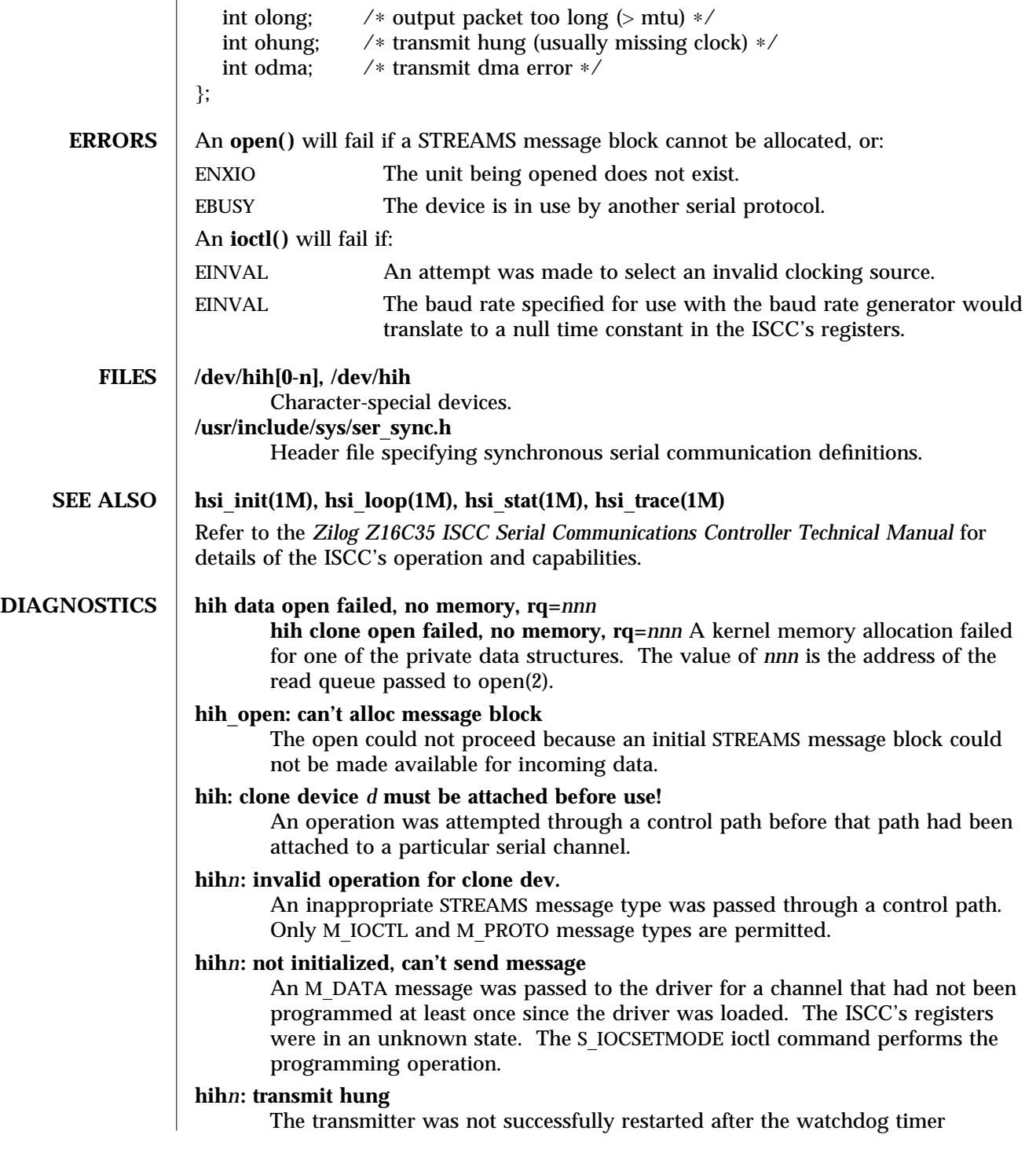

7-88 Solaris 8 modified 14 April 1993

expired.

# **hihN: Bad PPA = N.**

SunHSI/S driver received a DL\_ATTACH\_REQ, which has an out-of-range PPA number N, from upper layers.

# **hihN: port N not installed.**

The SunHSI/S port N, which is referenced by the PPA number in a received DL\_ATTACH\_REQ\_message, is not installed in the system.

# **hihN: out of STREAMS mblocks.**

Running out of streams mblocks for SunHSI/S port N.

# **hihN: xmit hung.**

Transmission hung on SunHSI/S port N. This usually happens because of cabling problems or due to missing clocks from the CSU/DSU or modem.

# **hihN:** <**hih**\_**rxsoft**> **no buffers - rxbad.**

Running out of streams mblocks for SunHSI/S port N in hih\_rxsoft() routine.

# **WARNING: hih**\_**init: changed baudrate from 100000 to 99512.**

The baud rate specified was rounded to a value the SunHSI/S hardware can support.

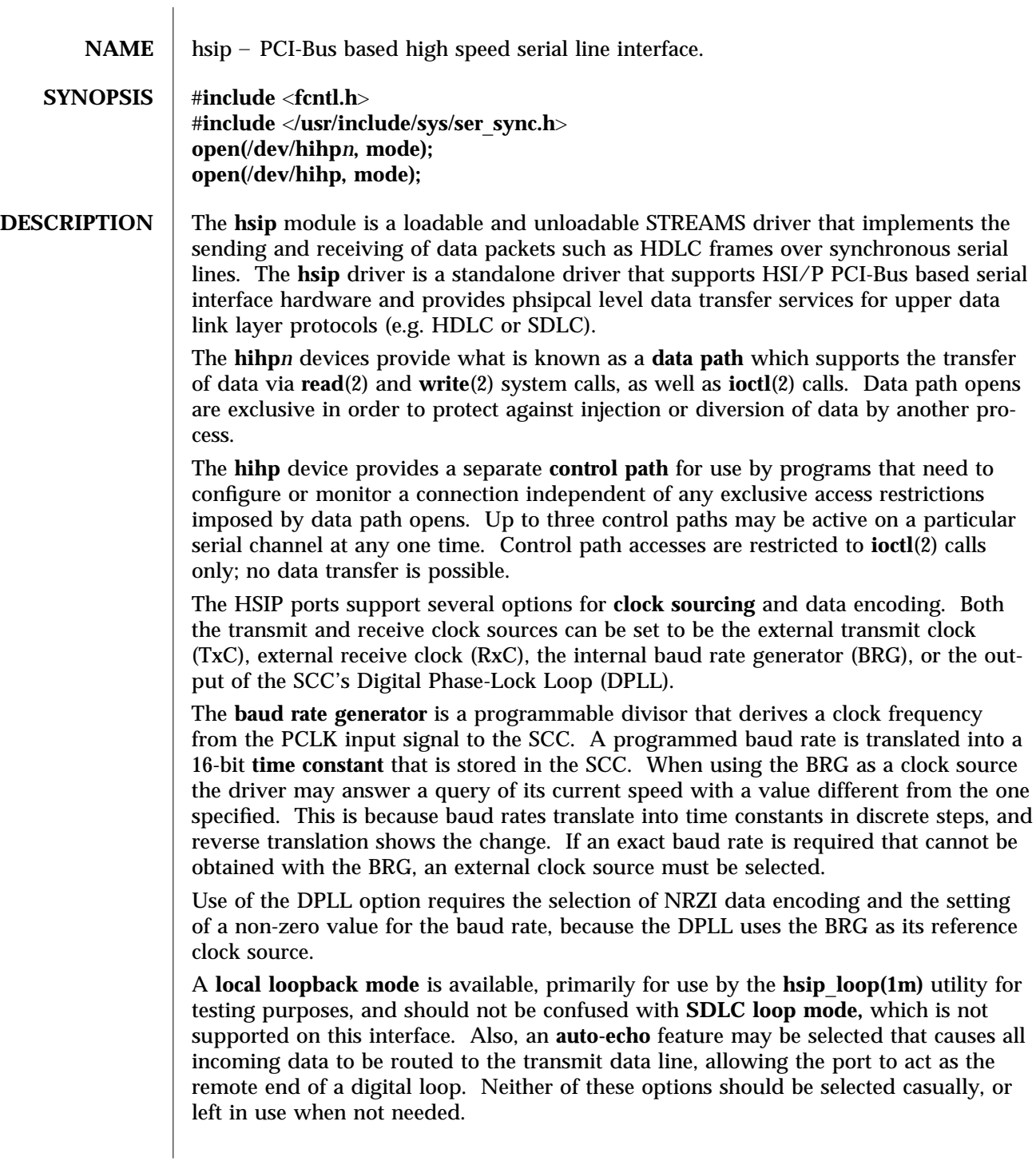

7-90 Solaris 8 modified 14 April 1997

The **hsip** driver keeps running totals of various hardware generated events for each channel. These include numbers of packets and characters sent and received, abort conditions detected by the receiver, receive CRC errors, transmit underruns, receive overruns, input errors and output errors. Input errors are logged whenever an incoming message must be discarded, such as when an abort or CRC error is detected, a receive overrun occurs, or when no message block is available to store incoming data. Output errors are logged when the data must be discarded due to underruns, CTS drops during transmission, CTS timeouts, or excessive watchdog timeouts caused by a cable break.

**IOCTLS** The **hsip** driver supports several **ioctl()** commands, including:

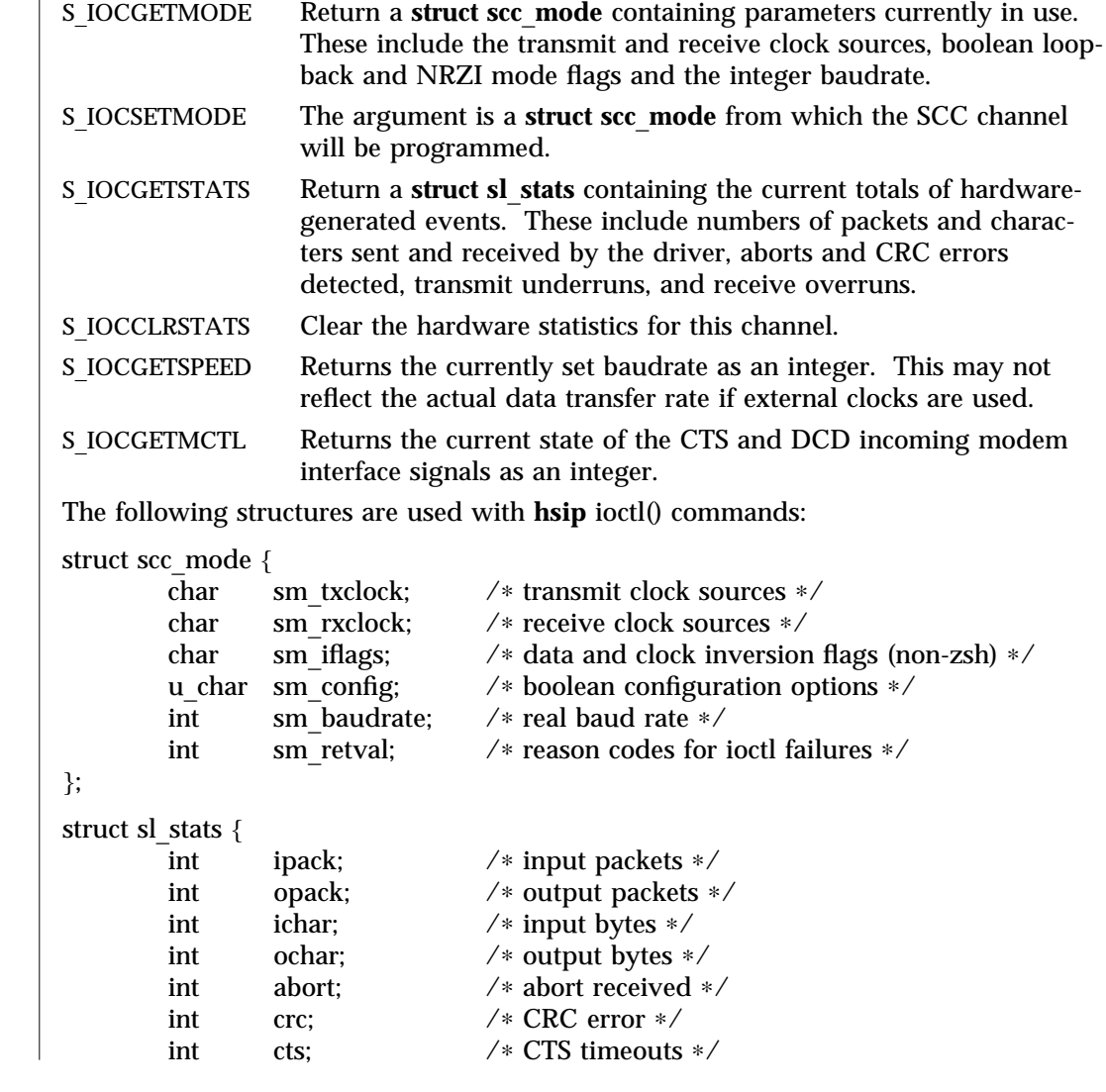

modified 14 April 1997 Solaris 8 Solaris 8 7-91

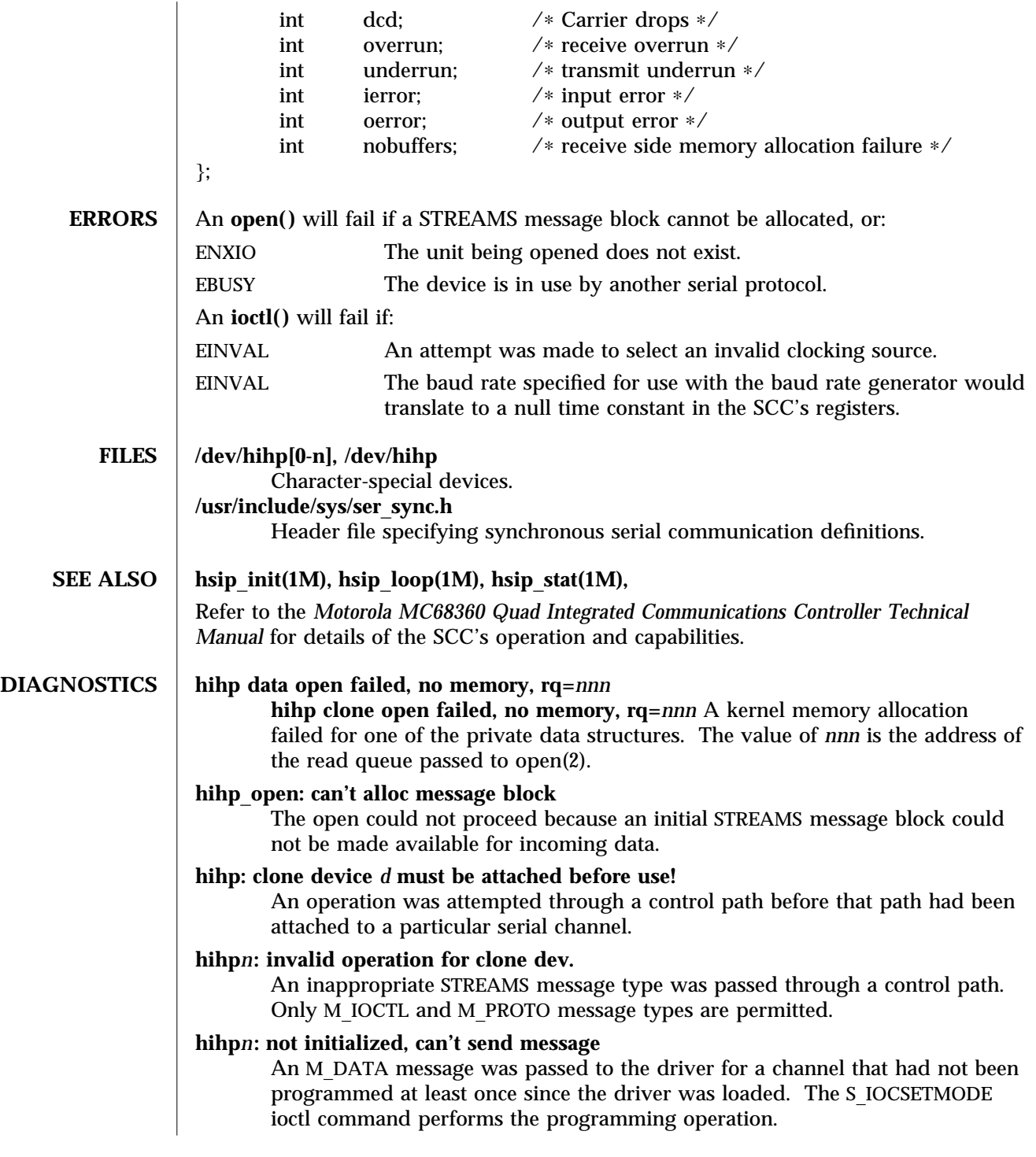

7-92 Solaris 8 modified 14 April 1997

# **hihp***n***: transmit hung** The transmitter was not successfully restarted after the watchdog timer expired.

modified 14 April 1997 Solaris 8 Solaris 8 7-93

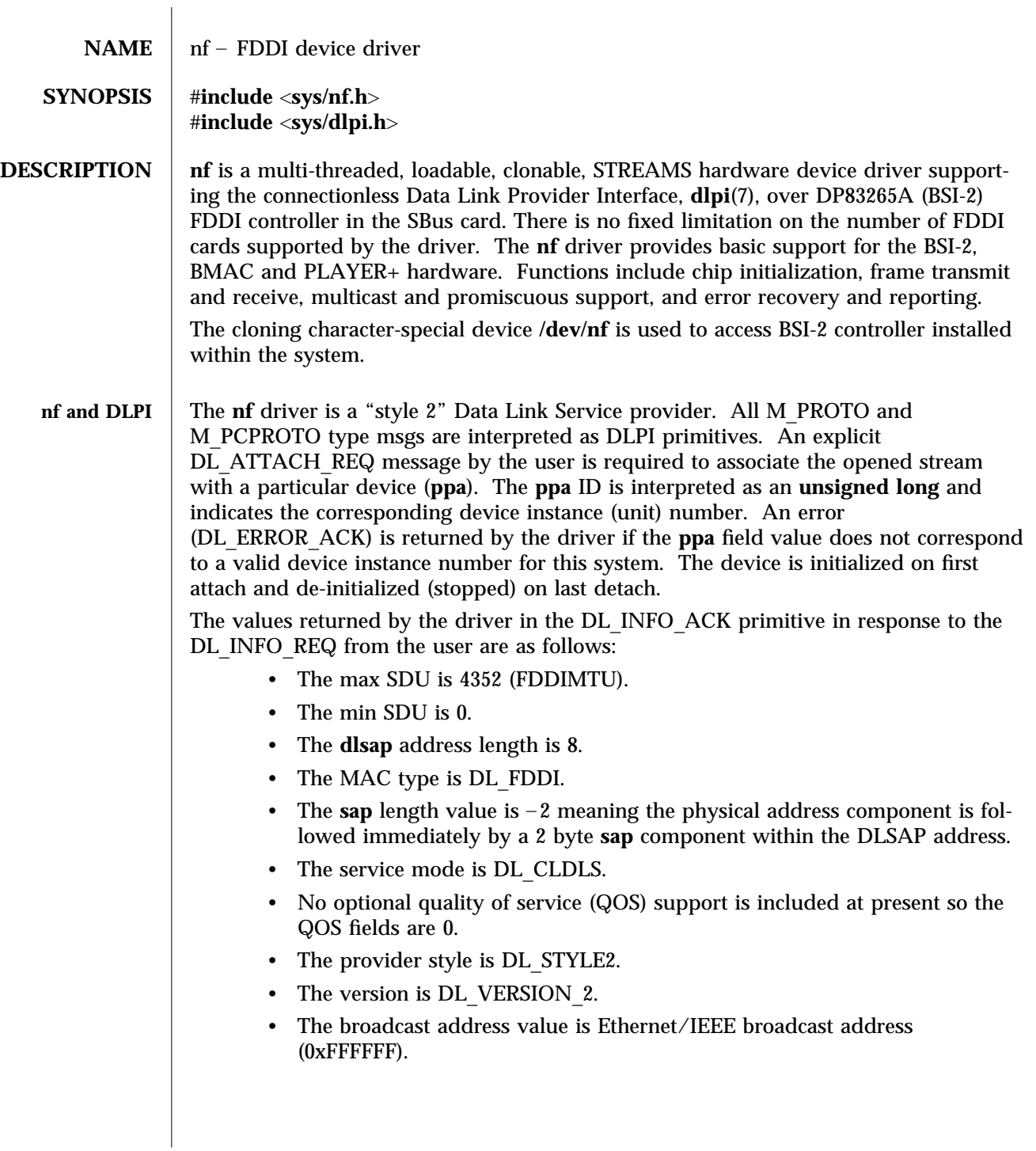

7-94 Solaris 8 modified 17 May 1996

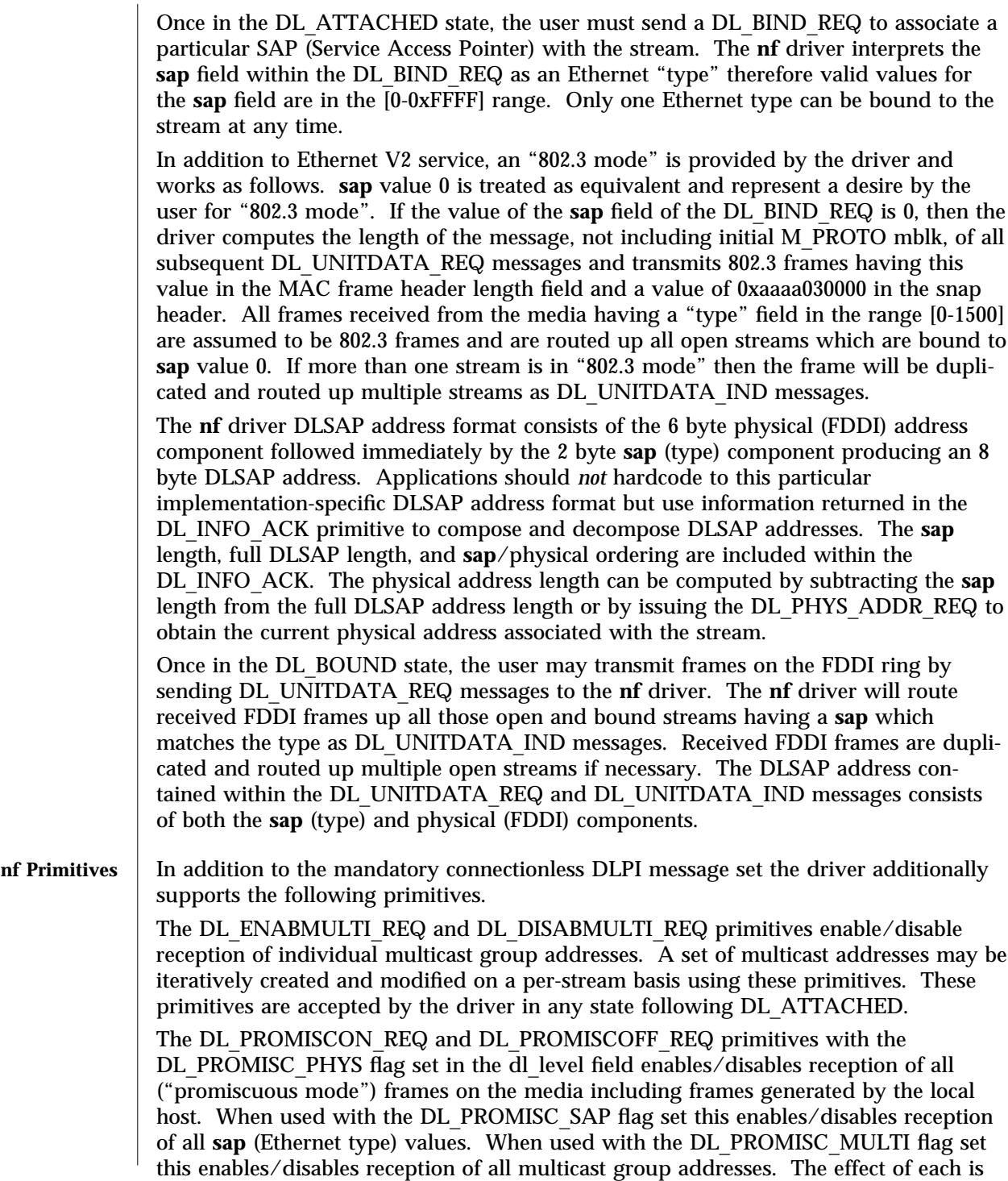

modified 17 May 1996 Solaris 8 Solaris 8 7-95

always on a per-stream basis and independent of the other **sap** and physical level configurations on this stream or other streams.

The DL\_PHYS\_ADDR\_REQ\_primitive return the 6 octet MAC address currently associated (attached) to the stream in the DL\_PHYS\_ADDR\_ACK primitive. This primitive is valid only in states following a successful DL\_ATTACH\_REQ.

The DL\_SET\_PHYS\_ADDR\_REQ primitive changes the 6 octet MAC address currently associated (attached) to this stream. The credentials of the process which originally opened this stream must be superuser or EPERM is returned in the DL\_ERROR\_ACK. This primitive is destructive in that it affects all other current and future streams attached to this device. An M\_ERROR is sent up all other streams attached to this device when this primitive on this stream is successful. Once changed, all streams subsequently opened and attached to this device will obtain this new physical address. Once changed, the physical address will remain so until this primitive is used to change the physical address again or the system is rebooted, whichever comes first.

By default the first interface will use the systems MAC address but subsequent interfaces will use the FDDI local address.

# FILES dev/nf

**SEE ALSO** | **smt**(7), **dlpi**(7),

7-96 Solaris 8 modified 17 May 1996

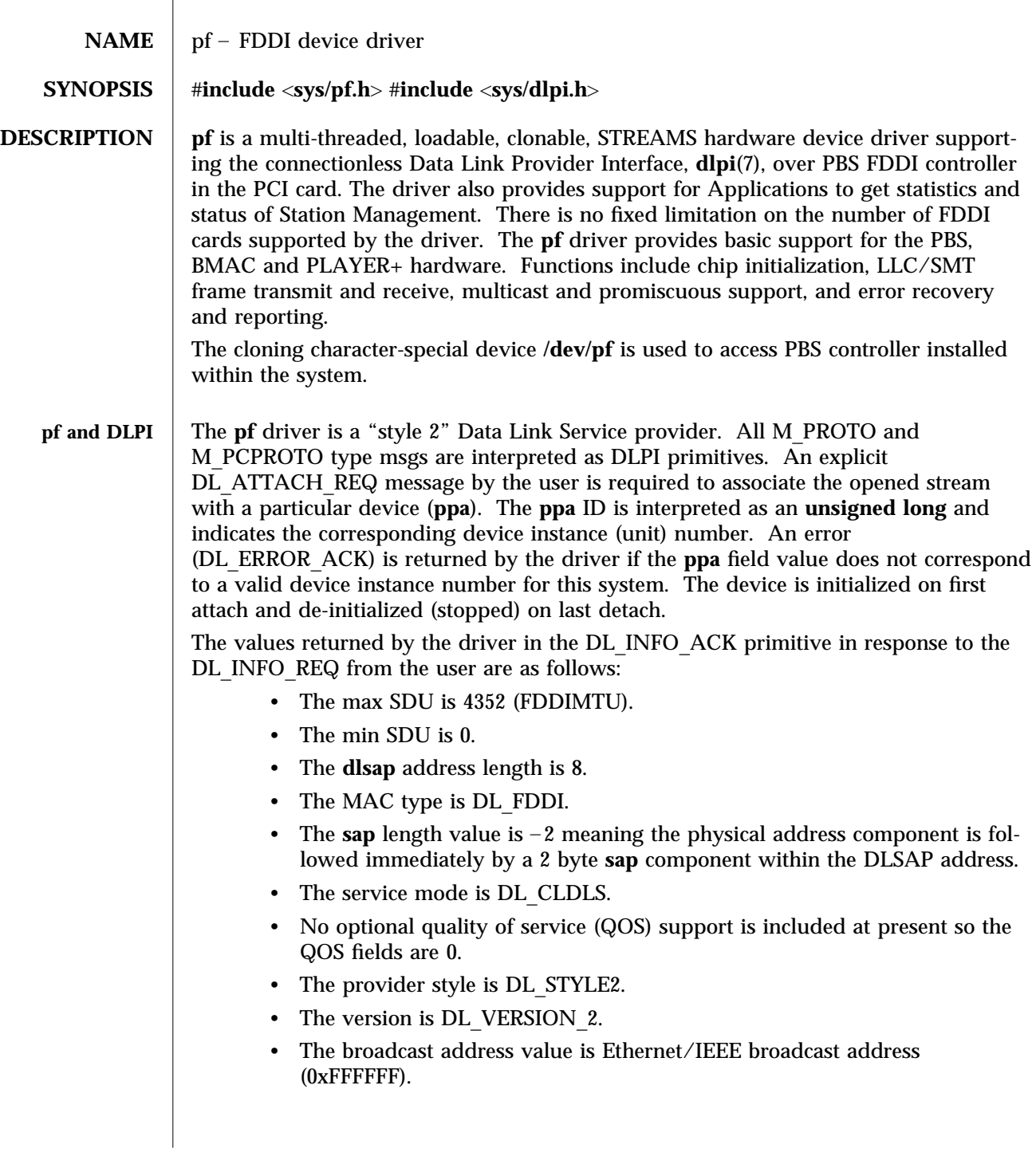

modified 14 January 1997 Solaris 8 Solaris 8 7-97

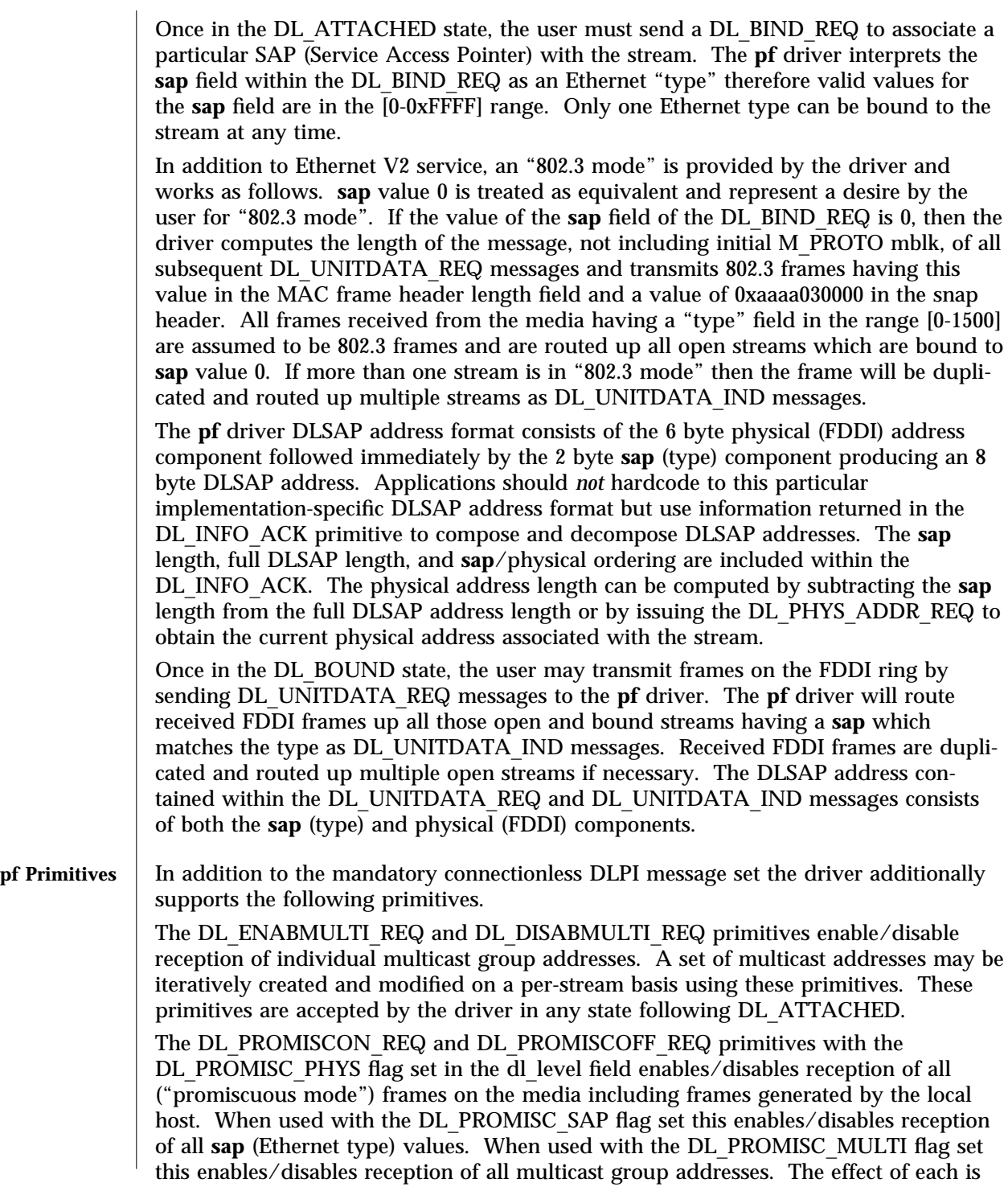

7-98 Solaris 8 modified 14 January 1997

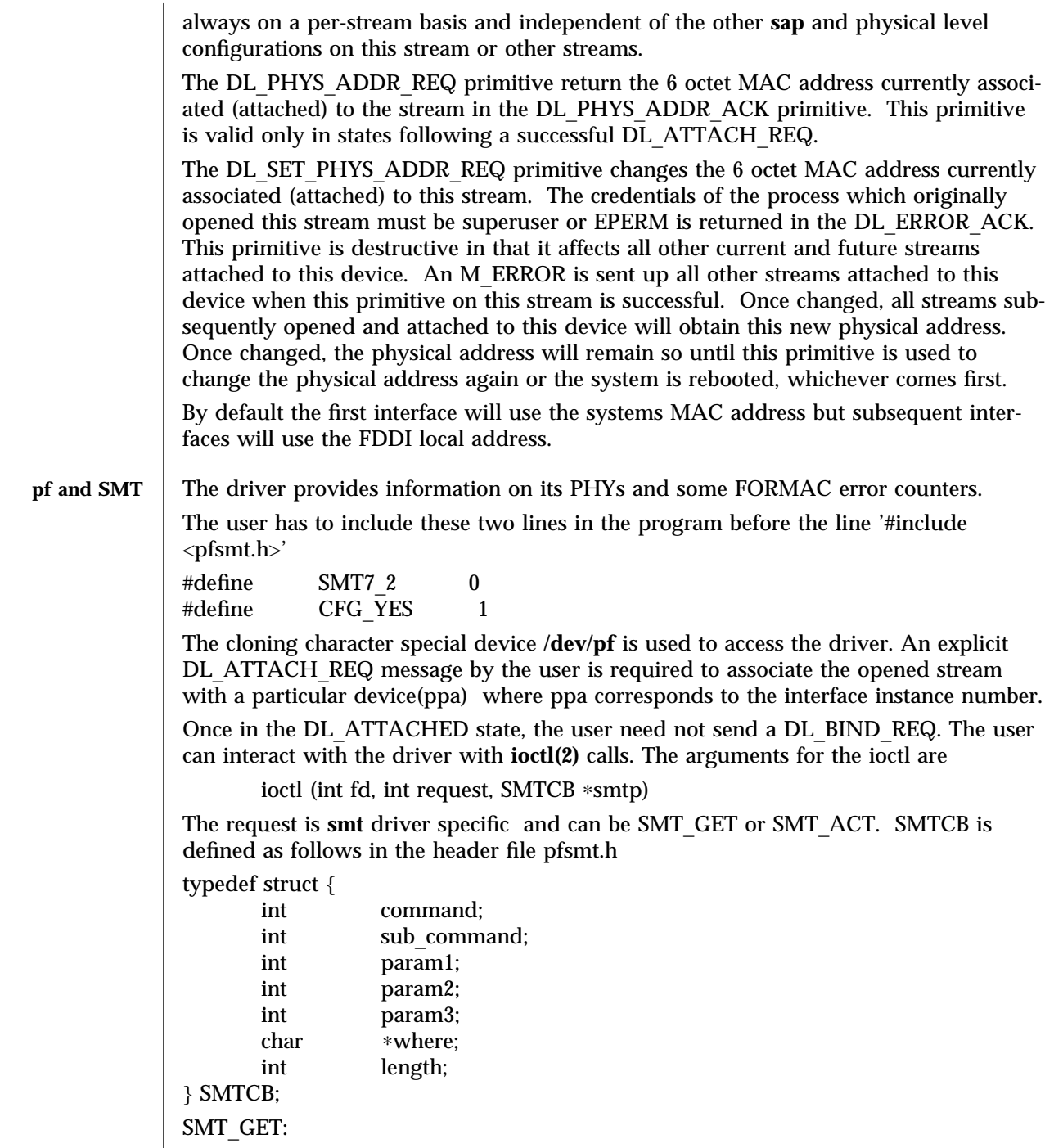

modified 14 January 1997 Solaris 8 Solaris 8 7-99

SMT\_GET provides a variety of functions such as to read the HPC registers and to get the smt status. command field of smtp should be initialized to one of the following values

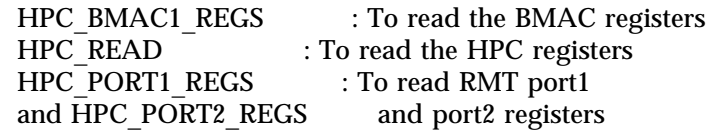

Some of the commands provide sub commands. The field sub\_command should be initialzed to these sub commands.

1. HPC\_BMAC1\_REGS

HPC\_BMAC1\_REGS enables the user to read the BMAC registers. HPC\_BMAC1\_REGS provides two sub commands GET\_COUNTER\_GROUP and GET\_NEIGHBOR\_ADDR. GET COUNTER GROUP is used to get various SMT counter values.

GET COUNTER GROUP needs the SMTCB \*smtp to be initialized as follows

COUNTER\_GROUP ct;

smtp->command = HPC\_BMAC1\_REGS; smtp->sub\_command = GET\_COUNTER\_GROUP; smtp->where =  $(char *)$  &ct;  $s$ mtp->length = sizeof (ct);

GET\_NEIGHBOR\_ADDR enables the user to get the MAC address of the Neighbour station. GET\_NEIGHBOR\_ADDR needs the SMTCB \*smtp to be initialized as follows

```
char addr buf[12];
```

```
smtp->command = HPC_BMAC1_REGS;
smtp->sub_command = GET_NEIGHBOR_ADDR;
smtp->where = addr_buf;
smtp->length = 12;
```
2. HPC\_READ

HPC\_READ enables the user to read the HPC registers. HPC\_READ does not provide any sub commands. HPC\_READ needs the SMTCB \*smtp to be initialized as follows

```
smtp->command = HPC_READ;
smtp-param1 = HPC_READ | HPC_SIZE_BYTE
                 <HPC_reg_offset>;
smtp->where = (char *) smtp;
```
where HPC register offset offset is set of register space provided by the HPC. For the set of reister offsets refer to the file pfsmt.h

#### 3. HPC\_PORT1\_REGS and HPC\_PORT2\_REGS

HPC\_PORT1\_REGS enables the user to get the status of the Connection Management. HPC\_PORT2\_REGS is for the second port if the interface is a DAS. The sub command for HPC\_PORT1\_REGS is GET\_PORT\_GROUP. HPC\_PORT1\_REGS needs the SMTCB ∗smtp to be initialized as follows

7-100 Solaris 8 modified 14 January 1997

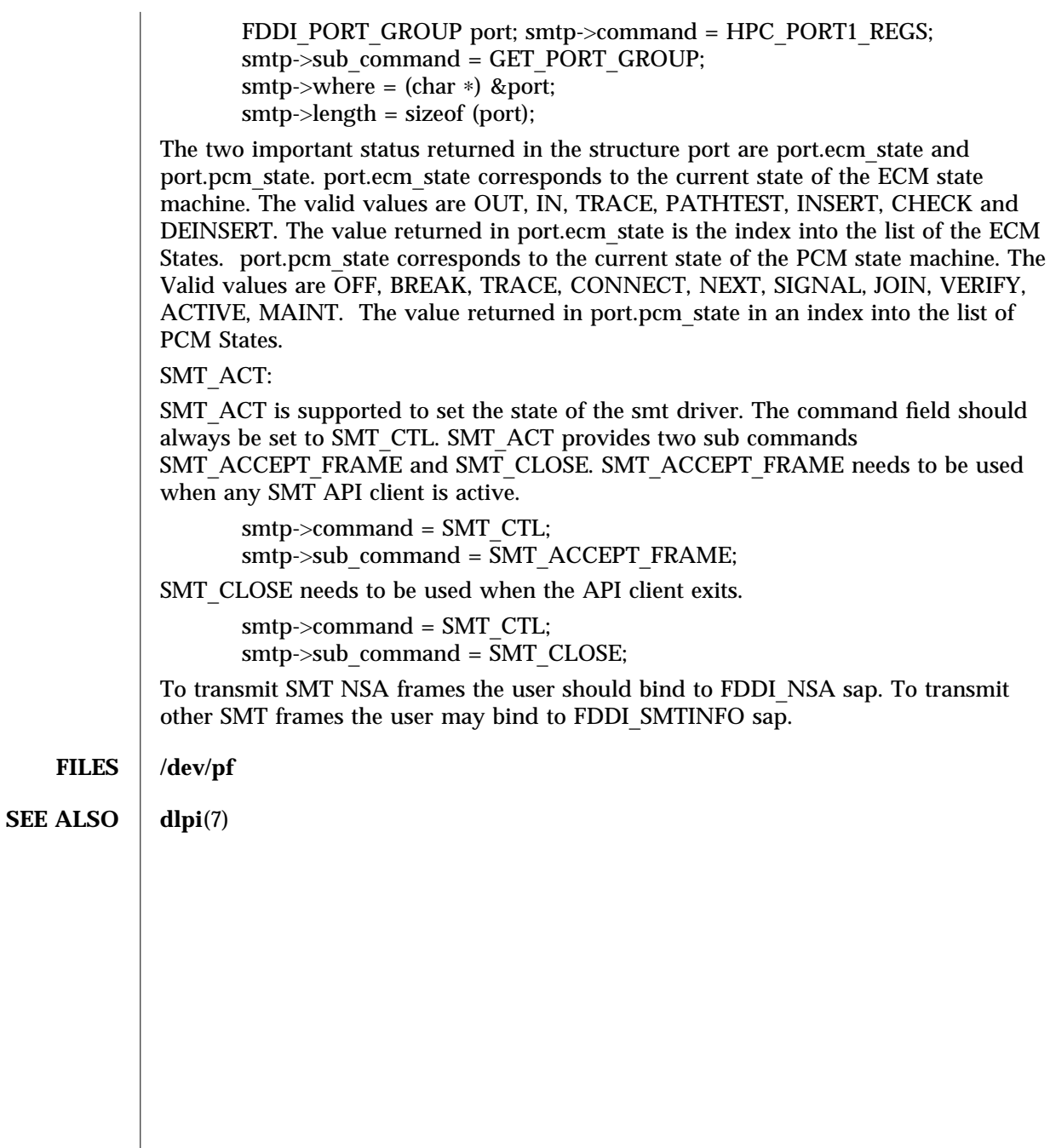

modified 14 January 1997 Solaris 8 Solaris 8 7-101

# **NAME** smt – FDDI SMT Apps Interface device driver

#### **SYNOPSIS** #**include** <**sys/nfsmt.h**>

**DESCRIPTION** smt is a multi-threaded, loadable, clonable, STREAMS device driver supporting Data Link Provider Interface, **dlpi**(7), for Application programs to get the statistics and status of the Station Management. smt driver provides packet throughput statistics, reconfiguration events and interface exceptions. It also provides the information on its PHYs and some FORMAC error counters.

> The user has to include these two lines in the program before the line '#include <nfsmt.h>'

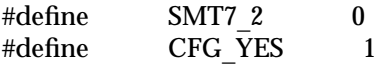

The cloning character special device **/dev/smt** is used to access the driver. An explicit DL\_ATTACH\_REQ\_message by the user is required to associate the opened stream with a particular device(ppa) where ppa corresponds to the interface instance number.

Once in the DL\_ATTACHED state, the user need not send a DL\_BIND\_REQ. The user can interact with the driver with **ioctl(2)** calls. The arguments for the ioctl are

ioctl (int fd, int request, SMTCB ∗smtp)

The request is **smt** driver specific and can be SMT\_GET or SMT\_ACT. SMTCB is defined as follows in the header file nfsmt.h

#### typedef struct {

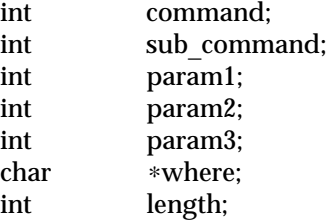

# } SMTCB;

SMT\_GET:

SMT\_GET provides a variety of functions such as to read the HPC registers and to get the smt status. command field of smtp should be initialized to one of the following values

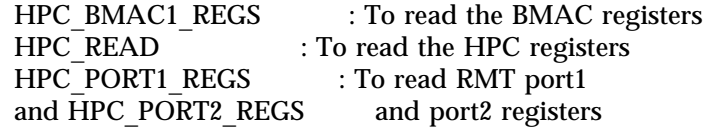

Some of the commands provide sub commands. The field sub\_command should be initialzed to these sub commands.

7-102 Solaris 8 modified 17 May 1996
1. HPC\_BMAC1\_REGS

HPC\_BMAC1\_REGS enables the user to read the BMAC registers. HPC\_BMAC1\_REGS provides two sub commands GET\_COUNTER\_GROUP and GET\_NEIGHBOR\_ADDR. GET COUNTER GROUP is used to get various SMT counter values.

GET COUNTER GROUP needs the SMTCB \*smtp to be initialized as follows

COUNTER\_GROUP ct;

smtp->command = HPC\_BMAC1\_REGS; smtp->sub\_command = GET\_COUNTER\_GROUP;  $s$ mtp->where = (char \*) &ct;  $s$ mtp->length = sizeof (ct);

GET NEIGHBOR ADDR enables the user to get the MAC address of the Neighbour station. GET\_NEIGHBOR\_ADDR needs the SMTCB \*smtp to be initialized as follows

```
char addr buf[12];
```

```
smtp->command = HPC_BMAC1_REGS;
smtp->sub command = GET_NEIGHBOR_ADDR;
smtp->where = addr_buf;
smtp->length = 12;
```
2. HPC\_READ

HPC\_READ enables the user to read the HPC registers. HPC\_READ does not provide any sub commands. HPC\_READ needs the SMTCB ∗smtp to be initialized as follows

```
smtp->command = HPC_READ;
smtp->param1 = HPC_READ | HPC_SIZE_BYTE
                 <HPC_reg_offset>;
smtp->where = (char *) smtp;
```
where HPC register offset offset is set of register space provided by the HPC. For the set of reister offsets refer to the file nfsmt.h

3. HPC\_PORT1\_REGS and HPC\_PORT2\_REGS

HPC PORT1 REGS enables the user to get the status of the Connection Management. HPC\_PORT2\_REGS is for the second port if the interface is a DAS. The sub command for HPC\_PORT1\_REGS is GET\_PORT\_GROUP. HPC\_PORT1\_REGS needs the SMTCB ∗smtp to be initialized as follows

FDDI\_PORT\_GROUP port;

smtp->command = HPC\_PORT1\_REGS;  $s$ mtp- $>$ sub command = GET PORT GROUP; smtp->where =  $(char *)$  &port; smtp->length = sizeof (port);

The two important status returned in the structure port are port.ecm\_state and port.pcm\_state. port.ecm\_state corresponds to the current state of the ECM state machine. The valid values are OUT, IN, TRACE, PATHTEST, INSERT, CHECK and DEINSERT. The value returned in port.ecm\_state is the index into the list of the ECM

modified 17 May 1996 Solaris 8 7-103

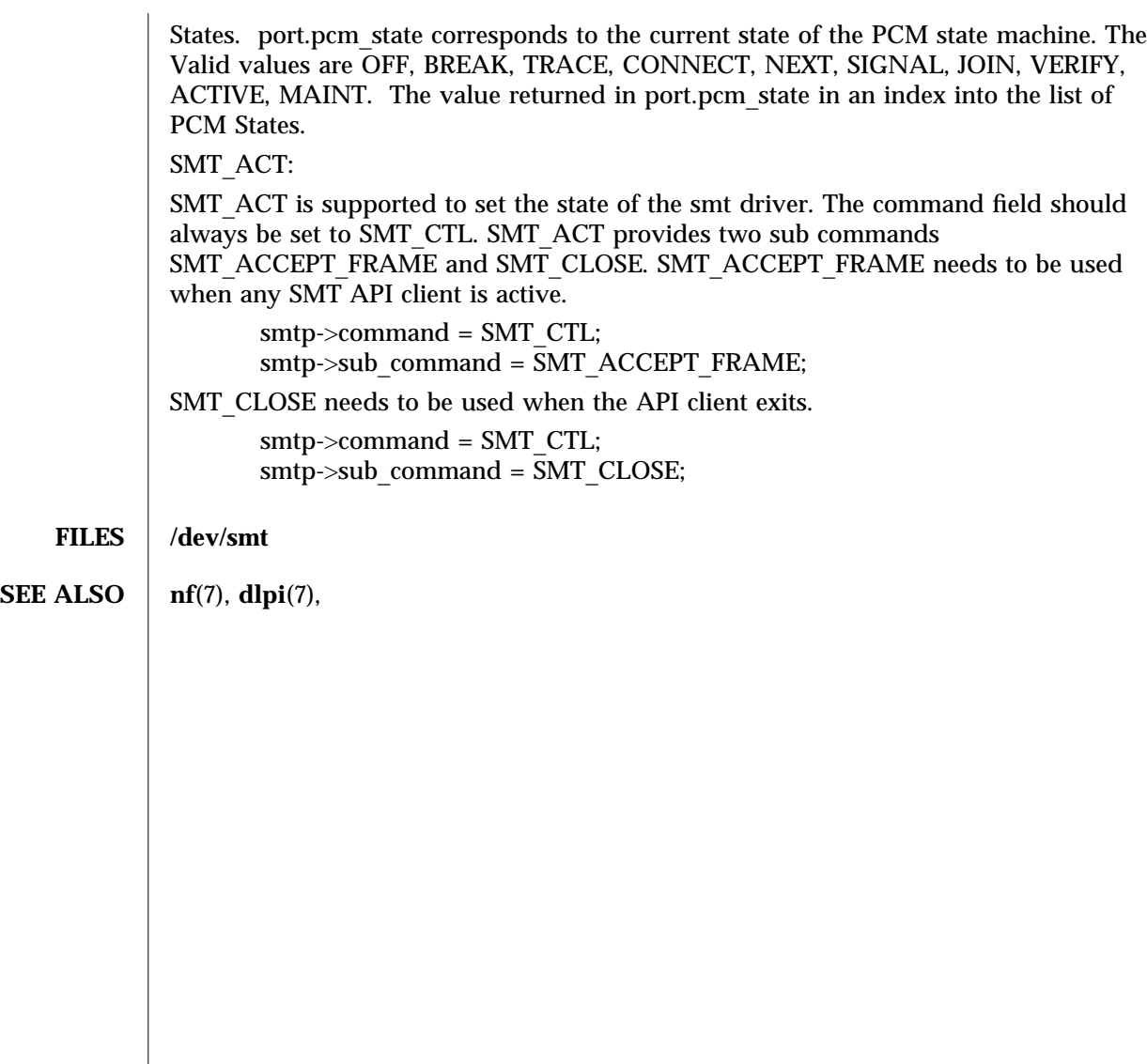

7-104 Solaris 8 modified 17 May 1996

# Index

#### **C**

cdrw (1), 1-1 cfgadm\_sbd (1M), 1M-5

# **D**

device and network interfaces, 7-82 to 7-104

# **E**

envmond (1M), 1M-16 envmond.conf (4), 4-80

# **F**

file formats, 4-80 to 4-81

# **G**

ge (7D), 7-82

# **H**

hsi (7D), 7-86 hsi\_init (1M), 1M-17 hsi\_loop (1M), 1M-20 hsi\_stat (1M), 1M-23 hsi\_trace (1M), 1M-26 hsip (7D), 7-90

hsip\_init (1M), 1M-29 hsip\_loop (1M), 1M-31 hsip\_stat (1M), 1M-35

#### **M**

maintenance commands, 1M-5 to 1M-79

#### **N**

nf (7), 7-94 nf\_fddidaemon (1M), 1M-38 nf\_install\_agents (1M), 1M-39 nf\_macid (1M), 1M-40 nf\_smtmon (1M), 1M-41 nf\_snmd (1M), 1M-43 nf\_snmd\_kill (1M), 1M-45 nf\_stat (1M), 1M-46 nf\_sync (1M), 1M-49

#### **P**

pf (7), 7-97 pf\_fddidaemon (1M), 1M-50 pf\_install\_agents (1M), 1M-51 pf\_macid (1M), 1M-52 pf\_smtmon (1M), 1M-53 pf\_snmd (1M), 1M-55 pf\_snmd\_kill (1M), 1M-57 pf\_stat (1M), 1M-58

# **R**

rscadm (1M), 1M-61

# **S**

smt (7), 7-102 sunvts (1M), 1M-65 system administration commands, 1M-5 to 1M-79

# **U**

user commands, 1-1 to 1-4

# **V**

vts\_cmd (1M), 1M-66 vtsk (1M), 1M-72 vtsprobe (1M), 1M-73 vtstty (1M), 1M-76 vtsui (1M), 1M-78 vtsui.ol (1M), 1M-79